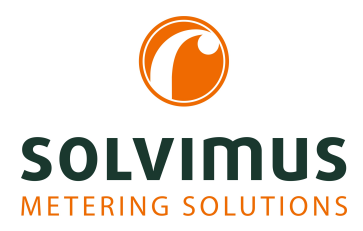

## **MBUS-GEV - USER MANUAL**

# **MBUS-GEV Gateway for Smart Metering**

Version: 1.1 Date: 23 February 2024

Firmware Version 1.36

Authors: Remo Reichel, Frank Richter solvimus GmbH Ratsteichstr. 5 98693 Ilmenau Germany

**solvimus GmbH** – Ratsteichstr. 5 – 98693 Ilmenau – Germany Telephone: +49 3677 7613060 – Fax: +49 3677 7613069 – E-Mail: info@solvimus.de Page intentionally left blank

## **Table of Contents**

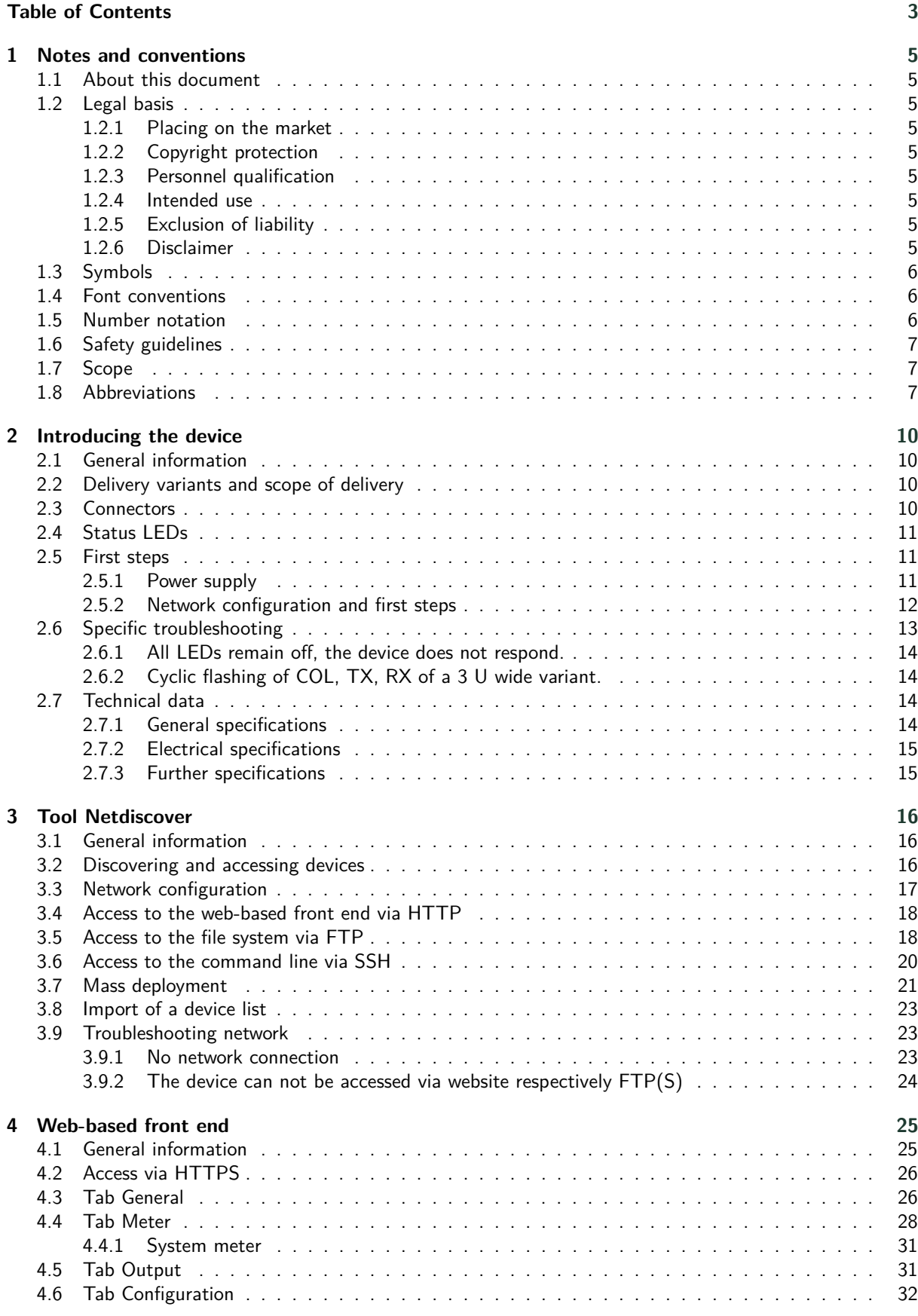

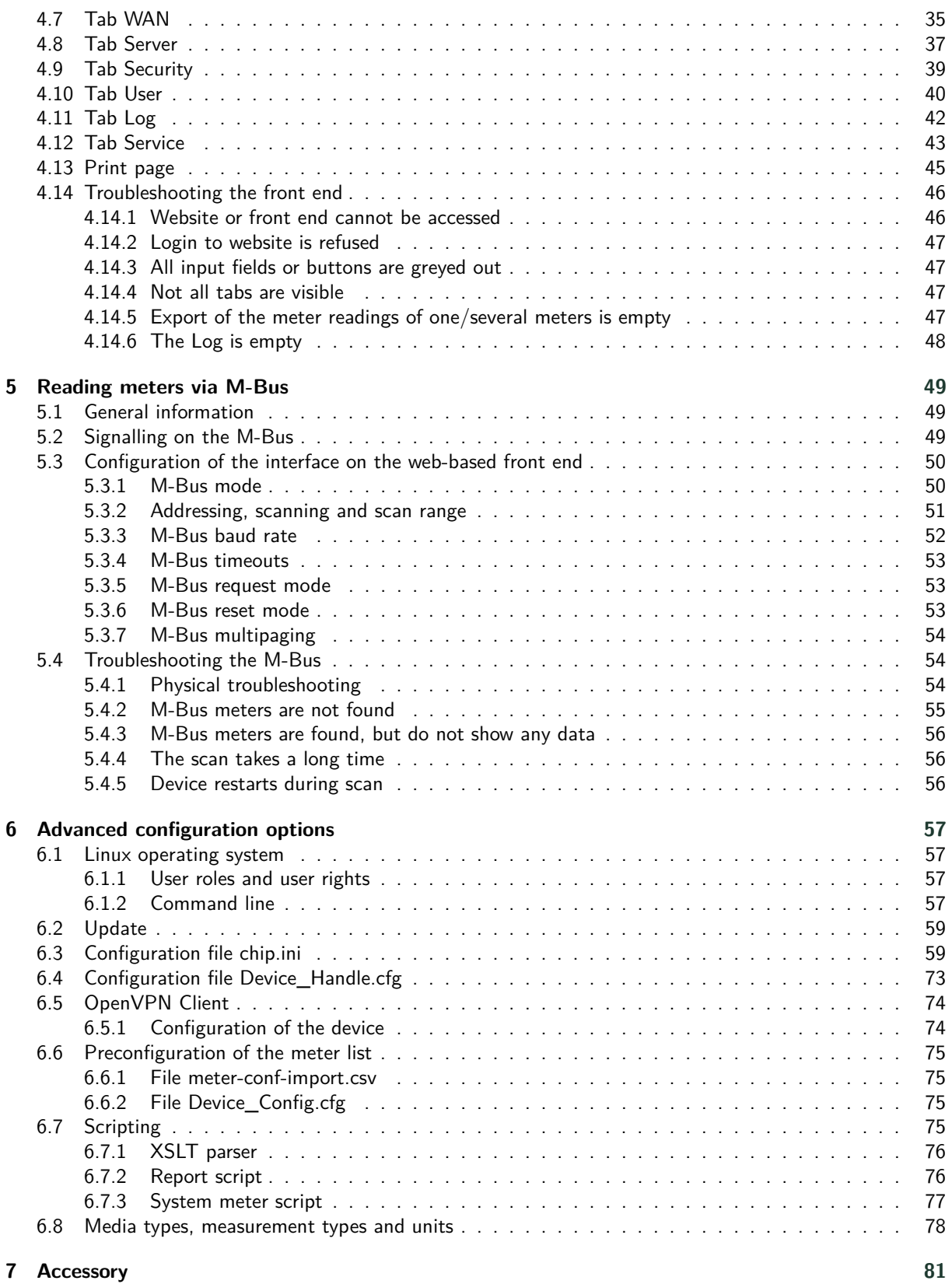

## <span id="page-4-0"></span>**1 Notes and conventions**

### **1.1 About this document**

This manual provides guidance and procedures for a fast and efficient installation and start-up of the units described in this manual. It is imperative to read and carefully follow the safety guidelines.

### **1.2 Legal basis**

#### **1.2.1 Placing on the market**

Manufacturer of the MBUS-GEV is the solvimus GmbH, Ratsteichstraße 5, 98693 Ilmenau, Germany.

#### **1.2.2 Copyright protection**

This documentation, including all illustrations contained therein, is protected by copyright. The author is solvimus GmbH, Ilmenau. The exploitation rights are also held by solvimus GmbH. Any further use that deviates from the copyright regulations is not allowed. Reproduction, translation into other languages, as well as electronic and phototechnical archiving and modification require the written permission of solvimus GmbH. Violations will result in a claim for damages. The solvimus GmbH reserves the right to provide for any alterations or modifications that serve to increase the efficiency of technical progress. All rights in the event of the granting of a patent or the protection of a utility model are reserved by solvimus GmbH. Third-party products are always mentioned without reference to patent rights. The existence of such rights can therefore not be excluded.

#### **1.2.3 Personnel qualification**

The product use described in this documentation is intended exclusively for qualified electricians or persons instructed by these. They must all have good knowledge in the following areas:

- Applicable standards
- Use of electronic devices

#### **1.2.4 Intended use**

If necessary, the components or assemblies are delivered ex works with a fixed hardware and software configuration for the respective application. Modifications are only permitted within the scope of the possibilities shown in the documentation. All other changes to the hardware or software as well as the non-intended use of the components result in the exclusion of liability on the part of solvimus GmbH. Please send any requests for a modified or new hardware or software configuration to solvimus GmbH.

#### **1.2.5 Exclusion of liability**

Study this manual and all instructions thoroughly prior to the first use of this product and respect all safety warnings, even if you are familiar with handling and operating electronic devices.

The solvimus GmbH accepts no liability for damage to objects and persons caused by erroneous operation, inappropriate handling, improper or non-intended use or disregard for this manual, especially the safety guidelines, and any warranty is void.

#### **1.2.6 Disclaimer**

All products, company names, trademarks and brands are the property of their respective holders. Their use serves only to describe and identify the respective company, product or service. Use of them does not imply any affiliation with, commercial relationship with or endorsement by them.

<span id="page-5-0"></span>Firefox is a trademark of the Mozilla Foundation in the U.S. and other countries.

Chrome™ browser is a trademark of Google Inc.

Microsoft Excel is a trademark of the Microsoft group of companies.

7-Zip Copyright (C) 1999-2022 Igor Pavlov.

Wireshark: Copyright 1998-2022 Gerald Combs <gerald@wireshark.org> and contributors.

### **1.3 Symbols**

- $\bullet$  Danger: It is essential to observe this information in order to protect persons from injury.
- A Caution: It is essential to observe this information in order to prevent damage to the device.
- $\bullet$  Notice: Boundary conditions that must always be observed to ensure smooth and efficient operation.
- ESD (Electrostatic Discharge): Warning of danger to components due to electrostatic discharge. Observe precautionary measures when handling components at risk of electrostatic discharge.
- Note: Routines or advice for efficient equipment use.
- $\rightarrow$  Further information: References to additional literature, manuals, data sheets and internet pages.

### **1.4 Font conventions**

Names of paths and files are marked in italics. According to the system the notation is using slash or backslash. e. g.: *D: \Data*

Menu items or tabs are marked in bold italics.

e. g.: **Save**

An arrow between two menu items or tabs indicates the selection of a sub-menu item from a menu or a navigation process in the web browser.

e. g.: **File**  $\rightarrow$  **New** 

Buttons and input fields are shown in bold letters. e. g.: **Input**

Key labels are enclosed in angle brackets and shown in bold with capital letters. e. g.: ⟨**F5**⟩

Programme codes are printed in Courier font. e. g.: ENDVAR

Variable names, identifiers and parameter entries are marked in italics. e. g.: Value

### **1.5 Number notation**

Numbers a noted according to this table:

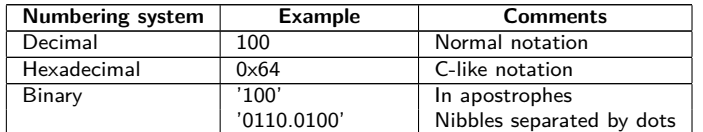

Table 1: Numbering systems

### <span id="page-6-0"></span>**1.6 Safety guidelines**

- O Observe the recognized rules of technology and the legal requirements, standards and norms, and other recommendations.
- Study the instructions for the extinction of fire in electrical installations.
- **3** The power supply must be switched off before replacing components and modules.

If the contacts are deformed, the affected module or connector must be replaced, as the function is not guaranteed in the long term.

The components are not resistant to substances that have creeping and insulating properties. These include e.g. aerosols, silicones, triglycerides (ingredient of some hand creams). If the presence of these substances in the vicinity of the components cannot be excluded, additional measures must be taken:

- Install the components in an appropriate casing.
- Handle components with clean tools and materials only.
- A Only use a soft, wet cloth for cleaning. Soapy water is allowed. Pay attention to ESD.
- A Do not use solvents like alcohol, acetone etc. for cleaning.
- A Do not use a contact spray, because in an extreme case the function of the contact point is impaired and may lead to short circuits.
- Assemblies, especially OEM modules, are designed for installation in electronic housings. Do not touch the assembly when it is live. In each case, the valid standards and directives applicable to the construction of control cabinets must be observed.
- The components are populated with electronic parts which can be destroyed by an electrostatic discharge. When handling the components, ensure that everything in the vicinity is well earthed (personnel, workplace and packaging). Do not touch electrically conductive components, e.g. data contacts.

### **1.7 Scope**

This documentation describes the device manufactured by solvimus GmbH, Ilmenau, and stated on the title page.

### **1.8 Abbreviations**

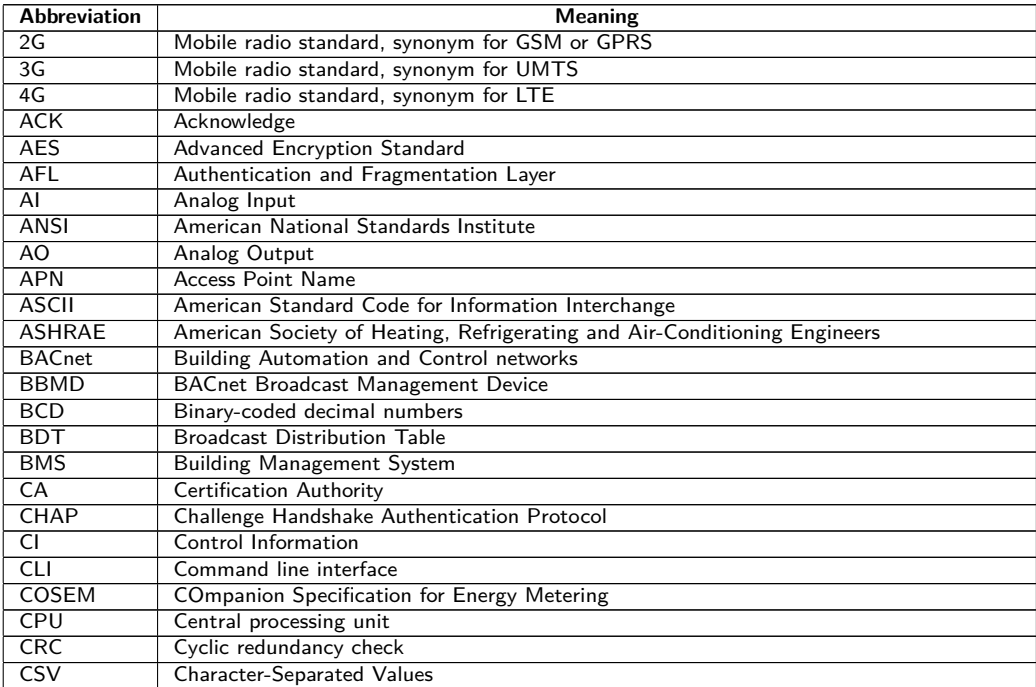

Continued on next page

Table 2 – Continued from previous page

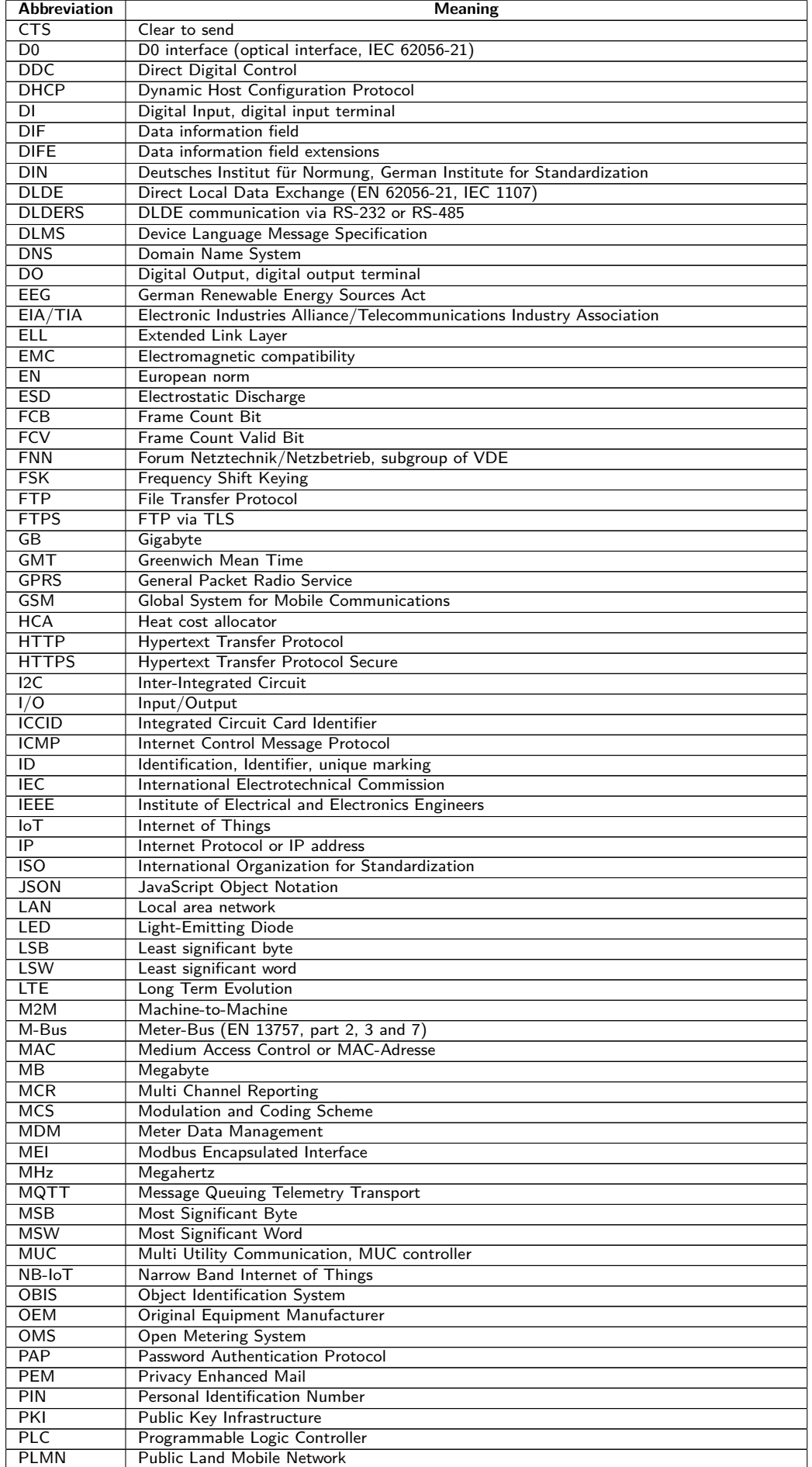

Continued on next page

Table 2 – Continued from previous page

| <b>Abbreviation</b> | <b>Meaning</b>                                                                         |
|---------------------|----------------------------------------------------------------------------------------|
| PPP                 | Point-to-Point Protocol                                                                |
| PPPoE               | Point-to-Point Protocol over Ethernet                                                  |
| <b>PUK</b>          | Personal Unblocking Key                                                                |
| <b>RAM</b>          | Random Access Memory                                                                   |
| REQ_UD              | Request User Data (Class 1 or 2)                                                       |
| <b>RFC</b>          | <b>Requests For Comments</b>                                                           |
| RSP_UD              | Respond User Data                                                                      |
| <b>RSRP</b>         | Reference Signal Received Power                                                        |
| <b>RSRQ</b>         | Reference Signal Received Quality                                                      |
| <b>RSSI</b>         | Received Signal Strength Indicator                                                     |
| <b>RTC</b>          | Real-Time Clock                                                                        |
| <b>RTOS</b>         | Real-Time Operating System                                                             |
| <b>RTS</b>          | Request to send                                                                        |
| RTU                 | Remote Terminal Unit                                                                   |
| $\overline{50}$     | S0 interface (pulse interface, EN 62053-31)                                            |
| <b>SCADA</b>        | Supervisory Control and Data Acquisition                                               |
| <b>SCP</b>          | Secure Copy                                                                            |
| <b>SFTP</b>         | <b>SSH File Transfer Protocol</b>                                                      |
| <b>SIM</b>          | Subscriber Identity Module                                                             |
| <b>SML</b>          | Smart Message Language                                                                 |
| <b>SMTP</b>         | Simple Mail Transfer Protocol                                                          |
| SND_NKE             | <b>Send Link Reset</b>                                                                 |
| SND UD              | Send User Data to slave                                                                |
| <b>SNTP</b>         | Simple Network Time Protocol                                                           |
| <b>SPST</b>         | Single Pole Single Throw Relay (closing switch)                                        |
| <b>SRD</b>          | Short Range Device                                                                     |
| <b>SSH</b>          | Secure Shell                                                                           |
| <b>SSID</b>         | Service Set Identifier                                                                 |
| <b>SSL</b>          | Secure Sockets Layer                                                                   |
| <b>TCP</b>          | Transmission Control Protocol                                                          |
| <b>THT</b>          | Through-Hole Technology                                                                |
| <b>TLS</b>          | <b>Transport Layer Security</b>                                                        |
| U                   | Unit width of the housing $(1 U = 18 mm)$                                              |
| <b>UART</b>         | Universal Asynchronous Receiver Transmitter                                            |
| <b>UDP</b>          | User Datagram Protocol                                                                 |
| UL                  | Unit load for M-Bus                                                                    |
| <b>UMTS</b>         | Universal Mobile Telecommunications System                                             |
| <b>UTC</b>          | Universal Time Coordinated                                                             |
| <b>VDE</b>          | Verband der Elektrotechnik Elektronik Informationstechnik e.V., German Association for |
|                     | Electrical, Electronic & Information Technologies                                      |
| <b>VHF</b>          | Very high frequency                                                                    |
| VIF                 | Value information field                                                                |
| <b>VIFE</b>         | Value information field extensions                                                     |
| <b>VLAN</b>         | Virtual Local Area Network                                                             |
| <b>VPN</b>          | Virtual Private Network                                                                |
| <b>WAN</b>          | Wide Area Network                                                                      |
| <b>WLAN</b>         | Wireless Local Area Network                                                            |
| wM-Bus              | Wireless Meter-Bus (EN 13757, part 3, 4 and 7)                                         |
| <b>XML</b>          | eXtensible Markup Language                                                             |
| <b>XSLT</b>         | eXtensible Stylesheet Language Transformation                                          |

Table 2: Abbreviations

## <span id="page-9-0"></span>**2 Introducing the device**

### **2.1 General information**

The M-Bus (Meter-Bus) is an established and well-known interface for automated meter reading. Especially the ease of installation (simple two-wire system with powering by the bus) and the robustness are important features. These are also special attributes that are of interest for use in industrial environments.

The M-Bus is defined in the standard EN 13757. It establishes an own physics as well as an own protocol. For connecting it to other systems, a translation is necessary.

Oftentimes, the interpretation of the protocol and of the data is done in a PC or another host system with M-Bus software. Thus, the physics of the M-Bus must be connected to available interfaces. This is commonly achieved with level converters for the RS-232 interface. However, the communication via RS-232 is limited to short distances.

Ethernet as a means of communication enables larger distances and is already widely employed. It is thus advantageous to read out data from distributed installations via Ethernet. Hence, any PC with an Ethernet interface can be made a (physical) bus master. With the products MBUS-GE20V and MBUS-GE80V (in the sequel MBUS-GEV for brevity), two gateways are available that transmit M-Bus data via Ethernet in a transparent mode. A driver for a virtual COM port, interfacing to a PC is intuitive and integrates into existing software solutions.

The device supports operating 20 respectively 80 unit loads (UL, mostly equivalent to the number of meters) at the wired M-Bus. The communication is controlled entirely by the software on the PC. The MBUS-GEV merely transmits the data.

The MBUS-GEV comes in a housing 2 U (modules) wide and is intended for top hat rail mounting (DIN rail 35 mm).

The serial number of the devices of the solvimus GmbH can be read from the housing.

### **2.2 Delivery variants and scope of delivery**

The MBUS-GEV is offered in a range of variants, and so can easily be adapted to the requirements of the particular property.

| Variant    | Order number | M-Bus |
|------------|--------------|-------|
| MBUS-GE20V | 500332       | 20 UI |
| MBUS-GE80V | 500333       | 80 UL |
|            |              |       |

Table 3: Delivery variants

The scope of delivery contains the device and a Quick Start Guide.

### **2.3 Connectors**

The various interfaces of the MBUS-GEV are on different sides of the device.

The following figure shows the device.

<span id="page-10-0"></span>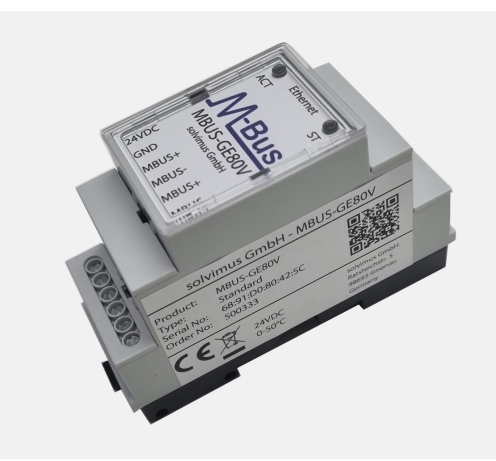

Figure 1: MBUS-GEV

The following connectors are available at the MBUS-GEV:

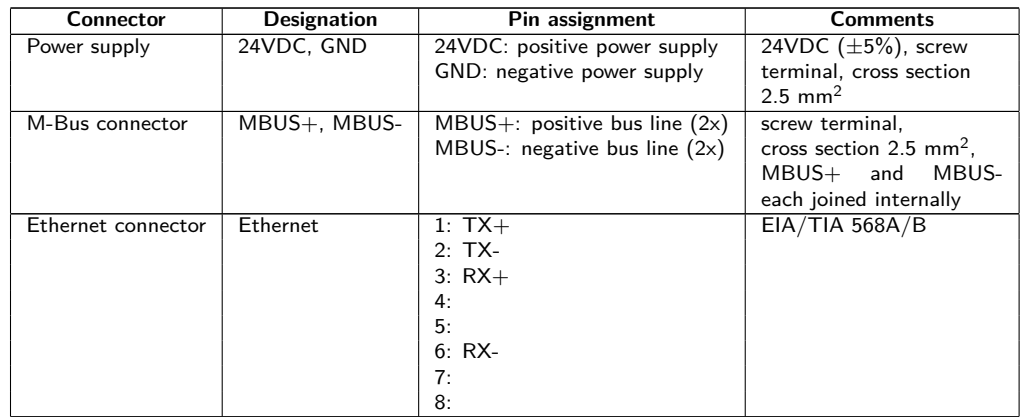

Table 4: Pin assignment

### **2.4 Status LEDs**

The MBUS-GEV is equipped with 2 status LEDs. These indicate the following states:

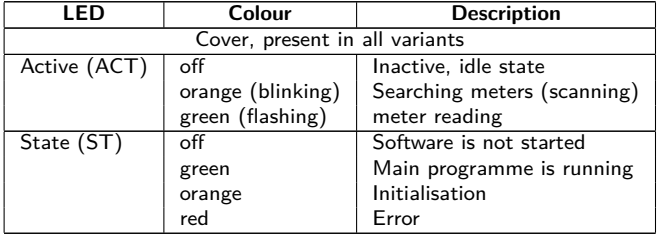

Table 5: Status LEDs (all variants)

In the operating state, the State-LED is green and the Active-LED flashes green briefly during the readout.

### **2.5 First steps**

#### **2.5.1 Power supply**

The MBUS-GEV requires an external power supply 24 VDC. The MBUS-GEV starts automatically after connection to the supply voltage.

By default, the following calls are made on system startup:

- Configuration of the network interface (Ethernet) via DHCP or static configuration
- One-time generation of SSL device keys (needs some time)
- <span id="page-11-0"></span>• Obtaining the system time via SNTP
- Start of system services
- Start of the main programme

The main programme then provides the entire functionality, including the web-based front end of the MBUS-GEV.

The following figure shows a typical usage of a MBUS-GEV:

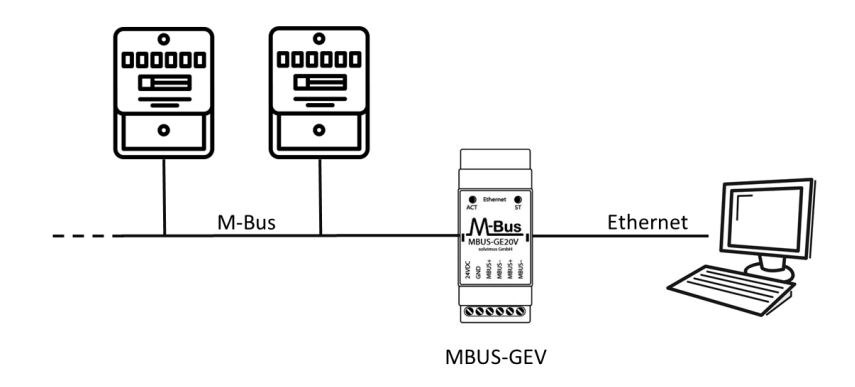

Figure 2: Typical usage of the MBUS-GEV, exemplified here with a PC

Further steps are not required for commissioning the device. All other settings must be performed on the logical master, e.g. a PC.

The MBUS-GEV is fully transparent to the data communication on the M-Bus. This means that the device is not visible as an M-Bus slave and baud rate changes of the M-Bus master do not need any user interaction.

#### **2.5.2 Network configuration and first steps**

The MBUS-GEV can be completely configured via the network interface. Therefore, it has to be configured according to your network. If necessary, ask your administrator.

The MBUS-GEV is set by default to the static IP address  $192.168.1.101$  (subnet mask: 255.255.255.0, gateway: 192.168.1.254).

For intuitive operation, a configuration website is available on the device, which can be accessed via the IP address of the MBUS-GEV called in a web browser.

- $\blacktriangleright$  Website on the MBUS-GEV, e.g.: <http://192.168.1.101/>
- When handling multiple devices under same IP (e.g. commissioning) or with different software versions (e.g. update), you should always clear the cache of the browser (e.g. ⟨**CTRL+F5**⟩) to prevent an inconsistent display of the website.

The following page opens in the browser:

<span id="page-12-0"></span>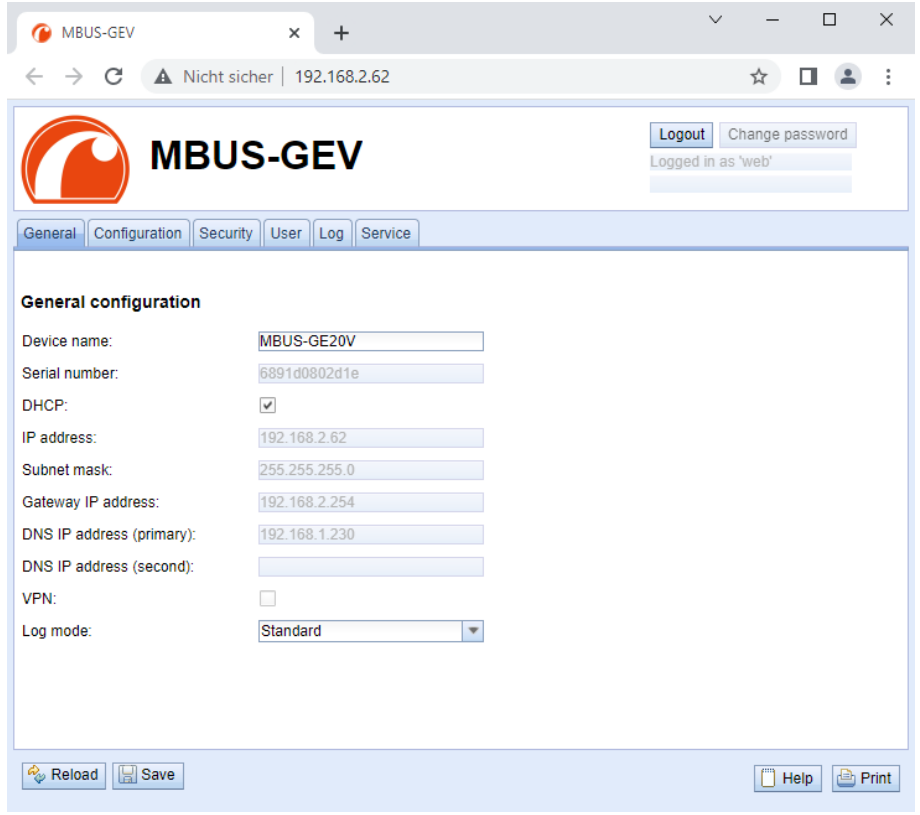

Figure 3: Website of the MBUS-GEV

The web-based front end is described separately in Chapter [4.](#page-24-0) There you will find a detailed overview of the functionalities of the web-based front end.

In addition, access via SFTP, SCP, FTPS (file transfer) or via SSH (console) is also possible by default (see Chapter [3\)](#page-15-0):

| Netdiscover - admin@192.168.2.12 - WinSCP             |                                           |                                  |                    |                                                 | $\Box$                                      | $\times$      |
|-------------------------------------------------------|-------------------------------------------|----------------------------------|--------------------|-------------------------------------------------|---------------------------------------------|---------------|
| Local Mark Files Commands Session Options Remote Help |                                           |                                  |                    |                                                 |                                             |               |
| <b>HHE Construction ize DE CP</b>                     | @ @ Queue -                               | <b>Transfer Settings Default</b> | ٠                  | $\bullet$                                       |                                             |               |
| admin@192.168.2.12 X B New Session                    |                                           |                                  |                    |                                                 |                                             |               |
|                                                       | 国国命25 % 12 01 25 B 15 + → → 1 / <mm></mm> |                                  |                    |                                                 | → 白 図 → 国 画 介 2 B G Find Files Pa   ← - → - |               |
| Upload ~ 7 Edit ~ X m B Properties   P New -          |                                           | $E = \sqrt{2}$                   |                    | Download v   2 Edit v X 16   Properties   New v | $H = \nabla$                                |               |
| C:\Program Files (x86)\Netdiscover\*.*                |                                           |                                  |                    |                                                 |                                             |               |
| Name                                                  |                                           | Size Type                        | Changed            | ≂<br>Name                                       |                                             | Size Change   |
| و ان                                                  |                                           | <b>Parent directory</b>          | 22.12.2020 07:15:0 | Ł.                                              |                                             |               |
| Licenses                                              |                                           | Dateiordner                      | 22.12.2020 07:14:2 | app                                             |                                             | 30.11.20      |
| platforms                                             |                                           | Dateiordner                      | 22.12.2020 07:14:2 | ext                                             |                                             | 18,11,20      |
| styles                                                |                                           | Dateiordner                      | 22.12.2020 07:14:2 |                                                 |                                             |               |
| components.xml                                        |                                           | 2 KB XML-Dokument                | 22.12.2020 07:14:2 |                                                 |                                             |               |
| InstallationLog.txt                                   | 6 KB                                      | TXT-Datei                        | 22.12.2020 07:15:0 |                                                 |                                             |               |
| libcrypto-1_1.dll                                     | 2.364 KB                                  | Anwendungserw                    | 15.12.2020 11:31:2 |                                                 |                                             |               |
| libgcc_s_dw2-1.dll                                    | 112 KB                                    | Anwendungserw                    | 19.03.2018 14:12:2 |                                                 |                                             |               |
| G libssl-1_1.dll                                      | <b>503 KB</b>                             | Anwendungserw                    | 15.12.2020 11:31:2 |                                                 |                                             |               |
| libstdc++-6.dll                                       | 1.507 KB                                  | Anwendungserw                    | 19.03.2018 14:12:2 |                                                 |                                             |               |
| libwinpthread-1.dll                                   | 46 KB                                     | Anwendungserw                    | 19.03.2018 14:12:2 |                                                 |                                             |               |
| netdiscover.exe                                       | 278 KB                                    | Anwendung                        | 15.12.2020 11:21:1 |                                                 |                                             |               |
| network.xml                                           | <b>1 KB</b>                               | <b>XML-Dokument</b>              | 22.12.2020 07:14:2 |                                                 |                                             |               |
| putty.exe                                             | 1.071 KB                                  | Anwendung                        | 15.12.2020 11:36:0 |                                                 |                                             |               |
| Qt5Core.dll                                           | 6.469 KB                                  | Anwendungserw                    | 15.08.2019 00:58:4 |                                                 |                                             |               |
| Ct5Gui.dll                                            | 6.784 KB                                  | Anwendungserw                    | 13.06.2019 10:26:1 |                                                 |                                             |               |
| Qt5Network.dll                                        | 1.847 KB                                  | Anwendungserw                    | 13.06.2019 10:26:2 |                                                 |                                             |               |
| Qt5Widgets.dll                                        | 6.189 KB                                  | Anwendungserw                    | 13.06.2019 10:26:3 |                                                 |                                             |               |
| uninstall.dat                                         | 373 KB                                    | DAT-Datei                        | 22.12.2020 07:14:2 |                                                 |                                             |               |
| uninstall.exe                                         | 19,170 KB                                 | Anwendung                        | 22.12.2020 07:14:2 |                                                 |                                             |               |
| al uninstall.ini                                      | 4 KB                                      | Konfigurationsei                 | 22.12.2020 07:14:2 |                                                 |                                             |               |
| <b>Phy WinSCP.exe</b>                                 |                                           | 26.220 KB Anwendung              | 15.12.2020 11:41:2 |                                                 |                                             |               |
|                                                       |                                           |                                  |                    |                                                 |                                             |               |
|                                                       |                                           |                                  |                    |                                                 |                                             |               |
|                                                       |                                           |                                  |                    |                                                 |                                             |               |
|                                                       |                                           |                                  |                    |                                                 |                                             |               |
|                                                       |                                           |                                  |                    |                                                 |                                             |               |
|                                                       |                                           |                                  |                    |                                                 |                                             |               |
| $\left\langle \right\rangle$                          |                                           |                                  | $\rightarrow$      | $\epsilon$                                      |                                             | $\rightarrow$ |
| 0 B of 71.2 MB in 0 of 21                             |                                           |                                  |                    | 0B of 0B in 0 of 2                              |                                             | 1 hidden      |
|                                                       |                                           |                                  |                    |                                                 | ⋒<br><b>FTP</b><br>印                        | 0:02:10       |

Figure 4: WinSCP main window after establishing the connection

### **2.6 Specific troubleshooting**

In case the MBUS-GEV does not work as described in this document, it is useful to locate the malfunction in order to resolve the issue and to recover the full functionality again.

#### <span id="page-13-0"></span>**2.6.1 All LEDs remain off, the device does not respond.**

A Only trained and appropriately qualified personnel are allowed to check the electric power supply (see Section [1.2.3\)](#page-4-0).

Switch off the power supply and remove the device. Remove all cables and antennas. Test the MBUS-GEV under laboratory conditions, that means at an isolated and separate measurement installation. Switch on the power supply at that measurement installation. It must adhere to the requirements given in Section [2.7.2.](#page-14-0)

If the problem persists, ensure that there are no faults in the power supply caused by the infrastructure, circuit breakers or residual current devices.

If errors could not be eliminated, please contact our customer support: E-Mail: [support@solvimus.de](mailto://{support@solvimus.de}{}) Phone: [+49 3677 7613065](tel:{+49~3677~7613065}{})

#### **2.6.2 Cyclic flashing of COL, TX, RX of a 3 U wide variant.**

A Only trained and appropriately qualified personnel are allowed to check the electric power supply (see Section [1.2.3\)](#page-4-0).

Switch off the power supply. Remove all cables except the power supply. Now switch on the power supply and check whether the LEDs are now not flashing together cyclically any more.

Connect all cables one after the other and check after each step if the LEDs restart to flash cyclically.

If the error occurs when connecting a specific cable, proceed to check this one more thoroughly. The error may reside in the external wiring, e.g. a short circuit or overload. Replace the faulty cable if necessary. Check the external power supply.

If errors could not be eliminated, please contact our customer support: E-Mail: [support@solvimus.de](mailto://{support@solvimus.de}{}) Phone: [+49 3677 7613065](tel:{+49~3677~7613065}{})

### **2.7 Technical data**

#### **2.7.1 General specifications**

#### **Dimensions/Mass**

The devices have the following dimensions and the following mass:

- Width: 35 mm
- Height: 90 mm
- Depth: 59 mm
- Mass: approx. 85 g

#### **Mounting**

The device is intended for mounting in a control cabinet or a distribution board:

- **•** Temperature range for operation:  $0.50 \degree C$  (daily average)
- Temperature range for transport and storage: -20..70 °C (short-time)
- Air humidity: 0..95 % relH, non-condensing
- Degree of protection: IP20 (IEC 60529)
- Top hat rail mounting (DIN rail 35 mm, IEC 60715)

### <span id="page-14-0"></span>**2.7.2 Electrical specifications**

#### **Power supply**

The device is powered by an external power supply (pin assignment see Section [2.3\)](#page-9-0):

- Voltage: 21.6.24.5 VDC, screw terminals ( $\leq$ 2.5 mm<sup>2</sup>, tightening torque 0.5 Nm)
- Power consumption: 2 W (idle state), max. 10 W
- Safety: reverse polarity protected M-Bus, overvoltage protection (transients), protection class III (IEC 61140), electronic resettable fuse
- Peak inrush-current: approx. 3 A

#### **Meter interfaces**

The devices have an M-Bus meter interface (pin assignment see Section [2.3\)](#page-9-0):

- Compliant to EN 13757-2, Umark=36 V, Uspace=24 V, screw terminals ( $\leq$ 2.5 mm<sup>2</sup>, tightening torque 0.5 Nm)
- max. 20 unit loads (UL) for MBUS-GE20V, max. 80 unit loads (UL) for MBUS-GE80V
- max. Baud rate: 19200 bps

#### **Communication interfaces**

The device has an Ethernet communication interface (pin assignment see Section [2.3\)](#page-9-0):

• Ethernet: compliant to IEEE 802.3, 10/100-Base-TX, RJ45 connector incl. status LEDs, Auto-MDIX

#### **2.7.3 Further specifications**

#### **Galvanic isolation**

The Ethernet communication interface is separated from the meter interface:

• Galvanic isolation: 1000 V

#### **Processing unit**

The central unit is a microprocessor system:

- CPU: ARM9 architecture, 454 MHz clock frequency
- Memory: 128 MB RAM, 4 GB internal eMMC Flash
- Operating system: Linux
- Integrated RTC: backed-up for up to 7 days

## <span id="page-15-0"></span>**3 Tool Netdiscover**

### **3.1 General information**

The solvimus GmbH provides its customers with the tool Netdiscover for easier management of products in the customer network. This tool, available for Windows and Linux, allows you to find devices of solvimus GmbH in the local network and to manage them.

**O** Depending on the product and thus on the hardware resp. the software installed on your device, not all the functions and parameters referred to in the text, in tables and figures are available. The screenshots are intended to show examples. A gateway for instance does not have a report interface for data push or a cellular modem.

The installation comes with two additional programmes. The applications Putty and WinSCP are utilities for SSH and (S)FTP access. The integration into the tool Netdiscover enables the easy access to the devices from a central location.

### **3.2 Discovering and accessing devices**

After the tool is started, it uses UDP broadcast via UDP port 8001 to discover all devices from solvimus GmbH accessible in the local network and displays them in the main window.

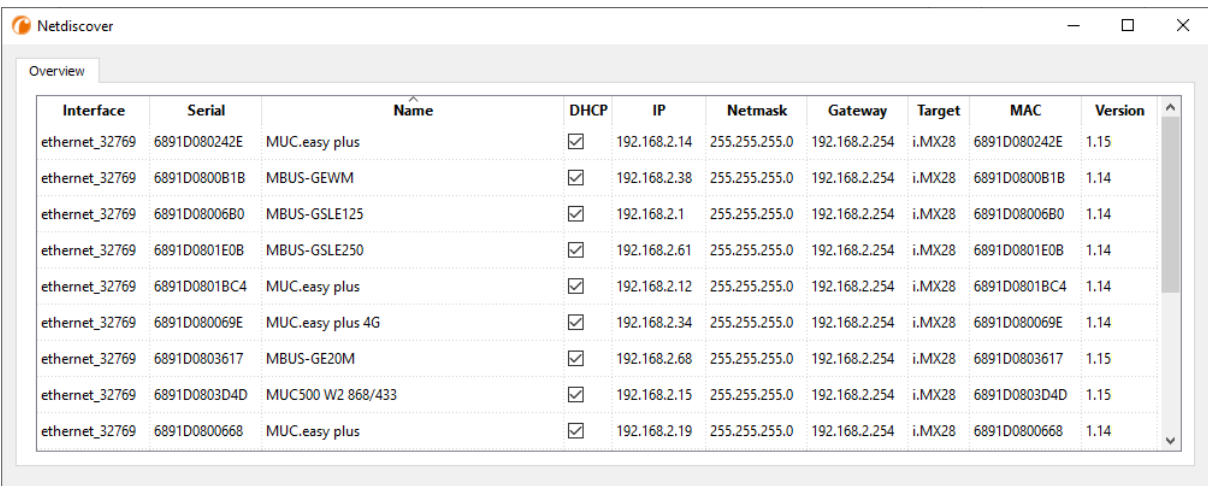

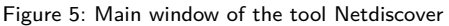

- The UDP broadcast finds all devices in the local network, regardless of IP settings and subnet masks. Therefore, this function is initially recommended.
- **The UDP broadcast is usually not forwarded by routers. Therefore, this tool will only find all devices in** the local network, in front of the router.

In addition to the MAC address of the devices and their network configuration, the names of the devices and also the version of the operating system are shown. Thus, all devices to be managed can be clearly identified and matched.

The name of the devices corresponds to the **Device name** in **General** tab (see Section [4.3\)](#page-25-0).

Various functions can be called using the context menu that appears by right-clicking on one of the devices:

- **Ping**: starts the ping via ICMP to the device in a separate tab. So, testing of connectivity via TCP is possible.
- **Web**: opens the default browser with the IP of the device. The web-based front end should open (see Chapter [4\)](#page-24-0).
- <span id="page-16-0"></span>• **FTP**: starts WinSCP with the IP of the device or blank. The login data or also the IP must be entered before connecting to the FTP/SFTP server of the device.
- **FTP (default)**: starts WinSCP with the IP of the device and connects via FTPS with default login information of the user admin.
- **SSH**: startet Putty with the IP of the device. The login data must be entered to connect to the SSH console.
- **Deploy**: starts the mass deployment for devices in a separate tab.
- *Import device list*: imports a device list into the main window.
- **Net configuration**: starts a separate tab for changing the network configuration of the device via UDP broadcast.
- **Version**: information about the version of the tool Netdiscover (displayed only if no device is selected).

| Overview       |               |                   |                                         |                 |              |                |               |               |              |                |  |
|----------------|---------------|-------------------|-----------------------------------------|-----------------|--------------|----------------|---------------|---------------|--------------|----------------|--|
| Interface      | <b>Serial</b> |                   | ≂<br><b>Name</b>                        | <b>DHCP</b>     | IP           | <b>Netmask</b> | Gateway       | <b>Target</b> | <b>MAC</b>   | <b>Version</b> |  |
| ethernet 32769 | 6891D080242E  | MUC.easy pl       | Ping                                    | ☑               | 192.168.2.14 | 255,255,255.0  | 192.168.2.254 | i.MX28        | 6891D080242E | 1.15           |  |
| ethernet 32769 | 6891D0800B1B  | <b>MBUS-GEWI</b>  | Web                                     | ☑               | 192.168.2.38 | 255,255,255.0  | 192.168.2.254 | i.MX28        | 6891D0800B1B | 1.14           |  |
| ethernet 32769 | 6891D08006B0  | <b>MBUS-GSLE</b>  | Ftp                                     | ⊽               | 192.168.2.1  | 255,255,255.0  | 192.168.2.254 | i.MX28        | 6891D08006B0 | 1.14           |  |
| ethernet_32769 | 6891D0801E0B  | <b>MBUS-GSLE</b>  | Ftp (Default)<br>Telnet                 | $\checkmark$    | 192.168.2.61 | 255.255.255.0  | 192.168.2.254 | i.MX28        | 6891D0801F0B | 1.14           |  |
| ethernet_32769 | 6891D0801BC4  | MUC.easy p        | <b>SSH</b>                              | $\triangledown$ | 192.168.2.12 | 255,255,255.0  | 192.168.2.254 | i.MX28        | 6891D0801BC4 | 1.14           |  |
| ethernet_32769 | 6891D080069E  | MUC.easy p        | Deploy                                  | $\checkmark$    | 192.168.2.34 | 255.255.255.0  | 192.168.2.254 | i.MX28        | 6891D080069E | 1.14           |  |
| ethernet 32769 | 6891D0803617  | MBUS-GE20         | Import device list<br>Net configuration | ▽               | 192.168.2.68 | 255.255.255.0  | 192.168.2.254 | i.MX28        | 6891D0803617 | 1.15           |  |
| ethernet 32769 | 6891D0803D4D  | MUC500 W2 868/433 |                                         | ☑               | 192.168.2.15 | 255,255,255.0  | 192.168.2.254 | i.MX28        | 6891D0803D4D | 1.15           |  |
| ethernet_32769 | 6891D0800668  | MUC.easy plus     |                                         | ▽               | 192.168.2.19 | 255,255,255.0  | 192.168.2.254 | i.MX28        | 6891D0800668 | 1.14           |  |

Figure 6: Context menu in the tool Netdiscover

- **O** Depending on the network settings of your PC or your general network infrastructure, the UDP port 8001 may be blocked. Then calls of the tool are blocked and the main window remains empty.
- If a firewall is used in your network (also directly on the PC), there has to be an appropriate firewall rule. This rule should unblock this port to be able to list the devices.
- $\rightarrow$  Ask your administrator about the firewall and network configuration.
- If access via UDP broadcast is denied, a list can be imported with the **Import device list** function in order to still be able to use all other functions via TCP.

Some important functions are described more in detail in the following subsections.

### **3.3 Network configuration**

It is often necessary to adjust the network settings of the devices for further work, especially when commissioning devices.

The command **Net configuration** from the context menu in the tool Netdiscover opens another tab for the network configuration. Thus, IP address, subnet mask or gateway address can be changed to static or DHCP can be activated for obtaining these settings automatically from a DHCP server.

<span id="page-17-0"></span>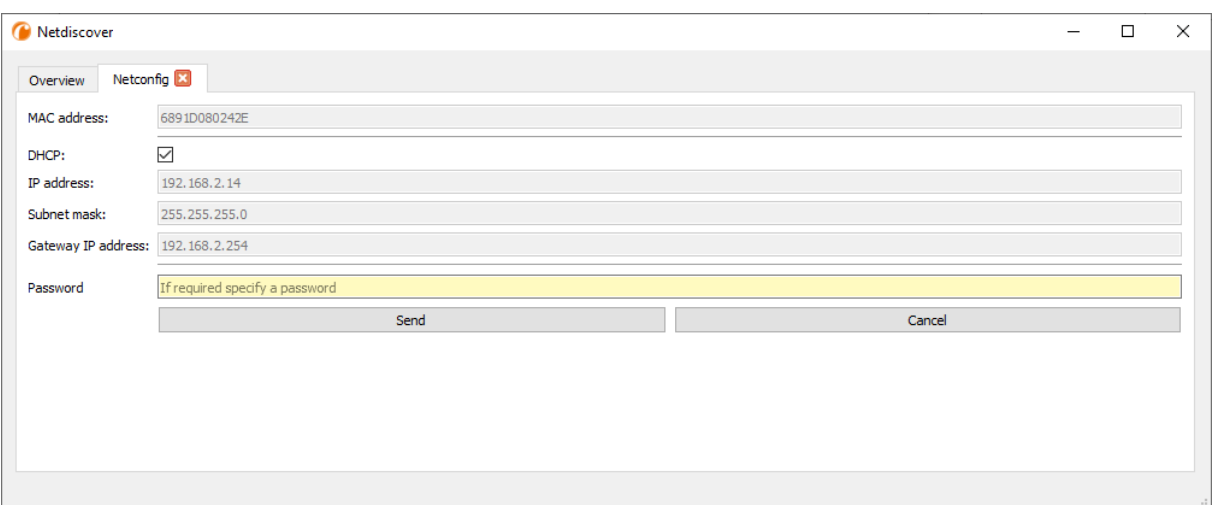

Figure 7: Network configuration via the tool Netdiscover

Modified configurations can be committed pressing the button **Send**. Modifications are only accepted with the password of the user admin, the admin password must be inserted in the field **Password**.

If automatic network configuration (DHCP) is selected, all parameters (**IP address**, **Subnet mask** and **Gateway IP address**) will be read from a DHCP server. The respective fields are deactivated then.

The assigned IP address can be identified at the DHCP server from the unique MAC address of the MBUS-GEV. This address is displayed in the field **MAC address** in the main window of the tool Netdiscover as well as in the tab **General** (see Section [4.3\)](#page-25-0) in the field **Serial number**.

Is the automatic configuration not possible in your network (no DHCP server available), the device will pick a standard address (169.254.xxx.xxx) according to RFC3927.

- **The standard password in the default factory setting is described in the tab User (see Section [4.10\)](#page-39-0).**
- Changing the network parameters of the device can affect the accessibility. If the network parameters have already been set correctly by an administrator, they should not be changed.

### **3.4 Access to the web-based front end via HTTP**

A web server is integrated on the devices from solvimus GmbH. This enables the configuration of the devices via an integrated, web-based front end (see Chapter [4\)](#page-24-0).

Use the command **Web** from the context menu in the tool Netdiscover to quickly and easily call it in the default browser.

If the web-based front end does not open, please follow the instructions in Section [4.14.](#page-45-0)

### **3.5 Access to the file system via FTP**

The devices from solvimus GmbH can be accessed via FTP to work directly on the file system level. This enables updates, special configurations and extended functionality (see Chapter [6\)](#page-56-0). The integrated FTP server of the devices supports both FTP and SFTP.

- $\blacktriangleright$  If access via FTP or SFTP is not possible, check especially the IP settings and the opened ports, 21 for FTP and 22 for SFTP.
- In case of access issues, ask your administrator.

The commands **FTP** and **FTP (default)** from the context menu in the tool Netdiscover start the WinSCP programme and use the IP address of the selected device. Calling the command with a selected device, WinSCP always accesses the device via FTP. To use an SFTP connection, the context menu must be called without selecting a device before. Then, only the command **FTP** is available, opening a not pre-configured WinSCP window. So, there is the choice between FTP, SFTP or SCP.

The mode **FTP (default)** tries to log in with the default login information of the user admin, while in the mode **FTP** any access data can be entered.

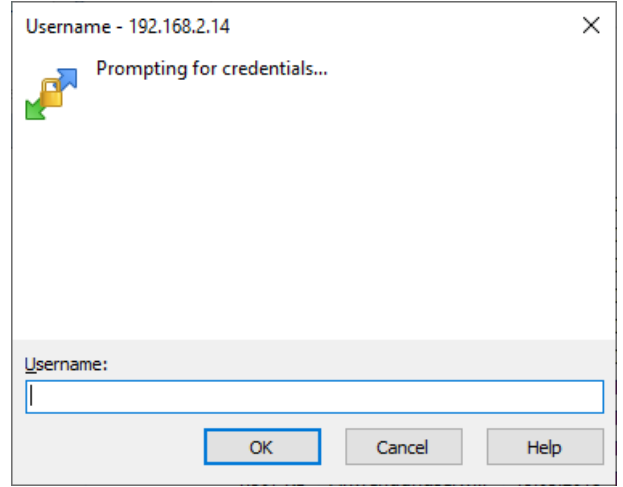

Figure 8: Entering user name when logging in via SFTP

If the login information of the user admin is modified, the command **FTP (default)** can not be used.

WinSCP now establishes an SFTP or unsecure/secured FTP connection. When a connection is established to a specific device with SFTP, its authenticity is checked using stored certificates. Normally, the devices from solvimus GmbH are coming with an individual, self-signed certificate upon delivery. This certificate is usually classified as untrusted by your PC. Therefore, a security prompt with information about the device's certificate is displayed. The user must verify the validity of the certificate and then approve it to establish a secure connection. The confirmed certificate is stored in the PC for future connections.

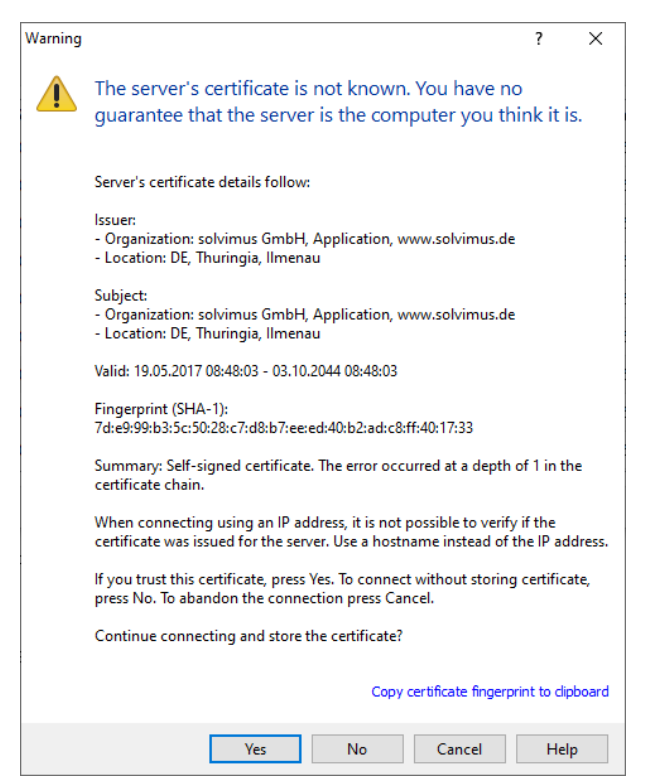

Figure 9: Security prompt for the certificate of the device

WinSCP offers a dual-pane file manager after logging in successfully. This allows files to be uploaded to or downloaded from the device. File commands can be executed via a context menu, e. g. copying, renaming or editing. Drag&Drop for uploading and downloading is also supported.

<span id="page-19-0"></span>

| Netdiscover - admin@192.168.2.12 - WinSCP             |                   |                                                                                                    |                    |                                                 |                                                                                                    |                             | $\Box$ | $\times$      |
|-------------------------------------------------------|-------------------|----------------------------------------------------------------------------------------------------|--------------------|-------------------------------------------------|----------------------------------------------------------------------------------------------------|-----------------------------|--------|---------------|
| Local Mark Files Commands Session Options Remote Help |                   |                                                                                                    |                    |                                                 |                                                                                                    |                             |        |               |
| 田島阜 Synchronize 国品店                                   | <b>● PO Queue</b> | <b>Transfer Settings Default</b>                                                                                                    | $\check{}$         | $\bigcirc$ .                                    |                                                                                                    |                             |        |               |
| admin@192.168.2.12 $\times$ <sup>2</sup> New Session  |                   |                                                                                                    |                    |                                                 |                                                                                                    |                             |        |               |
|                                                       | 自由介绍              | $P_{\Theta}$ $\rightarrow$ $P_{\Theta}$ $\sim$ $P_{\Theta}$ $\rightarrow$ $P_{\Theta}$ $\rightarrow$ $P_{\Theta}$ $\rightarrow$ $P_{\Theta}$ |                    | $\sqrt{\frac{1}{2}}$ / <root></root>            | $\cdot$ $\mathbf{F}$ $\cdot$ $\mathbf{F}$ $\mathbf{F}$ $\mathbf{F}$ $\mathbf{F}$ $\mathbf{F}$ $\mathbf{F}$ $\mathbf{F}$ $\mathbf{F}$ $\mathbf{F}$ $\mathbf{F}$ $\mathbf{F}$ $\mathbf{F}$ $\mathbf{F}$ $\mathbf{F}$ $\mathbf{F}$ |                             |        |               |
| Upload +   2 Edit + X ph B Properties   P New +       |                   | $+ - 7$                                                                                                    |                    | Download - 2 Edit - X d De Properties   Y New - |                                                                                                    | $\mathbf{F}$ = $\mathbf{A}$ |        |               |
| C:\Program Files (x86)\Netdiscover\*.*                |                   |                                                                                                    |                    |                                                 |                                                                                                    |                             |        |               |
| Name                                                  |                   | Size Type                                                                                                    | Changed            | ́<br>Name                                       |                                                                                                    |                             |        | Size Change   |
| ᅬ디                                                    |                   | Parent directory                                                                                                    | 22.12.2020 07:15:0 | $\overline{t}$ .                                |                                                                                                    |                             |        |               |
| Licenses                                              |                   | Dateiordner                                                                                                    | 22.12.2020 07:14:2 | app                                             |                                                                                                    |                             |        | 30.11.20      |
| platforms                                             |                   | Dateiordner                                                                                                    | 22.12.2020 07:14:2 | ext                                             |                                                                                                    |                             |        | 18.11.20      |
| styles                                                |                   | Dateiordner                                                                                                    | 22.12.2020 07:14:2 |                                                 |                                                                                                    |                             |        |               |
| components.xml                                        |                   | 2 KB XML-Dokument                                                                                                    | 22.12.2020 07:14:2 |                                                 |                                                                                                    |                             |        |               |
| InstallationLog.txt                                   | 6 KB              | <b>TXT-Datei</b>                                                                                                    | 22.12.2020 07:15:0 |                                                 |                                                                                                    |                             |        |               |
| libcrypto-1_1.dll                                     | 2.364 KB          | Anwendungserw                                                                                                    | 15.12.2020 11:31:2 |                                                 |                                                                                                    |                             |        |               |
| libgcc_s_dw2-1.dll                                    | 112 KB            | Anwendungserw                                                                                                    | 19.03.2018 14:12:2 |                                                 |                                                                                                    |                             |        |               |
| libssl-1_1.dll                                        | <b>503 KB</b>     | Anwendungserw                                                                                                    | 15.12.2020 11:31:2 |                                                 |                                                                                                    |                             |        |               |
| libstdc++-6.dll                                       | 1.507 KB          | Anwendungserw                                                                                                    | 19.03.2018 14:12:2 |                                                 |                                                                                                    |                             |        |               |
| libwinpthread-1.dll                                   | <b>46 KB</b>      | Anwendungserw                                                                                                    | 19.03.2018 14:12:2 |                                                 |                                                                                                    |                             |        |               |
| netdiscover.exe                                       | 278 KB            | Anwendung                                                                                                    | 15.12.2020 11:21:1 |                                                 |                                                                                                    |                             |        |               |
| network.xml                                           | <b>1 KB</b>       | <b>XML-Dokument</b>                                                                                                    | 22.12.2020 07:14:2 |                                                 |                                                                                                    |                             |        |               |
| putty.exe                                             | 1.071 KB          | Anwendung                                                                                                    | 15.12.2020 11:36:0 |                                                 |                                                                                                    |                             |        |               |
| Qt5Core.dll                                           | 6.469 KB          | Anwendungserw                                                                                                    | 15.08.2019 00:58:4 |                                                 |                                                                                                    |                             |        |               |
| Ct5Gui.dll                                            | 6.784 KB          | Anwendungserw                                                                                                    | 13.06.2019 10:26:1 |                                                 |                                                                                                    |                             |        |               |
| Ct5Network.dll                                        | 1.847 KB          | Anwendungserw                                                                                                    | 13.06.2019 10:26:2 |                                                 |                                                                                                    |                             |        |               |
| Qt5Widgets.dll                                        | 6.189 KB          | Anwendungserw                                                                                                    | 13.06.2019 10:26:3 |                                                 |                                                                                                    |                             |        |               |
| uninstall.dat                                         | 373 KB            | <b>DAT-Datei</b>                                                                                                    | 22.12.2020 07:14:2 |                                                 |                                                                                                    |                             |        |               |
| uninstall.exe                                         | 19.170 KB         | Anwendung                                                                                                    | 22.12.2020 07:14:2 |                                                 |                                                                                                    |                             |        |               |
| uninstall.ini                                         | 4 KB              | Konfigurationsei                                                                                                    | 22.12.2020 07:14:2 |                                                 |                                                                                                    |                             |        |               |
| <b>MinSCP.exe</b>                                     | 26.220 KB         | Anwendung                                                                                                    | 15.12.2020 11:41:2 |                                                 |                                                                                                    |                             |        |               |
|                                                       |                   |                                                                                                    |                    |                                                 |                                                                                                    |                             |        |               |
|                                                       |                   |                                                                                                    |                    |                                                 |                                                                                                    |                             |        |               |
|                                                       |                   |                                                                                                    |                    |                                                 |                                                                                                    |                             |        |               |
|                                                       |                   |                                                                                                    |                    |                                                 |                                                                                                    |                             |        |               |
|                                                       |                   |                                                                                                    |                    |                                                 |                                                                                                    |                             |        |               |
|                                                       |                   |                                                                                                    |                    |                                                 |                                                                                                    |                             |        |               |
|                                                       |                   |                                                                                                    |                    |                                                 |                                                                                                    |                             |        |               |
| $\hat{~}$                                             |                   |                                                                                                    | $\rightarrow$      | $\overline{\phantom{a}}$                        |                                                                                                    |                             |        | $\rightarrow$ |
| 0 B of 71,2 MB in 0 of 21                             |                   |                                                                                                    |                    | 0B of 0B in 0 of 2                              |                                                                                                    |                             |        | 1 hidden      |
|                                                       |                   |                                                                                                    |                    |                                                 | A                                                                                                    | 卣<br><b>FTP</b>             |        | 0:02:10       |

Figure 10: File manager view in WinSCP

- **C** Changing files or the file system can affect the functionality of the system.
- $\rightarrow$  The default login information, as delivered, is contained in Section [4.10.](#page-39-0)

### **3.6 Access to the command line via SSH**

Access to the command line interface (CLI) of the device is suitable for maintenance purposes.

The command **SSH** from the context menu in the tool Netdiscover opens the integrated Putty client and establishes a connection to the device

When a connection is established to a specific device with SSH, its authenticity is checked using stored certificates. Normally, the devices from solvimus GmbH are coming with an individual, self-signed certificate upon delivery. This certificate is usually classified as untrusted by your PC. Therefore, a security prompt with information about the device's certificate is displayed. The user must verify the validity of the certificate and then approve it to establish a secure connection. The confirmed certificate is stored in the PC for future connections.

#### MBUS-GEV - User manual

<span id="page-20-0"></span>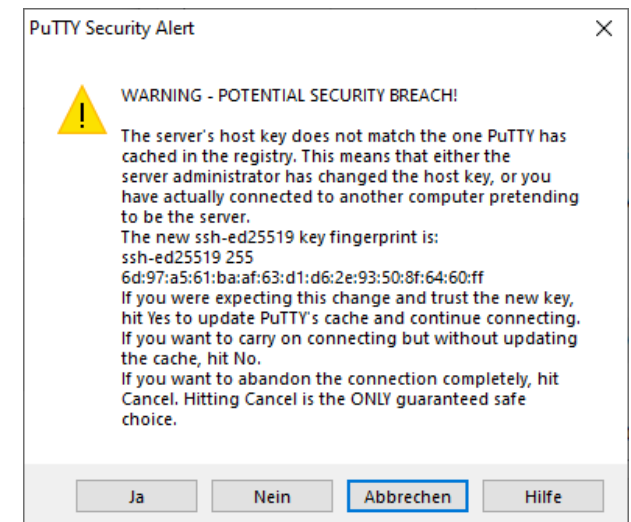

Figure 11: Security prompt for the certificate of the device

Now the Putty client opens and the login information for the user admin has to be entered. Then, the command line is ready for input via SSH. The password is not displayed on the screen.

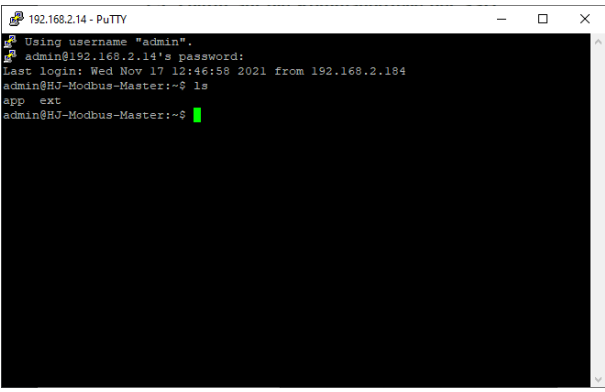

Figure 12: Command line in the Putty client

- **O** Inputs on the command line can affect the functionality of the system.
- $\rightarrow$  The default login information, as delivered, is contained in Section [4.10.](#page-39-0)

### **3.7 Mass deployment**

This function allows performing certain device configurations or firmware updates in parallel for all devices displayed in Netdiscover. For example, is is possible to import an previosly exported device configuration to multiple other devices at the same time. Another example would be importing certificate files needed on multiple devices to export meter data. A third and final example would be updating the application software on multiple devices in parallel.

**The configuration or update should explicitly only be deployed on similar devices.** 

In this case mark the devices in the tool Netdiscover on which you want to perform a configuration or firmware update in parallel.

| Interface      | <b>Serial</b> |                   | <b>Name</b>                  | <b>DHCP</b>     | IP           | <b>Netmask</b> | Gateway       | <b>Target</b> | <b>MAC</b>   | <b>Version</b> |
|----------------|---------------|-------------------|------------------------------|-----------------|--------------|----------------|---------------|---------------|--------------|----------------|
| ethernet_32769 | 6891D080242E  | MUC.easy plus     |                              | ☑               | 192.168.2.14 | 255.255.255.0  | 192.168.2.254 | i.MX28        | 6891D080242E | 1.15           |
| ethernet_32769 | 6891D0800B1B  | MBUS-GEWM         |                              | ☑               | 192.168.2.38 | 255.255.255.0  | 192.168.2.254 | i.MX28        | 6891D0800B1B | 1.14           |
| ethernet 32769 | 6891D08006B0  | MBUS-GSLE125      |                              | $\triangledown$ | 192.168.2.1  | 255.255.255.0  | 192.168.2.254 | i.MX28        | 6891D08006B0 | 1.14           |
| ethernet_32769 | 6891D0801E0B  | MBUS-GSLE250      | Deploy<br>Import device list | ▽               | 192.168.2.61 | 255.255.255.0  | 192.168.2.254 | i.MX28        | 6891D0801E0B | 1.14           |
| ethernet 32769 | 6891D0801BC4  | MUC.easy plus     |                              | ✓               | 192.168.2.12 | 255.255.255.0  | 192.168.2.254 | i.MX28        | 6891D0801BC4 | 1.14           |
| ethernet 32769 | 6891D080069E  | MUC.easy plus 4G  |                              | ▽               | 192.168.2.34 | 255.255.255.0  | 192.168.2.254 | i.MX28        | 6891D080069E | 1.14           |
| ethernet 32769 | 6891D0803617  | MBUS-GE20M        |                              | ▽               | 192.168.2.68 | 255,255,255.0  | 192.168.2.254 | i.MX28        | 6891D0803617 | 1.15           |
| ethernet 32769 | 6891D0803D4D  | MUC500 W2 868/433 |                              | $\checkmark$    | 192.168.2.15 | 255,255,255.0  | 192.168.2.254 | i.MX28        | 6891D0803D4D | 1.15           |
| ethernet_32769 | 6891D0800668  | MUC.easy plus     |                              | ▽               | 192.168.2.19 | 255,255,255.0  | 192.168.2.254 | i.MX28        | 6891D0800668 | 1.14           |

Figure 13: Selection of devices and initiation of the mass deployment

The command **Deploy** from the context menu in the tool Netdiscover opens another tab for mass deployment.

| <sup>1</sup> Netdiscover |                 |              |                                                                                                    |      |              |         |              | □      | $\times$ |
|--------------------------|-----------------|--------------|----------------------------------------------------------------------------------------------------|------|--------------|---------|--------------|--------|----------|
| Overview                 | Deploy <b>X</b> |              |                                                                                                    |      |              |         |              |        |          |
| Upload:                  |                 |              | C:/Users/eosse/Documents/GSLE-6891d08006b0-config.tar.gz                                             |      |              |         |              | Select |          |
| <b>HTTPS:</b>            | Е               |              |                                                                                                    |      |              |         |              |        |          |
| CA:                      |                 |              | If required specify a client CA certificate file, using IP address access and no hostname validation |      |              |         |              | Select |          |
| Login:                   | admin           |              |                                                                                                    |      |              |         |              |        |          |
| Devices:                 | MĂC             | Name         | IP                                                                                                   | Port | <b>State</b> | Version | Progress     |        |          |
|                          | 6891D08006B0    | MBUS-GSLE125 | 192.168.2.1                                                                                          |      | connected    | 1.14    |              |        |          |
|                          | 6891D0801E0B    | MBUS-GSLE250 | 192.168.2.61                                                                                         |      | connected    | 1.14    |              |        |          |
|                          |                 |              |                                                                                                    |      |              |         |              |        |          |
|                          |                 |              |                                                                                                    |      |              |         |              |        |          |
|                          |                 | <b>Start</b> |                                                                                                    |      | Abort        |         | <b>Close</b> |        |          |
|                          |                 |              |                                                                                                    |      |              |         |              |        |          |

Figure 14: Mass deployment via the tool Netdiscover

The following input fields and buttons are available here:

- **Upload**: the configuration or update to be uploaded.
- **HTTPS**: selection field whether HTTP or HTTPS should be used.
- **CA**: the CA certificate to verify the client certificate of the devices for HTTPS-based work.
- **Login**: user name and password for the user admin.
- **Start**: starts the process.
- **Abort**: aborts the process.
- **Close**: closes the mass deployment tab.

In the central part, there is a list view with information about the devices and the status/progress of the process.

- Exclusively *\*. tar. gz* archives are intended for the import of a device configuration or a certificate file.
- **The generation of a \*. tar. gz** file with the device configuration is described in Section [4.12.](#page-42-0)
- Exclusively *\*. enc* files are intended for the update of the firmware.
- An update of the firmware is also possible via the web site as described in Section [4.12.](#page-42-0)

The file is unpacked on the device after the upload, and processed. The device is then restarted.

### <span id="page-22-0"></span>**3.8 Import of a device list**

Devices cannot always be discovered automatically. Firewalls, routing settings or even the deactivation of the function **Network discovery active** in the **Security** tab (see Section [4.9\)](#page-38-0) are possible reasons.

Therefore, a device list can be imported. This enables managing devices via the tool Netdiscover even without automatic dicovery.

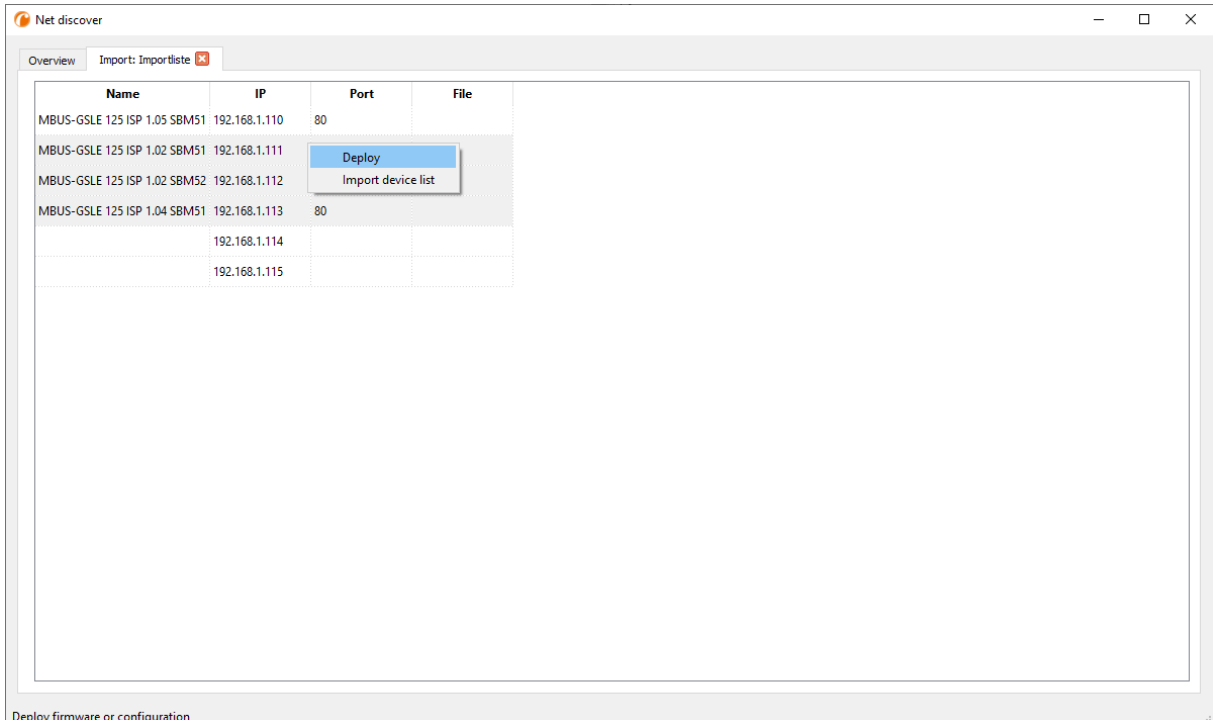

Figure 15: Viewing and using an imported list in the tool Netdiscover tool

First, a suitable CSV file has to be created before the actual import. In the CSV file, a comma or a semicolon can be used as a separator. The device data is entered here according to the following example to obtain the above list in the tool Netdiscover:

```
Port;Name;Password;Username;IP;File
80;MBUS-GSLE 125 ISP 1.05 SBM51;admin;admin;192.168.1.110;
80;MBUS-GSLE 125 ISP 1.02 SBM51;admin;admin;192.168.1.111;
80;MBUS-GSLE 125 ISP 1.02 SBM52;admin;admin;192.168.1.112;
80;MBUS-GSLE 125 ISP 1.04 SBM51;admin;admin;192.168.1.113;
;;admin;;192.168.1.114;
;;;;192.168.1.115;
```
- **O** The header of the CSV file has to be identical to the one above.
- $\rightarrow$  Only the IP column is mandatory. The other columns can be left empty and are set to default for special functions (Port: 80, Password: admin, Username: admin).

### **3.9 Troubleshooting network**

#### **3.9.1 No network connection**

If no network connection to the device can be established, make a Ping connectivity test first (see Section [3.2\)](#page-15-0).

If a Ping response is not detected, test the device via a direct network connection with a PC, provided the device is connected via a bigger network. Depending on the functions, a cross-over cable may need to be employed in case of a direct connection between PC and device.

Check the physical network connection between the device and the PC, if the cable is correctly joined and inserted.

<span id="page-23-0"></span>The network connection must be inserted in the connector for Ethernet.

At the network connection the *hyperlink-LED* must be lit yellow and the Active-LED must flash green from time to time. Check also the corresponding LEDs at the remote station (PC, hub etc.). If need be, repeat the connectivity test with switched cables.

If all LEDs are lit correctly, check if the device is detected in the tool Netdiscover (see Section [3.2\)](#page-15-0). A prerequisite is that the device is connected to the PC via a local area network.

If the device being searched is not contained in the list (allocation via serial number), ensure that the communication is not prevented by a firewall.

If the device is in the list, configure it with a unique IP address available in the local network (see Section [3.3\)](#page-16-0). Ask your administrator about this.

For a direct connection between PC and network, the following example configuration can be employed, provided no other participant is connected to the network with these addresses:

|              | PС            |  |
|--------------|---------------|--|
| ΙP           | 192.168.1.10  |  |
| Network mask | 255.255.255.0 |  |
|              | <b>Device</b> |  |
| ΙP           | 192.168.1.101 |  |
| Network mask | 255.255.255.0 |  |

Table 6: Example IP addresses

If errors could not be eliminated, please contact our customer support: E-Mail: [support@solvimus.de](mailto://{support@solvimus.de}{}) Phone: [+49 3677 7613065](tel:{+49~3677~7613065}{})

#### **3.9.2 The device can not be accessed via website respectively FTP(S)**

If the device can not be accessed via a browser, make a Ping connectivity test first (see Section [3.2\)](#page-15-0) or log on tentatively via FTPS (see Section [3.5\)](#page-17-0). If a network communication with the device is not possible in general, follow the instructions in section Section [3.9.1.](#page-22-0) If a single service is not available, check the passwords and the firewall configuration at the PC respectively in the network.

Is the web page displayed whereas a login is not possible, check if you can log on with the *admin* account. Clear the cache in the browser and reload the website (e. g. key ⟨**F5**⟩ respectively ⟨**CTRL+F5**⟩).

If errors could not be eliminated, please contact our customer support: E-Mail: [support@solvimus.de](mailto://{support@solvimus.de}{}) Phone: [+49 3677 7613065](tel:{+49~3677~7613065}{})

## <span id="page-24-0"></span>**4 Web-based front end**

### **4.1 General information**

Many products from solvimus GmbH, especially data concentrators and gateways for smart metering, are coming with an integrated web server and provide a website for the configuration. The devices can be configured easily and in a user-friendly manner via this website. Device parameters, meter configuration as well as services can be displayed or changed on this website.

This chapter gives an overview on how to use the web-based front end.

**O** Depending on the product and thus on the hardware resp. the software installed on your device, not all the functions and parameters referred to in the text, in tables and figures are available. The screenshots are intended to show examples. A gateway for instance does not have a report interface for data push or a cellular modem.

The web-based front end can easily be opened in the browser by entering the device's IP address. Alternatively, right-click on the device in our tool Netdiscover (see Chapter [3\)](#page-15-0) and select the command **Web** in the context menu to launch the browser.

We are testing the web-based front end in different browsers. We recommend using Chrome™ and Firefox browsers for optimal user experience. For the legally secure and data protection compliant setting of your browser, please ask your administrator.

The browser automatically tries to log in the user to the website using the default login information. The user "web" with the password "web" is used for this purpose. This user has initially full access to the website. This facilitates the initial commissioning.

When the default user "web" has been modified in the configuration via the **User** tab, for example by changing the password, the automatic login is not possible anymore. Only entering the new, correct login information will allow accessing the front end. A login dialogue will then always appear:

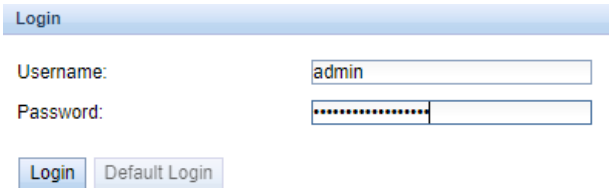

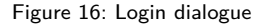

- For switching to another user (e. g. from the default user), the **Logout** button at the top right of the web-based front end can be clicked.
- **O** The default login information, as delivered, is contained in Section [4.10.](#page-39-0)

If the logged-in user has write access, the user has to log out after the configuration is finished. If the connection remains active, no other write access to the web-based front end is available. Only one session with write access is possible at a time.

When a session is terminated without logging out previously, e. g. by closing the browser window, it remains active for approx. 1 min. Afterwards it is automatically closed and write access is possible again.

On the website of the device (see Figure [17\)](#page-26-0), the functions are grouped into different tabs. So, the clarity can be maintained despite the large number of parameters. All modifications in one of the tabs must be saved before changing tabs, otherwise the modifications will be lost. The functions and parameters of the individual tabs are described below.

<span id="page-25-0"></span>The **Print** button (see Figure [17,](#page-26-0) bottom right) can be used for getting an entire overview of the configuration or for exporting it via the clipboard. Details are given in Section [4.13.](#page-44-0)

The solvimus GmbH provides a manual in PDF format directly on the device. Click the **Help** button (see Figure [17,](#page-26-0) bottom right) to open the included PDF file.

### **4.2 Access via HTTPS**

Normally, the web-based front end is accessible via HTTP (port 80) as well as via HTTPS (port 443). Depending on the requirements, one of the services can be deactivated (see Section [4.12\)](#page-42-0).

Compared to HTTP, HTTPS offers both encryption and authentication methods and thus enables secure access to the devices in insecure networks.

The devices from solvimus GmbH are delivered with certificates and keys for preparing HTTPS access:

- *app/ keys/ http\_ host\_ cert* : self-generated certificate of the device to verify the identity of the device, server-side authentication
- *app/ keys/ http\_ host\_ key* : private key of the device

The user can upload another certificate to the device to fully secure the communication and for mutual authentication.

• *app/ keys/ http\_ host\_ ca* : root certificate to check the client certificate of the browser and thus the identity of the client, client-side authentication

Based on these files, the communication partners can securely identify and authenticate each other before a symmetric session key is negotiated.

- $\bullet$  Access to the web-based front end via HTTPS can be blocked by installing incorrect or invalid certificates.
- Deactivating HTTPS or HTTP is only available via the respectively other access variant.
- Optionally, customer-specific certificates can be uploaded during production.

### **4.3 Tab General**

The **General** tab displays general properties of the device and its network configuration.

#### MBUS-GEV - User manual

<span id="page-26-0"></span>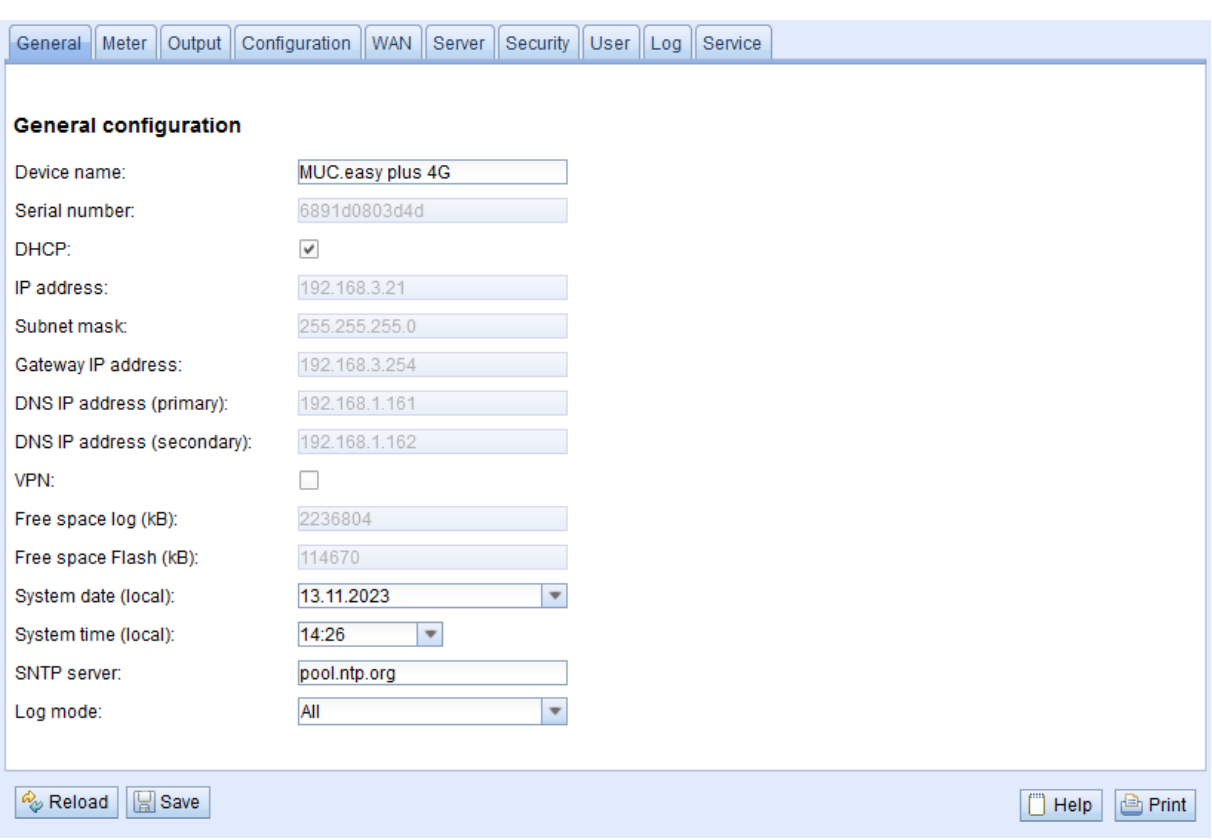

Figure 17: Tab General

The following parameters are shown and can be changed here:

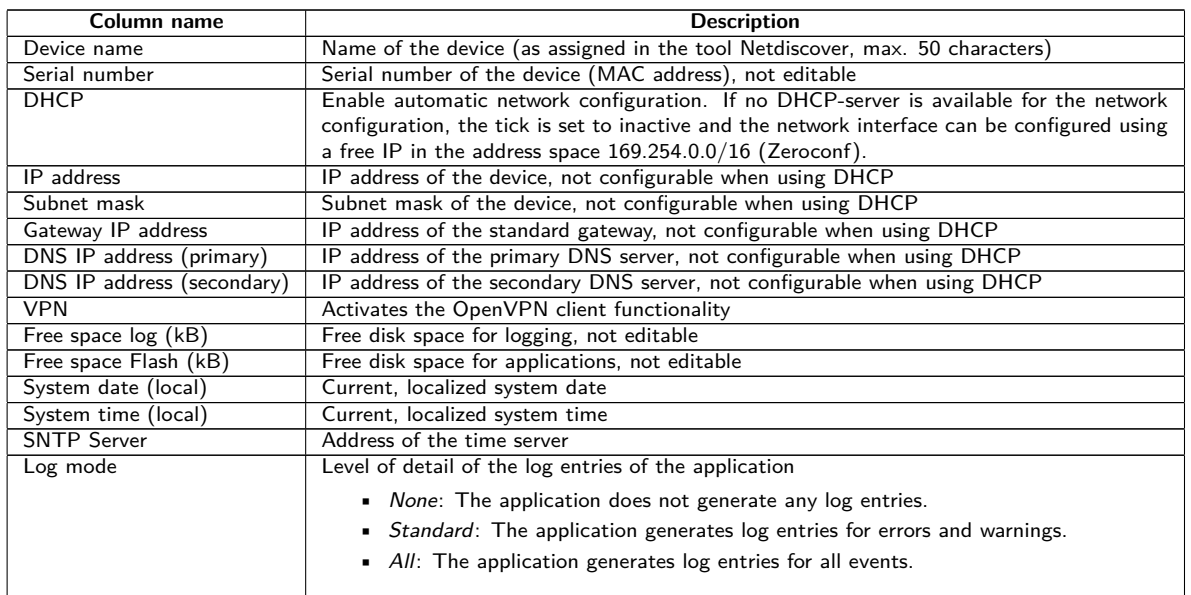

Table 7: Fields in the General tab

The **Save** button is used to save the configuration. The **Reload** command loads the last saved parameters and resets current changes.

If the network configuration is changed, the device will be available under the new IP right after processing the changes. All active sessions will be closed and users will be logged out automatically then.

- Changing the network parameters of the device can affect the accessibility. If the network parameters have already been set correctly by an administrator, they should not be changed.
- The device is automatically reinitialized by accepting the parameters via the **Save** button.
- <span id="page-27-0"></span>**O** Date and time are always processed as UTC time (without time zone shift). When shown on the website, the browser converts it according to the time zone of the respective computer. In Central Europe, for example, this is Central European Time or Central European Summer Time. If a different time zone is used here, the time shown on the website will be displayed accordingly.
- $\rightarrow$  The use of OpenVPN is described in the Section [6.5.](#page-73-0)

### **4.4 Tab Meter**

The **Meter** tab displays an overview of the connected meters. It offers further possibilities to the user: searching meters automatically, adding meters manually and configuring meters that are already present. The meter list can additionally be exported through it.

|              | <b>Connected meters</b> |            |                  |           |           |                   |          |                  |         |                       |           |            |                                            |                         |        |
|--------------|-------------------------|------------|------------------|-----------|-----------|-------------------|----------|------------------|---------|-----------------------|-----------|------------|--------------------------------------------|-------------------------|--------|
| Interface    | S Serial                | <b>MAN</b> | Medium           | Version   | Link      | Value             | Scale    | Unit             | OBIS-ID | <b>Encryption key</b> | Cycle     | User label | <b>Description</b>                         | ldx                     | Active |
| $+ -M - Bus$ | 92773500                | EFE        | Heat (outlet)    | $\bullet$ | ۰         | [18.11.21, 09:00] |          |                  |         |                       | 0         |            | [More values available]                    | $\bullet$               | ✔      |
| $+$ M-Bus    | 74652800                | EFE        | Heat (outlet)    | $\bullet$ | $\circ$   | [18.11.21, 09:00] |          |                  |         |                       | $\bullet$ |            | [More values available ]                   | $\overline{1}$          | ☑      |
| $+$ M-Bus    | 44768310                | <b>TCH</b> | Heat (outlet)    | 48        | $\circ$   | [18.11.21, 09:00] |          |                  |         |                       | $\circ$   |            | [More values available ]                   | $\overline{2}$          | M      |
| $-$ M-Bus    | 18390510                | <b>ACW</b> | Water            | 14        | $\bullet$ | [18.11.21, 09:00] |          |                  |         |                       | $\bullet$ |            |                                            | 3                       | ☑      |
|              |                         |            |                  |           |           | 18 390 510        | $1E+0$   | None             |         |                       |           |            | Fabrication # OC 78                        | $\circ$                 |        |
|              |                         |            |                  |           |           | 414 345           | $1E-3$   | m <sup>A</sup> 3 |         |                       |           |            | Volume # 04 13                             | 1                       | ☑      |
|              |                         |            |                  |           |           | 403 728           | $1E-3$   | m <sup>A</sup> 3 |         |                       |           |            | Volume [1] # 44 13                         | $\overline{2}$          | Ø      |
|              |                         |            |                  |           |           | 987               | $1E+0$   | d                |         |                       |           |            | Operating time # 02 27                     | $\overline{\mathbf{3}}$ | ☑      |
|              |                         |            |                  |           |           | $\overline{2}$    | $1E+0$   | None             |         |                       |           |            | Metrology (firmware)<br>version # 09 FD 0E | 4                       | Ø      |
|              |                         |            |                  |           |           | 6                 | $1E + 0$ | None             |         |                       |           |            | Software version # 09 FD<br>0F             | $\overline{5}$          | ☑      |
| $+$ $-M-Bus$ | 92773510                | EFE        | Heat (outlet)    | $\bullet$ | ۰         | [18.11.21, 09:00] |          |                  |         |                       | ۰         |            | [ More values available ]                  | 4                       | ☑      |
| $+$ $-M-Bus$ | 74652810                | EFE        | Heat (outlet)    | $\bullet$ | $\bullet$ | [18.11.21, 09:00] |          |                  |         |                       | $\bullet$ |            | [More values available]                    | 5                       | ☑      |
| $+$ $-M-Bus$ | 74652910                | EFE        | Cooling (outlet) | $\bullet$ | ٥         | [18.11.21, 09:00] |          |                  |         |                       | ۰         |            | [ More values available ]                  | 6                       | ☑      |
| $+$ M-Bus    | 92773520                | EFE        | Heat (outlet)    | $\bullet$ | $\bullet$ | [18.11.21, 00:00] |          |                  |         |                       | $\circ$   |            | [More values available ]                   | $\overline{7}$          | ☑      |
| $+$ $-M-Bus$ | 74652720                | <b>EFE</b> | Heat (outlet)    | $\bullet$ | $\bullet$ | [18.11.21, 09:00] |          |                  |         |                       | $\bullet$ |            | [More values available ]                   | 8                       | ✔      |
| $+$ M-Bus    | 74652820                | EFE        | Heat (outlet)    | $\bullet$ | $\bullet$ | [18.11.21, 09:01] |          |                  |         |                       | $\bullet$ |            | [ More values available ]                  | ۰                       | ☑      |
| $+$ $-M-Bus$ | 19003030                | <b>ACW</b> | Water            | 20        | $\circ$   | [18.11.21, 09:01] |          |                  |         |                       | $\circ$   |            |                                            | 10                      | ✓      |
| $+$ -M-Bus   | 92773530                | EFE        | Heat (outlet)    | $\bullet$ | $\bullet$ | [18.11.21, 09:01] |          |                  |         |                       | $\Omega$  |            | [More values available ]                   | 11                      | ☑      |
| $+$ $-M-Bus$ | 18770730                | <b>ACW</b> | Heat (outlet)    | 10        | $\bullet$ | [18.11.21, 09:01] |          |                  |         |                       | $\bullet$ |            | [More values available ]                   | 12                      | ✓      |

Figure 18: Tab Meter

The meter list is displayed in tabular format. Meter entries and the corresponding meter value entries are displayed one below the other. The individual columns have the following meaning:

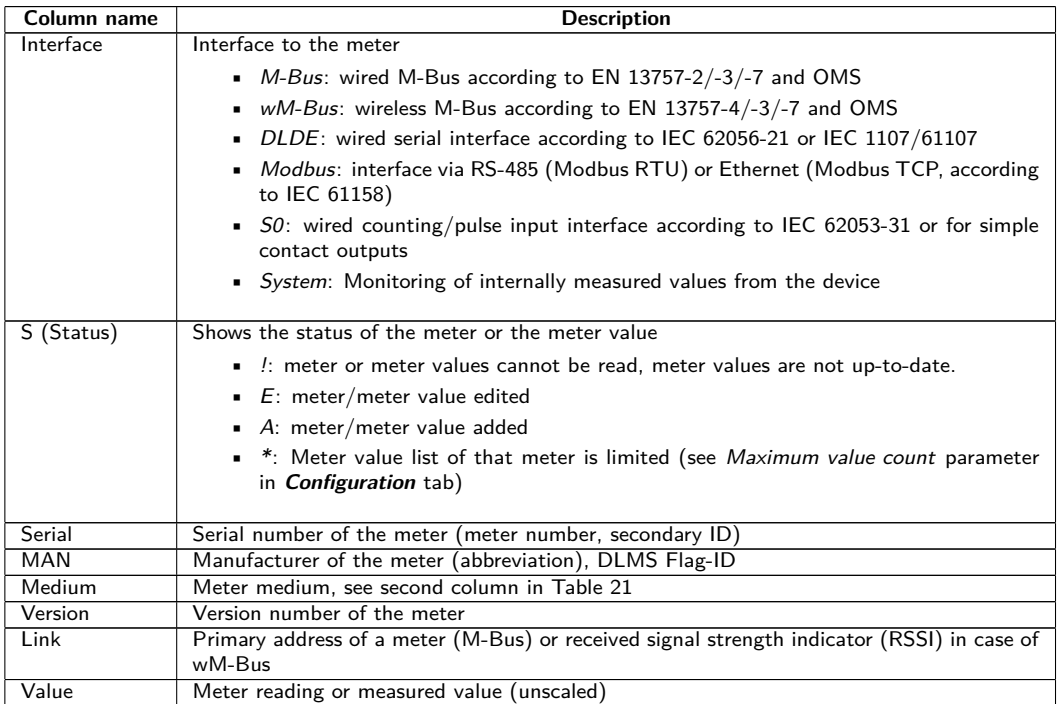

Continued on next page

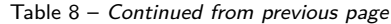

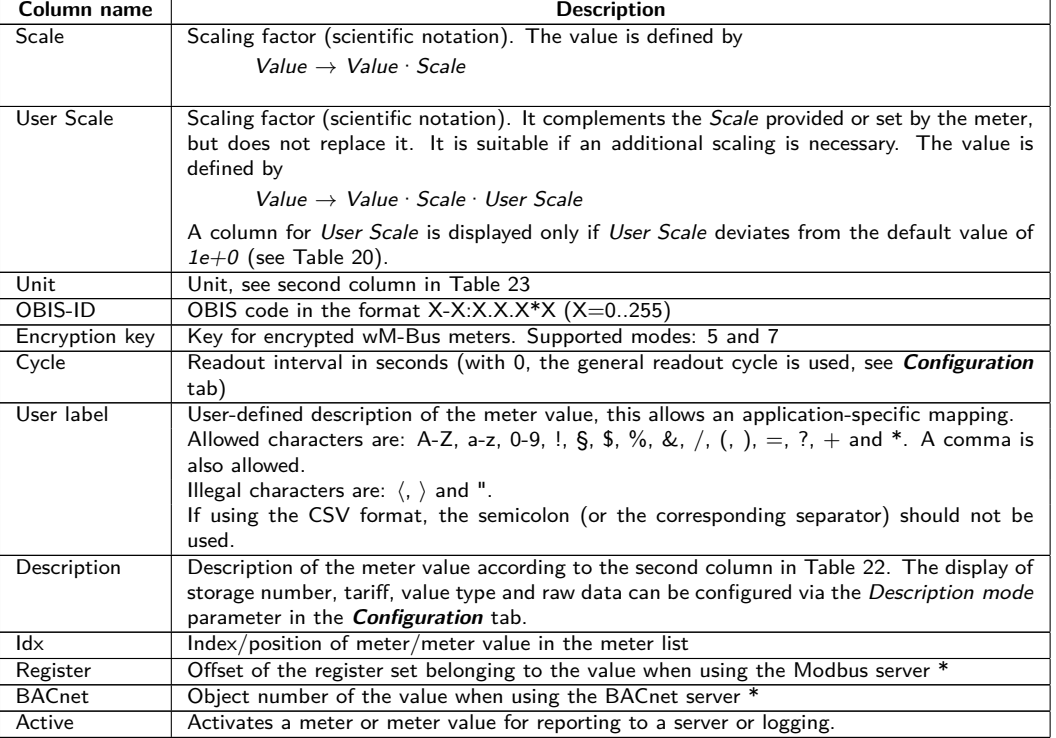

\*if device is equipped with this interface/function

Table 8: Columns in Meter tab

The meter configuration can be changed with the buttons at the bottom or via the context menu. According to the limitations of the interface used (M-Bus, wM-Bus etc.), individual meters or meter values can be automatically scanned or manually created, deleted or changed.

The meters or meter values in the list can be selected by a simple mouse click. A range can be selected with the ⟨**SHIFT**⟩ key held down, or multiple meters can be selected (individually) with the ⟨**CTRL**⟩ key held down.

Duplicates of the serial number are marked yellow for easier checking of the meter list. Using the **Search** button, the complete meter list can be searched for a text. The search comprises as well meter values hidden by closing the symbol in front of the interface type.

**Reload** loads the last saved parameters, resets current changes, and correspondingly updates the meter values.

Upon delivery, the device has an empty meter list. If meters are connected via the external interfaces of the device, the **Scan** button can be used to start an M-Bus scan. The scan mode M-Bus mode is configured in the **Configuration** tab. More information on this can be found in Section [4.6.](#page-31-0)

Depending on the mode and the number of connected meters, this may take a very long time.

The process can be interrupted using the **Cancel** button, whereby the meters already found are saved in the meter configuration. After the scan, the meter configuration is immediately applied, and only needs to be saved again after further changes. The scan procedure is only adding meters to the existing list, it is not deleting or changing already configured meters. Newly found M-Bus meters and their values are automatically activated after the scan and are assigned to a Modbus address or a BACnet number. The scan also permanently adds newly received wM-Bus meters to the configuration, provided that the parameter wM-Bus listen in the **Configuration** tab is activated. Since wM-Bus meters are not necessarily your own, they are not automatically activated, unlike M-Bus meters. The listen mode initially only lists all received meters without permanently saving them to the list.

- The meter values of M-Bus and wM-Bus meters are arranged in the same order as the data is present in the protocol. So, the meaning of the values can be directly compared with the data sheet of the relevant meter. Alternatively, the raw data of the meter values (see parameter Description mode in the **Configuration** tab, see Section [4.6\)](#page-31-0) can be used for mapping the values.
- $\blacktriangleright$  The timestamps transmitted in the M-Bus or wM-Bus protocol are automatically assigned to the individual measured values, and therefore not listed in the meter list by default. The configuration parameter

MUC SHOWTIMESTAMPENTRIES in the configuration file  $app/ chip.$  ini allows to manually activate the explicit representation of all timestamps (see Section [6.3\)](#page-58-0).

 $\bullet$  Newly received wM-Bus meters are deactivated by default, and have to be manually activated and saved in order to be integrated into the reports and log data. Unsaved wM-Bus meters are lost after a restart.

Meters which cannot be found as well as meters connected to interfaces which do not enable automated scanning can be added manually using the **Add** button or using the **Add meter** item in the context menu. The number of meters is limited. The button **Add** and **Add meter** in the context menu are automatically deactivated once the maximum number of meters is attained.

For configuring individual meters or meter values, double click an entry or call the editing dialogue with the **Edit** context menu item. The naming of the input fields corresponds to the columns of the meter list (see Table [8\)](#page-27-0). Individual fields are activated or deactivated according to the interface.

Among other things, a User label can be assigned to all entries here, so the meter or meter value can be mapped to a specific application. The individual readout interval of the meters can be set via the parameter Cycle as well. The key required for decoding can also be set for wM-Bus meters in the Meter editing dialogue.

- G S0 meters are internally processed with the number of pulses. The representation on the website in the Value column is nevertheless scaled to provide better readability. The *Scale* column contains the pulse value and, in contrast to other meter interfaces, does not have to be additionally multiplied. If a value of 280.09 and a scaling of 1e-4 is displayed in the **Meter** tab, 2800900 pulses are recorded internally. However, this unscaled meter value (280.09) appears in the report data analogously to those of other meters, such as the CSV or the XML files.
- **O** Meter values of S0 meters can only be set in the Add or Edit dialogue if the Set value checkbox is activated. The Set value checkbox must be deactivated if a configuration is not meant to change or overwrite the current meter value (e. g. change of the user label). The input of a meter value needs to be scaled.
- **B** Before saving the entered value of a S0 meter value, it is calculated back to the pulse count and rounded to whole pulses. Inaccuracies can result from the floating point data types.

The configuration can be finished with the **Ok** button or cancelled with the **Cancel** button.

For reporting and logging, individual meters and meter values can be directly activated or deactivated with the checkbox in the Active column. The meter values are automatically activated or deactivated by the configuration of a meter corresponding to the hierarchy. In the same way, an inactive meter is automatically activated if one of its meter values is activated. Multiple selected meters or meter values can be set with the context menu items **Activate** and **Deactivate**.

All selected meters and meter values can be deleted by using the **Delete** button or the context menu item with the same name. Deleted wM-Bus meters are then created again if the parameter wM-Bus listen in the **Configuration** tab is activated.

Individual meter values of an M-Bus or wM-Bus meter cannot be deleted.

The meter list is saved by using the **Save** button.

Saving a meter configuration creates a new internal database file for logging the meter values aligned to this updated configuration.

The **Export** button can be used to export the meter list as a CSV file in the mode Meter list or to export the data pertaining to a particular instant as CSV, XML, JSON or User file in the mode Log data (all meters) resp. Log data (selected meters), if Reporting is active in the **Server** tab with the settings defined therein. The time frame for the export of the meter data stretches from **Date (local)** and **Time (local)** to **End date (local)** and **End time (local)**.

 $\blacktriangleright$  Logged meter data can only be exported if data was recorded for the specified period, i. e. at least one report was active during this period (see Section [4.8\)](#page-36-0).

#### MBUS-GEV - User manual

<span id="page-30-0"></span>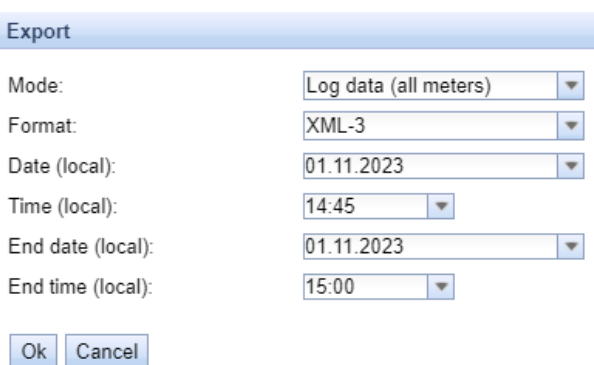

Figure 19: Exporting log data in the Meter tab

#### **4.4.1 System meter**

The system meter is a special function for providing device-specific operating parameters. These parameters are displayed via the system meter like normal meter values and can thus be monitored and analysed. The system meters must be added manually in the tab **Meter** using the **Add** button or using the **Add meter** item in the context menu.

Depending on the device, the parameters in the following table are available. Here, x denotes the S0 inputs (pulse inputs) and y the digital outputs.

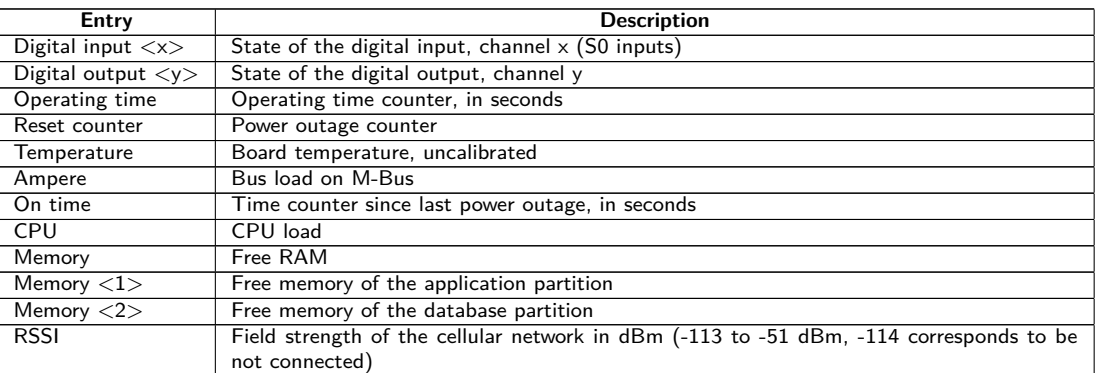

Table 9: Values of the system meter

| $-$ -System                                                                                                    | D0803D4D | <b>SLV</b> | Communication<br>controller | 135 | $\bullet$ | [11.05.22, 16:31] |          |          | $\bullet$ |                | $\overline{2}$ | 【✓                      |
|----------------------------------------------------------------------------------------------------|----------|------------|-----------------------------|-----|-----------|-------------------|----------|----------|-----------|----------------|----------------|-------------------------|
| $\sim$                                                                                                    |          |            |                             |     |           |                   | $1E+0$   | None     |           | Digital Input  | $\bullet$      | V                       |
| $\sim$                                                                                                    |          |            |                             |     |           |                   | $1E+0$   | None     |           | Digital Input  |                | ☑                       |
| $\sim$                                                                                                    |          |            |                             |     |           |                   | $1E+0$   | None     |           | Digital Input  | $\overline{2}$ | M                       |
| $\sim$                                                                                                    |          |            |                             |     |           | $\circ$           | $1E+0$   | None     |           | Digital output | 3              | $\blacktriangledown$    |
| $\sim$                                                                                                    |          |            |                             |     |           | 19 364 133        | $1E+0$   | s        |           | Operating time |                | $\overline{\mathbf{v}}$ |
| $\sim$                                                                                                    |          |            |                             |     |           | 32                | $1E + 0$ | None     |           | Reset counter  | 5              | $\blacktriangledown$    |
|                                                                                                    |          |            |                             |     |           | 38                | $11 + 0$ | Degree C |           | Temperature    | 6              | Ø                       |
| $\sim$                                                                                                    |          |            |                             |     |           | 4                 | $1E-3$   | А        |           | Ampere         | z              | V                       |
| $\frac{1}{2} \left( \frac{1}{2} \right) \left( \frac{1}{2} \right) \left( \frac$ |          |            |                             |     |           | 1 141             | $1E+0$   | <b>S</b> |           | On time        | 8              | V                       |
| $\sim$                                                                                                    |          |            |                             |     |           | 17                | $1E+0$   | %        |           | CPU            | ۰              | $\blacktriangledown$    |
| $\sim$                                                                                                    |          |            |                             |     |           | 27 832            | $1E+0$   | kBytes   |           | Memory         | 10             | $\overline{\mathbf{v}}$ |
| $\sim$                                                                                                    |          |            |                             |     |           | 111 950           | $1E+0$   | kBytes   |           | Memory         | 11             | $\blacktriangledown$    |
| $\sim$                                                                                                    |          |            |                             |     |           | 2 442 596         | $1E+0$   | kBytes   |           | Memory         | 12             | $\overline{\mathbf{v}}$ |
| $\sim$                                                                                                    |          |            |                             |     |           | $-104$            | $11 + 0$ | dBm      |           | <b>RSSI</b>    | 13             | ☑                       |

Figure 20: System meter in Meter tab

 $\rightarrow$  The system meter can be extended by further meter values via scripts. This is described in Section [6.7.3.](#page-76-0)

### **4.5 Tab Output**

The tab **Output** lists, independent from the interface, an overview of the switchable digital outputs of all connected meters from the tab **Meter**. These digital outputs can be switched via a checkbox.

<span id="page-31-0"></span>

| ldx |
|-----|
|     |
|     |
|     |
|     |
|     |
|     |
|     |
|     |

Figure 21: Tab Output

By default, only the S0 inputs and the digital output of the system meter can be switched. Information on the system meter is given in Section [4.4.1.](#page-30-0) If need be, the settings can be extended via the configuration file *chip. ini* (see Section [6.3\)](#page-58-0). In the **Group [SOLVIMUS]**, the parameter MUC\_SETDEVICES must be set.

### **4.6 Tab Configuration**

The **Configuration** tab allows the parametrization of the meter interfaces of the device.

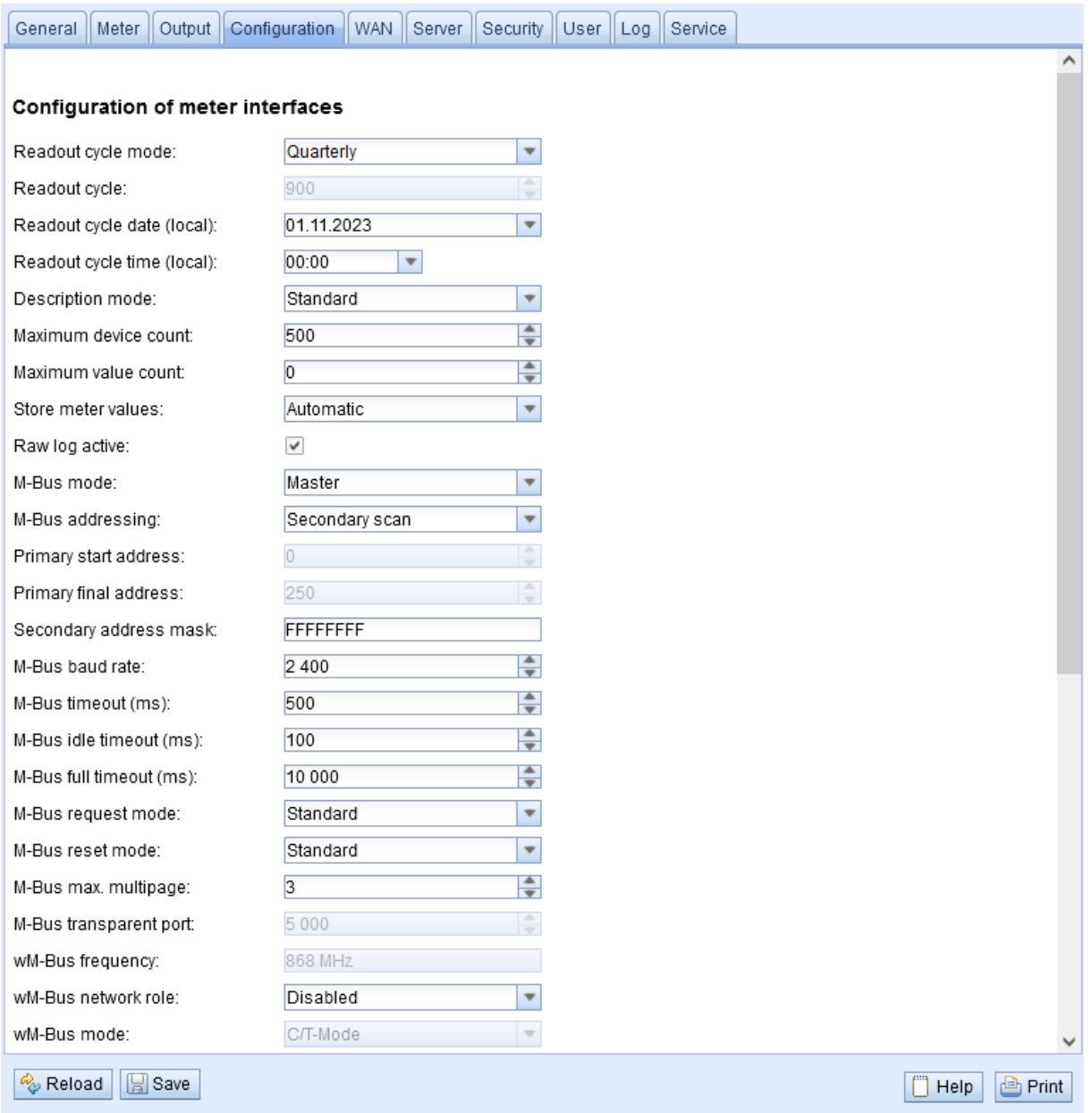

Figure 22: Tab Configuration

The following parameters are available:

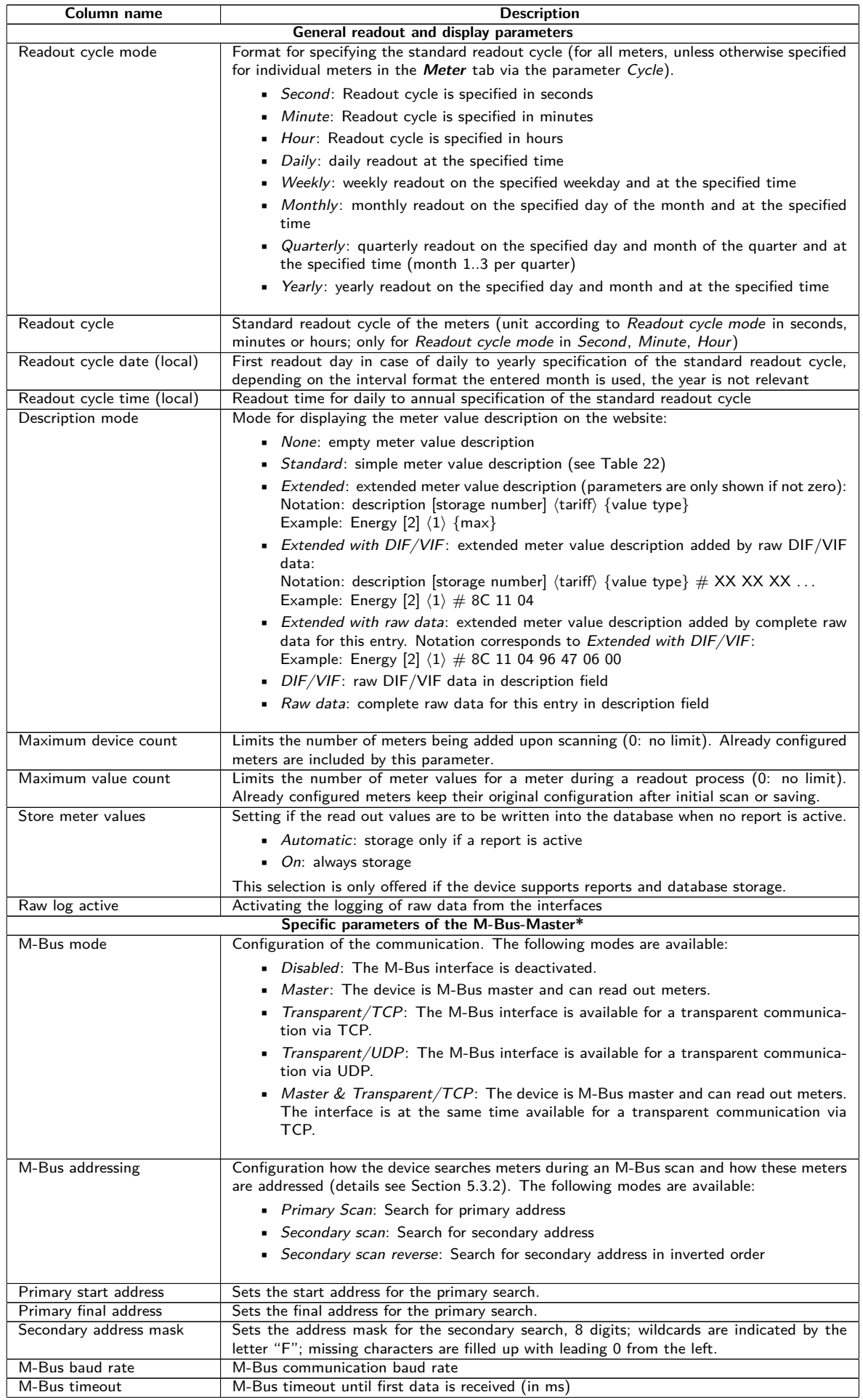

Continued on next page

#### MBUS-GEV - User manual

Table 10 – Continued from previous page

| Column name              | <b>Description</b>                                                                                                 |
|--------------------------|----------------------------------------------------------------------------------------------------|
| M-Bus idle timeout       | M-Bus timeout for detecting the end of communication (in ms)                                                       |
| M-Bus full timeout       | M-Bus timeout (total) for the reception of a data telegram (in ms)                                                 |
| M-Bus request mode       | Mode of the M-Bus readout process (REQ_UD2):                                                                       |
|                          | • <i>Standard</i> : Readout process using REQ_UD2                                                                  |
|                          |                                                                                                    |
|                          | Extended 1: Readout process using Get-All-Data (DIF/VIF 0x7F 0x7E) and<br>REQ_UD2                                  |
|                          |                                                                                                    |
|                          | • Extended 2: Readout process using Get-All-Data (DIF 0x7F) and REQ_UD2                                            |
|                          |                                                                                                    |
| M-Bus reset mode         | Mode of the M-Bus reset (before scan and readout process):                                                         |
|                          | • None: No reset                                                                                                   |
|                          | • Standard: SND_NKE to the primary address of the meter or to the broadcast                                        |
|                          | address 0xFF in case of secondary addressing                                                                       |
|                          | ■ <i>Extended 1</i> : SND_NKE to the primary address 0xFD, followed by a SND_NKE                                   |
|                          | to the primary address of the meter or to the broadcast address 0xFF in case of                                    |
|                          | secondary addressing                                                                                               |
|                          | Extended 2: SND_NKE to the primary address 0xFD, followed by an application                                        |
|                          | reset to the broadcast address 0xFF, followed by a SND_NKE to the primary address                                  |
|                          | of the meter or to the broadcast address 0xFF in case of secondary addressing                                      |
|                          |                                                                                                    |
| M-Bus max. multipage     | Limits the number of multipage requests                                                                            |
| M-Bus transparent port   | Network port of the transparent M-Bus mode                                                                         |
|                          | Specific parameters of the M-Bus-Slave*                                                                            |
| M-Bus slave mode         | Sets the mode of the M-Bus slave (M-Bus, TCP or UDP) or deactivates the interface.                                 |
| M-Bus slave baud rate    | Sets the baud rate of the outer M-Bus network                                                                      |
| M-Bus slave port         | Network port of the M-Bus slave slave in case of TCP or UDP                                                        |
| M-Bus slave mode (2nd)   | Sets the mode of the M-Bus slave (instance 2; TCP or UDP only) or deactivates the                                  |
|                          | interface.                                                                                                    |
| M-Bus slave port (2nd)   | Network port of the M-Bus slave (instance 2)                                                                       |
|                          | Specific parameters of the wM-Bus*                                                                                 |
| wM-Bus frequency         | Frequency band for the communication with the wM-Bus meters                                                        |
| wM-Bus network role      | Function of the wM-Bus interface. The following mode are available:                                                |
|                          | • Disabled: The wM-Bus interface is deactivated.                                                                   |
|                          |                                                                                                    |
|                          | • Master (Concentrator): The wM-Bus interface is used to read out meters.                                          |
|                          | • <i>Slave (Meter)</i> : The wM-Bus interface is used to transmit meter data.                                      |
|                          |                                                                                                    |
| wM-Bus mode              | Sets the wM-Bus communication mode of the OMS interface (T, S, C or C/T-Mode) or                                   |
|                          | deactivates the interface.<br>Activates and sets the transparent mode of the wM-Bus communication (Transparent/TCP |
| wM-Bus transparent mode  | or Transparent/UDP or Disabled).                                                                                   |
| wM-Bus transparent port  | Network port of the transparent wM-Bus mode                                                                        |
| wM-Bus listen            | Activates the processing and listing of unconfigured and newly received wM-Bus devices                             |
| Show encryption keys     | Displays the keys in plain text after saving the list.                                                             |
|                          | Specific parameters of the wM-Bus (channel 2)*                                                                     |
| wM-Bus2 frequency        | Frequency band for the communication with the wM-Bus meters (channel 2)                                            |
| wM-Bus2 mode             | Sets the wM-Bus communication mode of the OMS interface (T, S, C or C/T-Mode) or                                   |
|                          | deactivates the interface (channel 2).                                                                             |
| wM-Bus2 transparent mode | Activates and sets the transparent mode of the wM-Bus communication (Transparent/TCP                               |
|                          | or Transparent/UDP or Disabled, channel 2)                                                                         |
| wM-Bus2 transparent port | Network port of the transparent wM-Bus mode (channel 2)                                                            |
|                          | Specific parameters of the pulse inputs*                                                                           |
| S0 mode                  | Sets absolute or relative pulse counting or deactivates the interface.                                             |
|                          | Specific parameters of the serial interface*                                                                       |
| Serial mode              | Sets the operating mode of the serial interface (DLDE, Modbus RTU, Transparent/TCP                                 |
|                          | or Transparent/UDP) or deactivates the interface.                                                                  |
| Serial baud rate         | Serial communication baud rate                                                                                     |
| Serial data bits         | Serial communication data bits                                                                                     |
| Serial stop bits         | Serial communication stop bits                                                                                     |
| Serial parity            | Serial communication parity                                                                                        |
| Serial first timeout     | Serial communication timeout until first data is received (in ms). In push mode the meter                          |
|                          | has to be silent for this configured timeout (corresponds to idle time)                                            |
| Serial idle timeout      | Serial communication timeout for detecting the end of communication (in ms)                                        |
| Serial full timeout      | Serial communication timeout (total) for the reception of a data telegram (in ms)                                  |
| Serial transparent port  | Network port for the transparent serial communication                                                              |

Continued on next page

Table 10 – Continued from previous page

<span id="page-34-0"></span>

| Column name                                                                                        | <b>Description</b>                                                                                          |
|----------------------------------------------------------------------------------------------------|----------------------------------------------------------------------------------------------------|
| DLDE mode                                                                                          | Procedure of serial DLDE communication:                                                                     |
|                                                                                                    | • Request: request according to mode A or mode B defined in IEC 62056-21 (static<br>baud rate)              |
|                                                                                                    | • Request (C-Mode): request and handshake according to mode C defined in<br>IEC 62056-21 (static baud rate) |
| $*:\mathcal{C}$ denotes to constructed initials when the subset of $\mathcal{C}$ and $\mathcal{C}$ | • <i>Push:</i> reception of cyclically pushed data from the meter                                           |

\*if device is equipped with this interface/function

Table 10: Fields in the Configuration tab

The **Save** button is used to save the configuration. The **Reload** command loads the last saved parameters and resets current changes.

The device is automatically reinitialized by accepting the parameters via the **Save** button.

### **4.7 Tab WAN**

The **WAN** tab allows the parametrization of the WAN connection for devices with integrated cellular modem. This is permanently set up when the device is restarted and is kept permanently active.

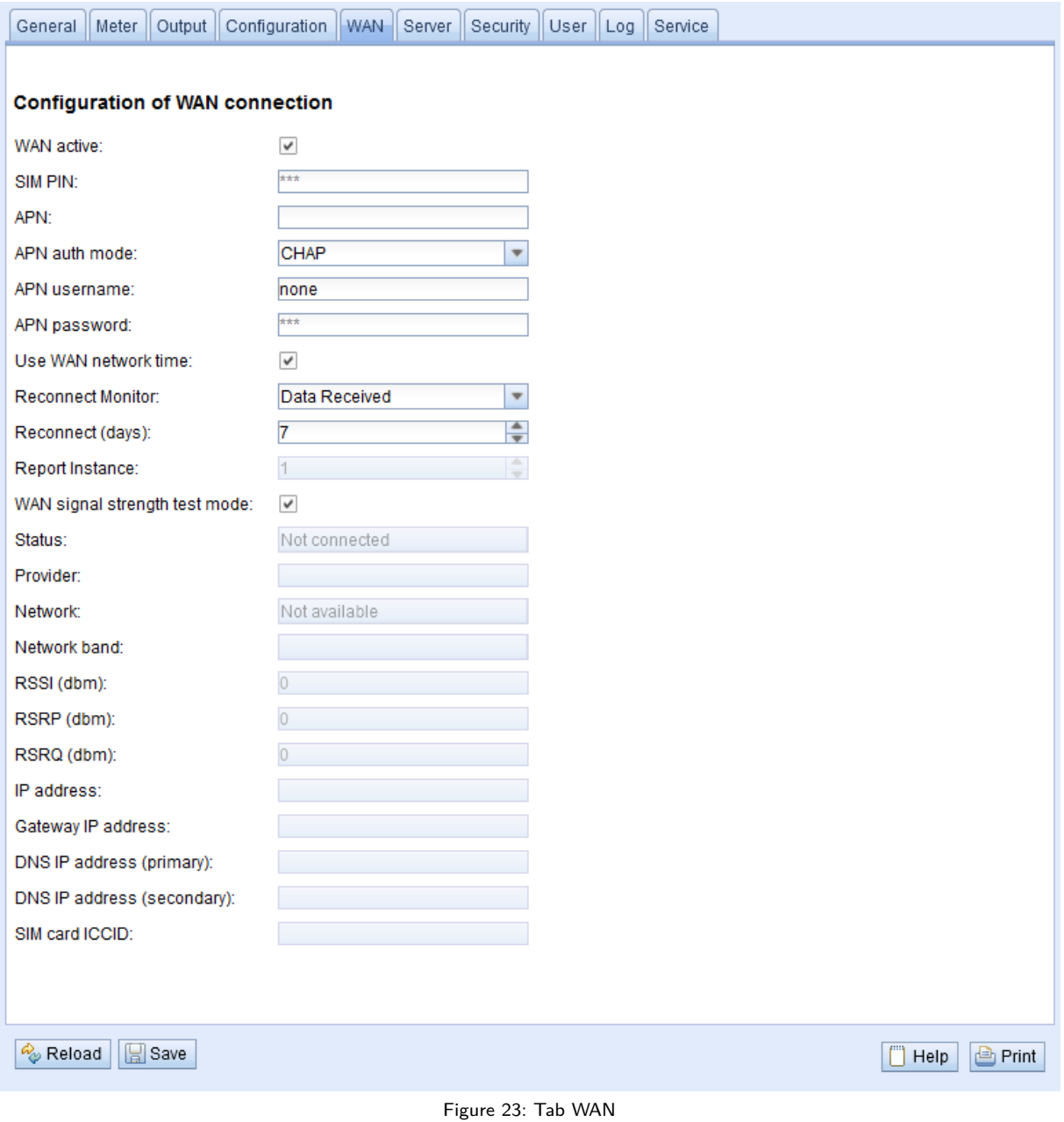

The following parameters are available:

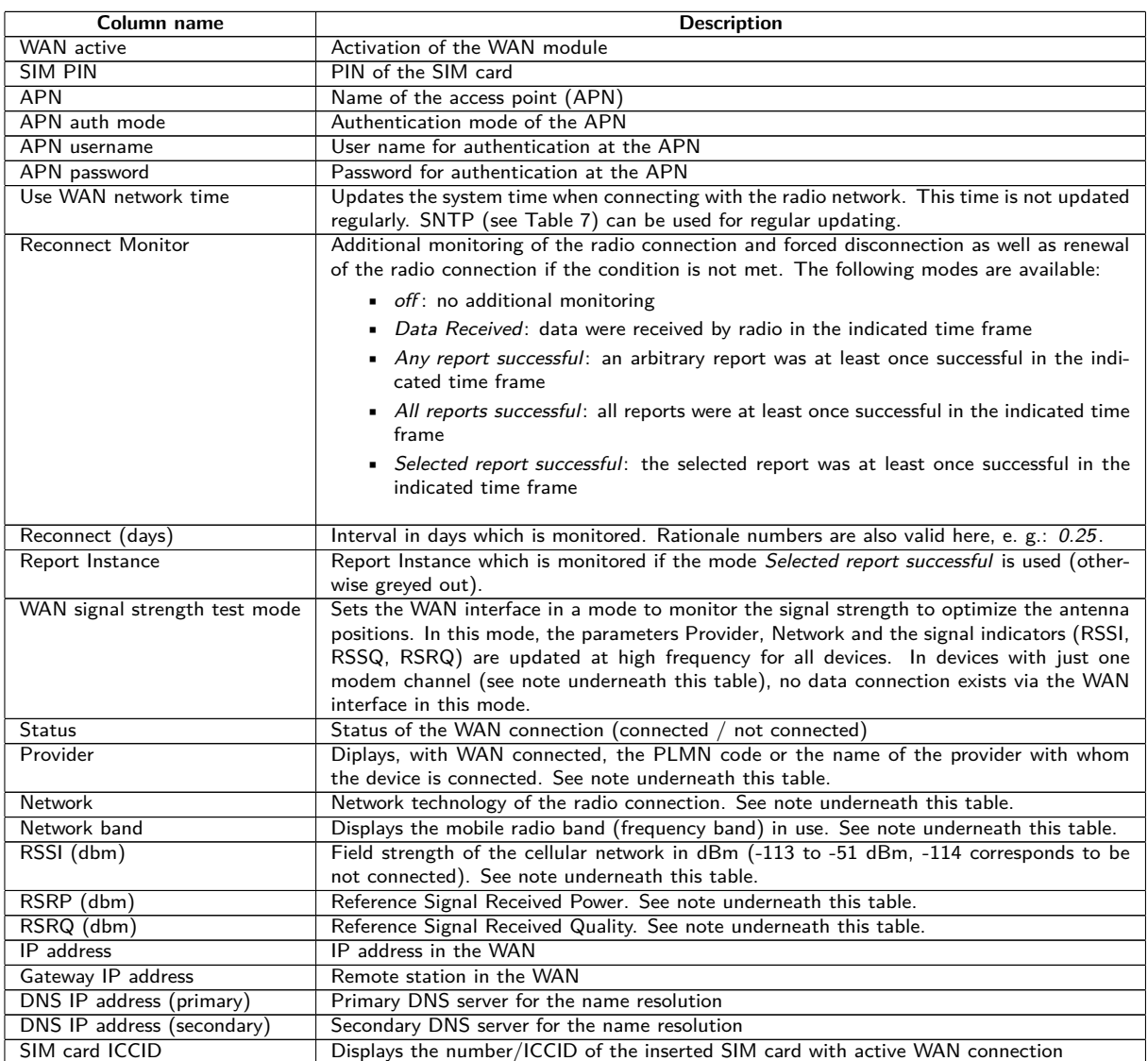

Table 11: Fields in the WAN tab

Hint with respect to WAN signal strength test mode:

- **–** Updates of the fields Provider, Network, Network band, RSSI, RSSP, RSSQ depend on the device hardware. They are regularly updated in devices with several channels to the modem (MUC.easy<sup>plus</sup> 4G/NB-IoT). In devices with just one channel to the modem, the values are read only when establishing the connection (MUC.easy<sup>plus</sup> 2G/3G, MUC.one). For these devices, the test mode can be used to benefit from regular values when the antenna position is to be optimized. This mode should only be activated in case of local connection as there is no data connection in these devices for this mode.
- **–** Only RSSI, RSSP and RSSQ are updated automatically in the web-based front end. The button **Reload** can be used for updating the remaining parameters.

The necessary parameters for the WAN connection should be provided by the cellular network provider of your SIM card.

- **O** Please check whether the cellular network contract includes the expected quantity of data, otherwise increased costs or a blocking of the SIM card may follow.
- **O** Please check whether the parameters are correct. Incorrect parameters can lead to increased costs or blocking of the SIM card.
- **If** an invalid PIN is entered, it will be used only once per software startup. Thus, the remaining attempts for entering the PIN are not depleted and a new PIN can be entered via the website.
Changing the WAN configuration via an active cellular network connection is not recommended, as the device may no longer be accessible after a changed or invalid configuration.

The **Save** button is used to save the configuration. The **Reload** command loads the last saved parameters and resets current changes.

**The device is automatically reinitialized by accepting the parameters via the <b>Save** button. An existing WAN connection is terminated and re-established.

# **4.8 Tab Server**

The **Server** tab allows the parametrization of the data reports to third-party systems. In some data concentrators, the function "Multi Channel Reporting" (MCR) permits to send reports with meter data to up to 10 different and independent instances (configurations) that can be executed in parallel .

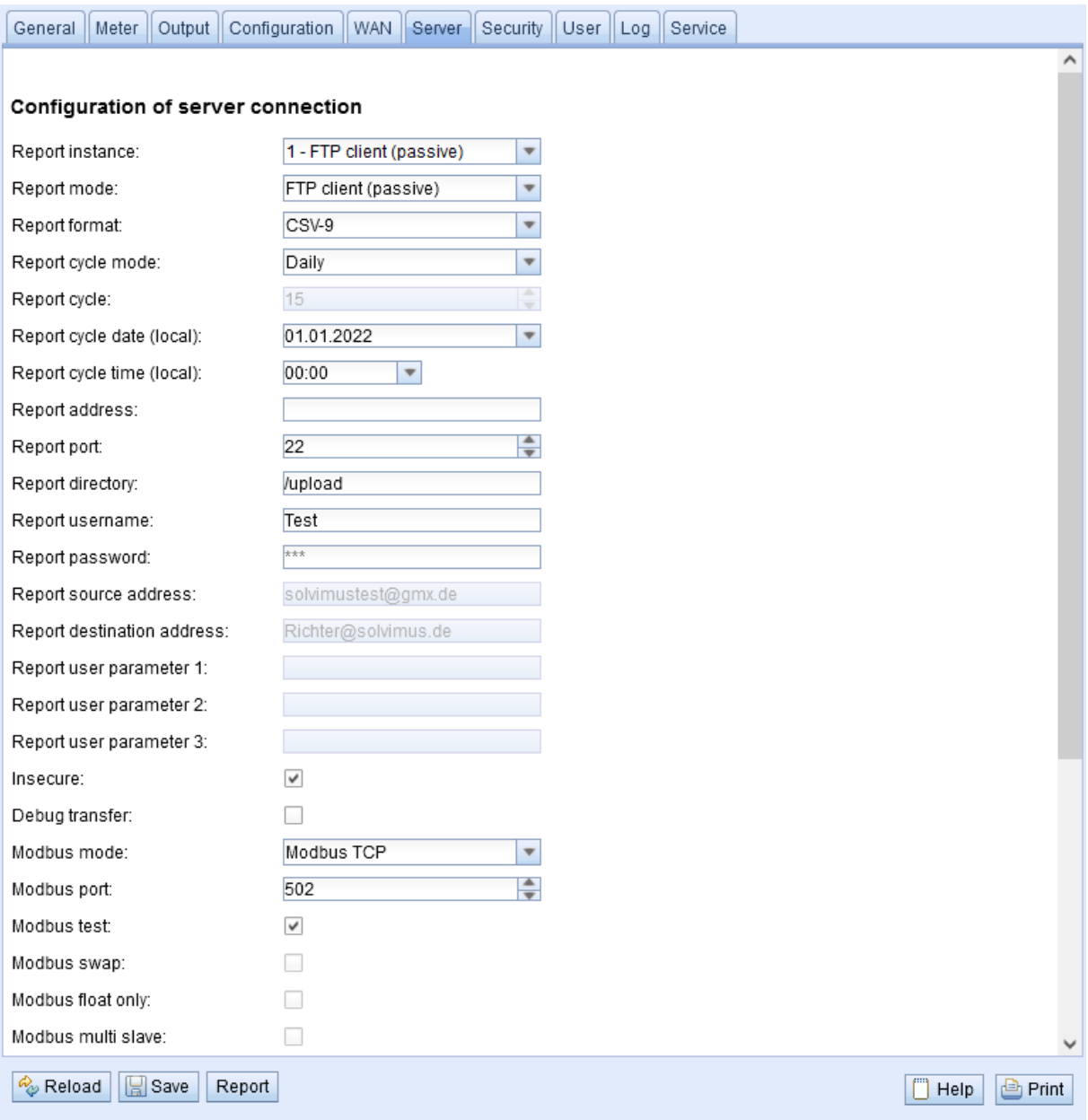

Figure 24: Tab Server

The following parameters are available:

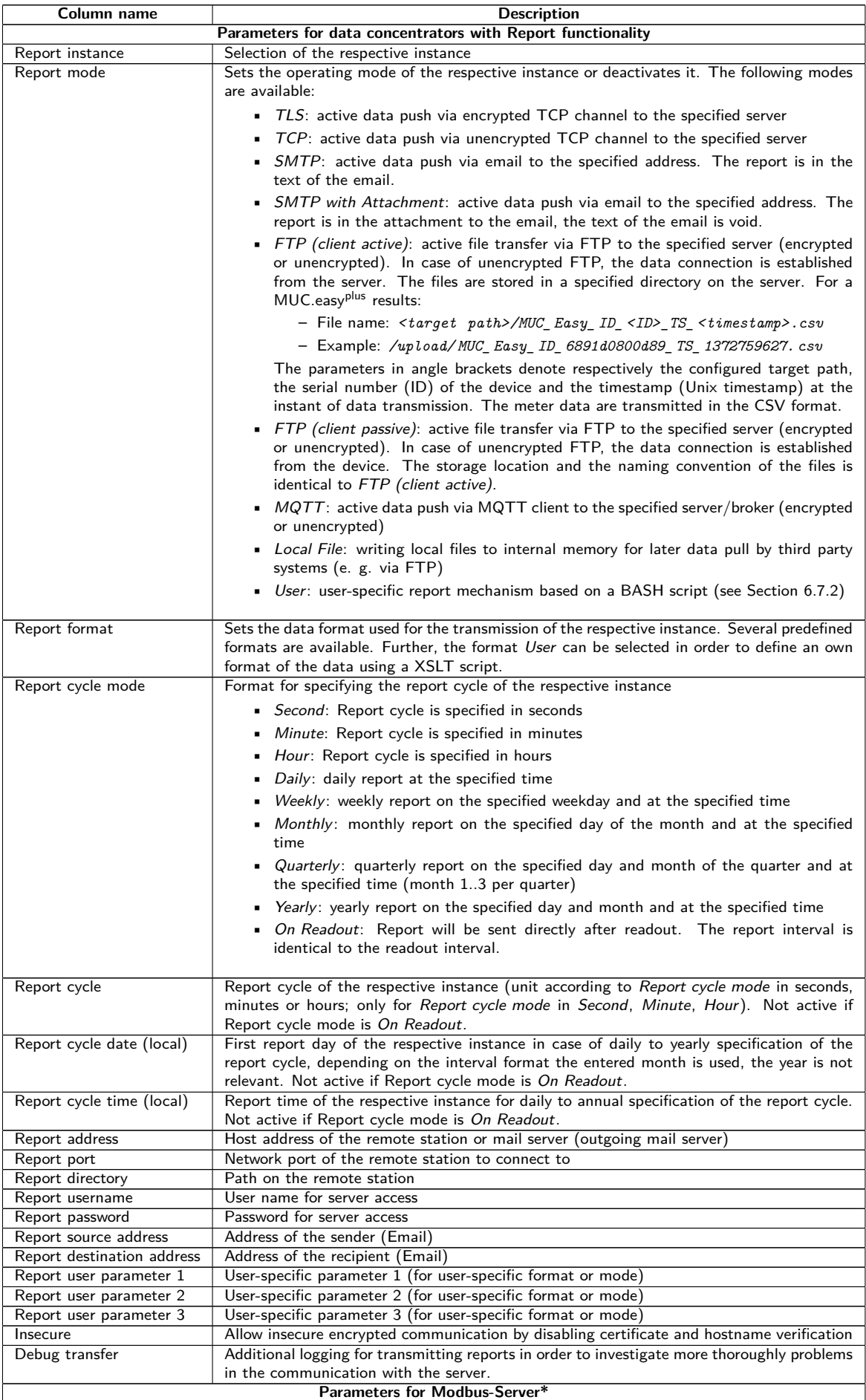

Table 12 – Continued from previous page

| Column name                  | <b>Description</b>                                                                          |
|------------------------------|---------------------------------------------------------------------------------------------|
| Modbus mode                  | Sets the operating mode to Modbus TCP, Modbus UDP or deactivates the service. In            |
|                              | operating mode Modbus TCP, up to 5 parallel connections from different Modbus TCP           |
|                              | masters are accepted.                                                                       |
| Modbus port                  | Network port on which the service is waiting for incoming connections from a remote station |
|                              | (the Modbus TCP client)                                                                     |
| Modbus test                  | Dummy mode for representing the test process data via Modbus                                |
| Modbus swap                  | Changes the word order from MSW first (default) to LSW first (option checked)               |
| Modbus float only            | Reduces the Modbus register layout from 10 registers per value to 2 registers per value     |
|                              | by only representing the serial number of the meter and the floating point value of the     |
|                              | corresponding meter value                                                                   |
| Modbus multi slave           | Activates the multi-slave feature, where the data of a meter can be accessed as individual  |
|                              | virtual Modbus slave using a unique Modbus address                                          |
|                              | Parameters for BACnet server*                                                               |
| <b>BACnet</b> active         | Activates the BACnet functionality                                                          |
| <b>BACnet config network</b> | Activates a second virtual network interface for the BACnet service                         |
| <b>BACnet IP</b>             | IP address of the second virtual network interface for BACnet                               |
| <b>BACnet netmask</b>        | Subnet mask of the second virtual network interface for BACnet                              |
| <b>BACnet broadcast</b>      | Broadcast address of the second virtual network interface for BACnet                        |
| <b>BACnet BBMD</b>           | IP address of a BACnet Broadcast Management Device (BBMD) for routing across local          |
|                              | network boundaries                                                                          |
| <b>BACnet</b> port           | UDP port number of the BACnet service (default port: 47808)                                 |
| BACnet device ID             | ID number of the BACnet device                                                              |
| BACnet device name           | Device name of the BACnet device                                                            |
| <b>BACnet location</b>       | Location information of the BACnet device                                                   |

\*if device is equipped with this interface/function

Table 12: Fields in the Server tab

Depending on the operating mode of the server interface, individual parameters required for the configuration are enabled.

When using encrypted connections (TLS, MQTTS, SMTPS, FTPS), the server certificate or the Root CA certificate for the server must be saved on the device. This is achieved by **Config Import** of the certificates in PEM format in the tab **Service**.

The **Save** button is used to save the configuration. The **Reload** command loads the last saved parameters and resets current changes. The **Report** button allows immediate transmission of the data previously read out.

- **O** Setting the parameters via the button **Save** causes a reinitialization of the device.
- **O** Mind a correct system time before activating the report if Report cycle mode is not On Readout. If the system time is synchronized later, e. g. via a SNTP service, gaps may occur in the log. These gaps may cause empty files to be transmitted to the server.

## **4.9 Tab Security**

The **Security** tab allows the parametrization of the network services by the device.

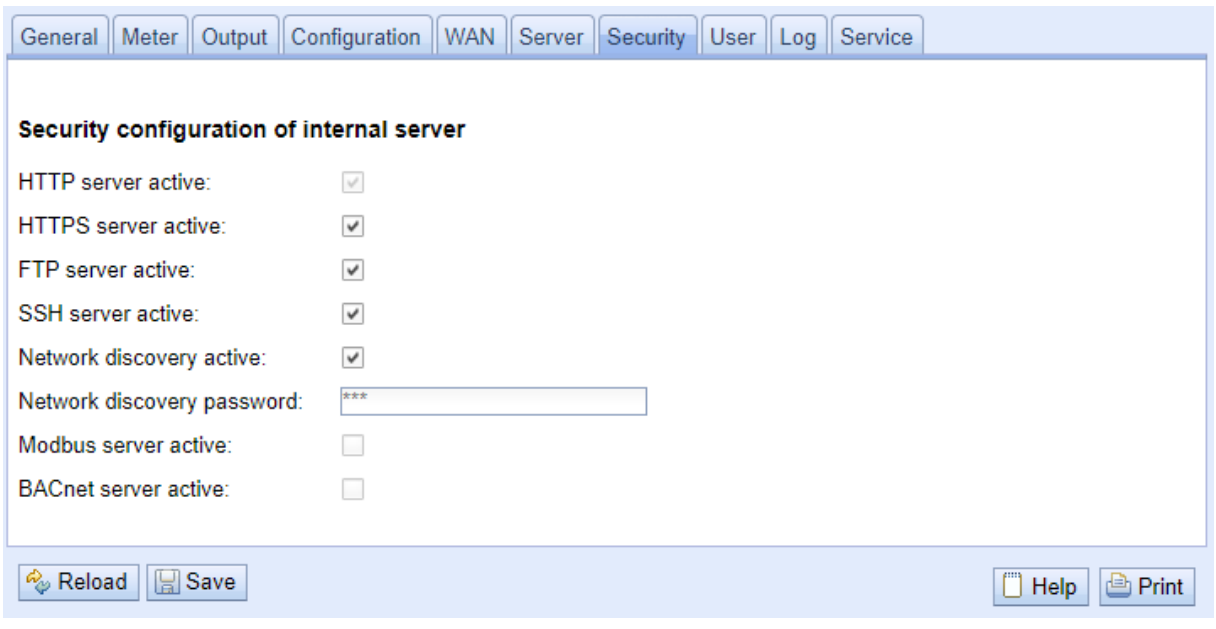

Figure 25: Tab Security

The following parameters are available:

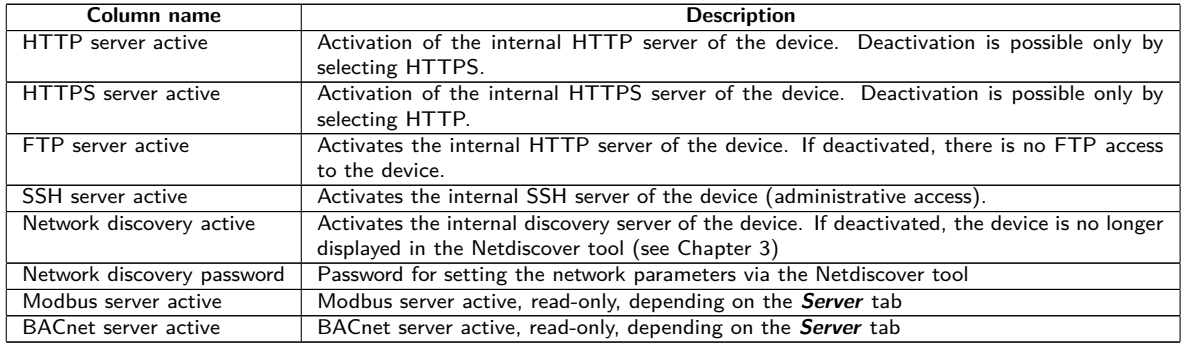

Table 13: Fields in the Security tab

The **Save** button is used to save the configuration. The **Reload** command loads the last saved parameters and resets current changes.

The device is automatically reinitialized by accepting the parameters via the **Save** button. An existing WAN connection is terminated and re-established.

# **4.10 Tab User**

The **User** tab allows the parametrization of different users and their permissions for the website.

| Meter Output Configuration WAN Server Security User Log Service<br>General |    |                                       |                              |               |                                                                                                    |                         |        |                |                |                |    |   |                |                |   |   |                |                |    |                |                         |                               |                |  |
|----------------------------------------------------------------------------|----|---------------------------------------|------------------------------|---------------|----------------------------------------------------------------------------------------------------|-------------------------|--------|----------------|----------------|----------------|----|---|----------------|----------------|---|---|----------------|----------------|----|----------------|-------------------------|-------------------------------|----------------|--|
| User                                                                       |    |                                       |                              |               |                                                                                                    |                         |        |                |                |                |    |   |                |                |   |   |                |                |    |                |                         |                               |                |  |
| Name                                                                       |    | Overwrite Change<br>password password | Require<br>change<br>passwon | Session       | Maximur Read Write Read Write Read Write Read Write Read Write Read Write Read Write<br>I sessions-Genera-Genera-Meter Meter Output Output Config Config WAN WAN Server Server Security-Security-Log |                         |        |                |                |                |    |   |                |                |   |   |                |                |    | Read           | Read                    | Write<br>Service Service User | Write FTP      |  |
| admin                                                                      |    | ⊠                                     |                              |               |                                                                                                    | M                       | ◛      |                | ø              |                | a  |   | ⊌              | м              | ø |   | ⊡              | M              | м  | и              | 62                      | Ø                             | $\overline{z}$ |  |
| web                                                                        | In |                                       |                              | $\mathcal{D}$ | $-1$                                                                                                    | $\blacksquare$          | $\Box$ | $\blacksquare$ | $\blacksquare$ | $\overline{a}$ | 52 | ⊠ | $\blacksquare$ | $\blacksquare$ | ⊠ | ◛ | $\blacksquare$ | $\blacksquare$ | ⊠. | $\Box$         | $\overline{a}$          | ⊡                             | $\blacksquare$ |  |
| ftp                                                                        | 図  | ø                                     |                              | $\Omega$      | $-1$                                                                                                    | $\overline{\mathbb{Z}}$ |        | ◚              |                | ⊠              |    | ⊡ |                | ▫              |   | ◛ |                | ▫              |    | $\blacksquare$ | $\overline{\mathbf{z}}$ |                               | HO.            |  |
|                                                                            |    |                                       |                              |               |                                                                                                    |                         |        |                |                |                |    |   |                |                |   |   |                |                |    |                |                         |                               |                |  |
| Reload 3 Add X Delete B Save                                               |    |                                       |                              |               |                                                                                                    |                         |        |                |                |                |    |   |                |                |   |   |                |                |    |                |                         | <b>Help</b>                   |                |  |

Figure 26: Tab User

The following users are preconfigured upon delivery:

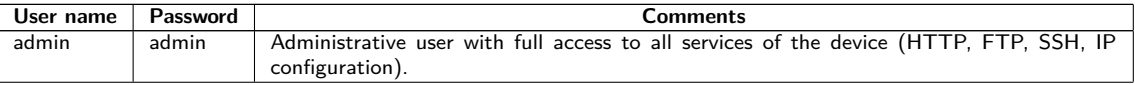

Table 14 – Continued from previous page

| User name | Password | Comments                                                                                                    |
|-----------|----------|----------------------------------------------------------------------------------------------------|
| web       | web      | Default user for the website. If a user with this name and password exists, the web<br>interface automatically logs in using these credentials. Otherwise, the user is prompted<br>to enter individual credentials. Per default, this user has full access to the website of the<br>device. |
| ftp       | ftp      | User for unencrypted FTP access restricted to the log in path $/ext/Log$                                                                                                    |

Table 14: User accounts upon delivery

On the website, the existing configuration is shown in a table and can be changed respectively:

| Column name             | <b>Description</b>                                                                          |
|-------------------------|---------------------------------------------------------------------------------------------|
| Name                    | User name                                                                                   |
| Overwrite password      | It is set if a (new) password has been set for the user in the editing dialogue.            |
| Change Password         | Setting whether the user is allowed to change his password                                  |
| Require change Password | Setting whether the user has to change his password at the next login                       |
| <b>Sessions</b>         | Number of currently active sessions of this user                                            |
| Maximum sessions        | Setting how often the user may be logged in at the same time in parallel $(-1)$ =unlimited) |
| Read General            | Read permission to the General tab                                                          |
| Write General           | Write permission to the General tab                                                         |
| Read Meter              | Read permission to the Meter tab                                                            |
| <b>Write Meter</b>      | Write permission to the Meter tab                                                           |
| Read Output             | Read permission to the Output tab                                                           |
| Write Output            | Write permission to the Output tab                                                          |
| Read Config             | Read permission to the Configuration tab                                                    |
| <b>Write Config</b>     | Write permission to the Configuration tab                                                   |
| Read WAN                | Read permission to the WAN tab                                                              |
| Write WAN               | Write permission to the WAN tab                                                             |
| Read Server             | Read permission to the Server tab                                                           |
| Write Server            | Write permission to the Server tab                                                          |
| <b>Read Security</b>    | Read permission to the Security tab                                                         |
| <b>Write Security</b>   | Write permission to the Security tab                                                        |
| Read Log                | Read permission to the Log tab                                                              |
| <b>Read Service</b>     | Read permission to the Service tab                                                          |
| <b>Write Service</b>    | Write permission to the Service tab                                                         |
| Write User              | Read and write permission to the User tab                                                   |
| <b>FTP</b>              | Permission of the user to log in via FTP (maximum 2 users)                                  |

Table 15: Fields in the User tab

The user configuration can be changed with the buttons at the bottom or via the context menu. Except from the *admin* user, other users can be created, deleted or changed.

The users in the list can be selected by a simple mouse click. A range can be selected with the ⟨**SHIFT**⟩ key held down, or multiple users can be selected (individually) with the ⟨**CTRL**⟩ key held down.

The **Reload** command loads the last saved parameters and resets current changes.

When write permission to a tab is granted, read permission is also granted automatically.

- **A** The *admin* user cannot be changed or deleted in the user configuration. The administrator password can only be changed by using the **Change password** button when the admin user is logged in.
- **A** If the administrator password is lost, the device can only be reset to factory defaults by solvimus GmbH as file access on the device is limited for safety reasons. When resetting, all configuration data and meter data are lost.
- O Only the *admin* user has full access to the file system of the device via encrypted FTP (SFTP). The second FTP user can access only the path */ext/ Log* , even without encryption.

New users can be added via the **Add** button or via the context menu item with the same name. The following dialogue will open:

#### MBUS-GEV - User manual

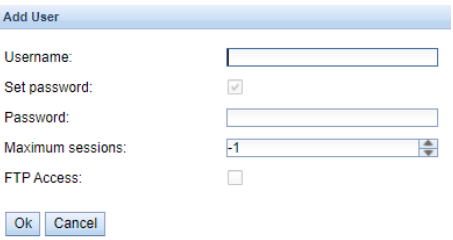

Figure 27: Input dialogue for adding new users

In addition to the user name and password, you can specify how often a user may log in at the same time  $(-1)$  =unlimited). Besides the user *admin*, another user can have FTP access to the device. The unencrypted FTP access only allows access to the log data on the device (path: */ext/ Log* ). This permission can only be enabled at the time the user is created.

 $\bullet$  A separate FTP user (e. g.  $ftp)$  allows a remote client to download the stored log data (manually or automatically), whithout having access to other services or data on the device.

For reconfiguring an already existing user, the editing dialogue can be opened by double clicking its entry or via the context menu item **Edit**. This dialogue has the same structure as the dialogue for adding a user. For resetting the password of an existing user, the **Set Password** checkbox has to be set. If the **Set Password** checkbox is not set, the user password is not changed or reset during this configuration process. A user password cannot be read.

The configuration can be finished with the **Ok** button or cancelled with the **Cancel** button.

The permissions of a user are directly set in the user list. If a user has write permission to a tab, the user automatically gets the permission to see the tab (read access).

Using the button **Delete** or the context menu item with the same name, all selected users (with the exception of the admin user) can be deleted.

The **Save** button is used to save the user configuration.

# **4.11 Tab Log**

The **Log** tab allows accessing log information and status outputs. That facilitates the analysis of the behaviour and troubleshooting.

- The extent of the log entries depends largely on the settings in the **Log mode** field in the **General** tab (see Section [4.3\)](#page-25-0).
- For viewing the raw data logs of the meter interfaces, the **Raw data log** field in the **Configuration** tab must be activated (see Section [4.6\)](#page-31-0).

<span id="page-42-0"></span>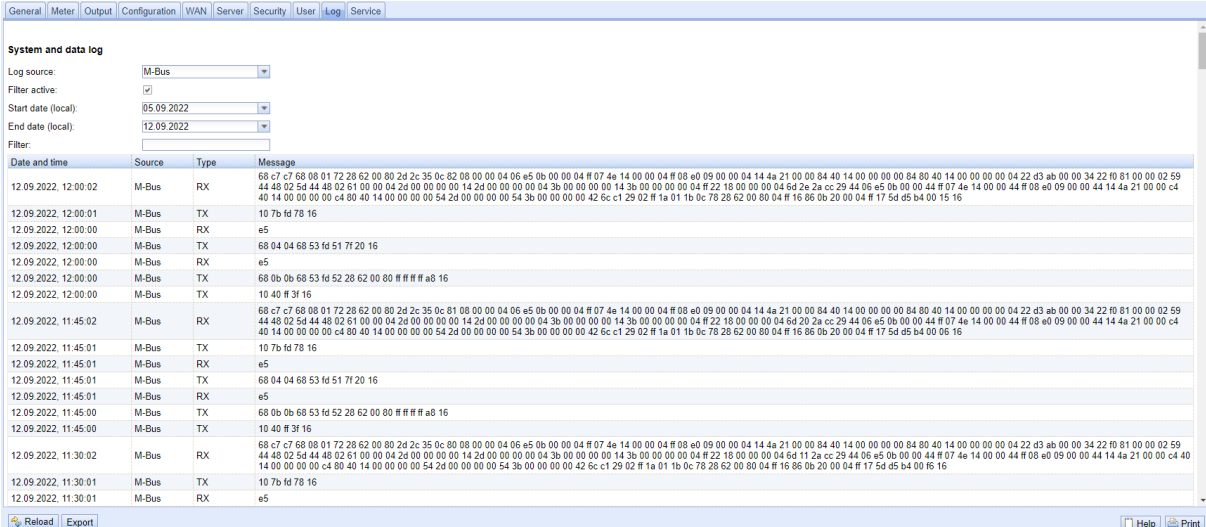

#### Figure 28: Tab Log

The following parameters are available:

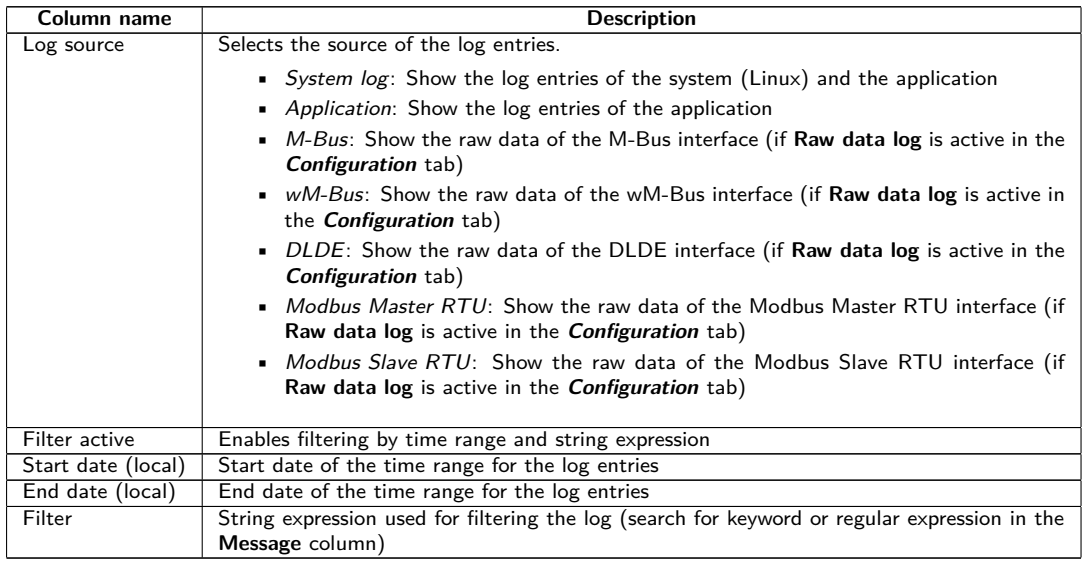

Table 16: Fields in the Log tab

The **Reload** button updates the log entries according to **Log source** and the filter settings (including the time range).

- Using the keyword serial allows filtering for one meter's secondary ID in the raw data log, e. g. serial=12345678. Only telegrams from this meter are shown then.
- $\blacktriangleright$  Depending of the extent of the log entries, it may take some time to generate the table.
- The filter settings are kept when changing between tabs. So, coming back to this tab, the old filter is still active. This will ease the troubleshooting but may cause increased load times for extensive logs.
- **If no log entries are shown, please check the filter settings. If necessary, extend the specified time range,** reset the filter or deactivate it.
- **The number of log entries shown is limited to 500. Use the filter or the time range to reduce the entries.**

The **Export** button generates a CSV file containing all log entries matching the filter and time range for downloading it. This download may take some time depending on the size of the log.

# **4.12 Tab Service**

The **Service** tab allows maintenance and provides related information or functions:

#### MBUS-GEV - User manual

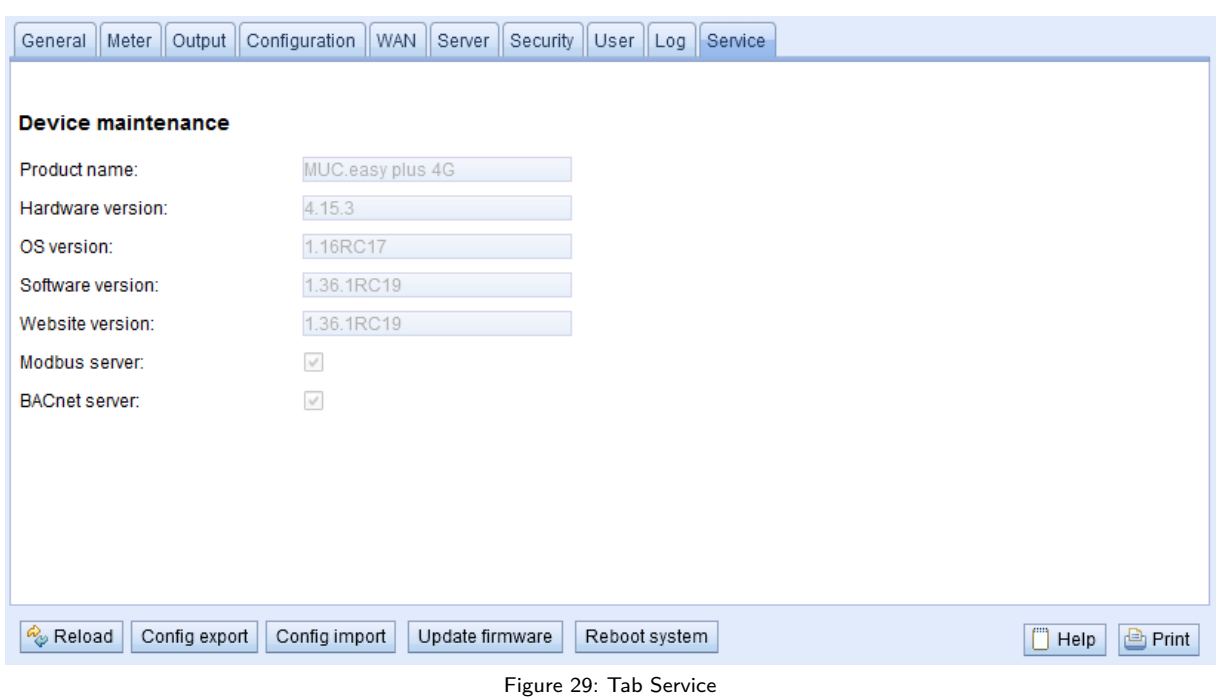

The following parameters are available:

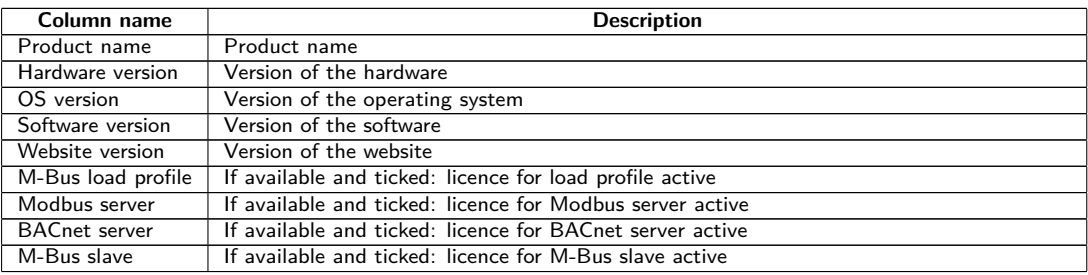

Table 17: Fields in the Service tab

The values are updated using the **Reload** button.

The **Config export** and **Config import** buttons allow to download the configuration from the device or upload the configuration to the device.

When exporting the configuration, a selection dialogue permits choosing which data is downloaded from the device:

- Certificates
- Device configuration
- Network configuration
- Device name
- Meter configuration
- The network configuration and the device name are part of the device configuration. If the device configuration is to be transferred to another device, it is recommended not to export the network configuration and the device name. Usually these should not be transferred to other devices.

#### MBUS-GEV - User manual

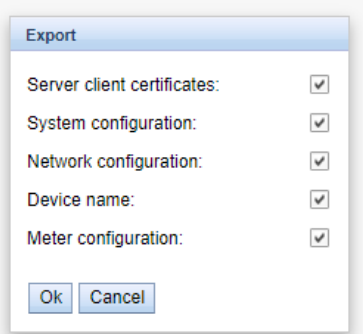

Figure 30: Options for exporting the configuration

The configuration is downloaded as a *\*. tar. gz* file. This compressed archive is an excerpt from the file system of the device. It can be stored as a backup or modified for uploading it later to the same or another device. It is useful for transferring a valid configuration to a replacement device or for commissioning many similar devices (see Section [3.7\)](#page-20-0).

When importing the configuration, a file selection dialogue comes up for selecting the corresponding \*. tar. qz file.

Using the **Update firmware** button opens a file selection dialogue as well. An update file can be selected here. The solvimus GmbH provides updates as *\*. enc* files on a regular basis. These files can then be uploaded to the device. After successfully uploading them, the update process is started automatically and the device is then restarted. An alternative procedure for updating the firmware is described in Section [3.7.](#page-20-0)

The device can be restarted using the **Reboot system** button. All internal processes are shut down and re-initialized after the restart. Meter data pending to be sent via the WAN interface is transferred after a restart. Use this button if you intend to manually modify the configuration via FTP(S) or after a manual update.

# **4.13 Print page**

The **Print** button (see Figure [17,](#page-26-0) bottom right) can be used for getting an entire overview of the configuration or for exporting it via the clipboard. The website generates an additional browser window containing all available configured parameters and meters according to the access rights. The print page is automatically closed after a user has logged out from the website (at the top right of the web-based front end, if not already closed).

 $\blacktriangleright$  The meter list displayed is also suitable for inserting it into a spreadsheet.

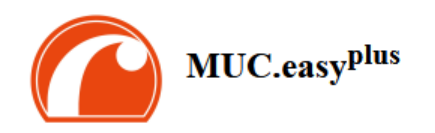

#### Configuration

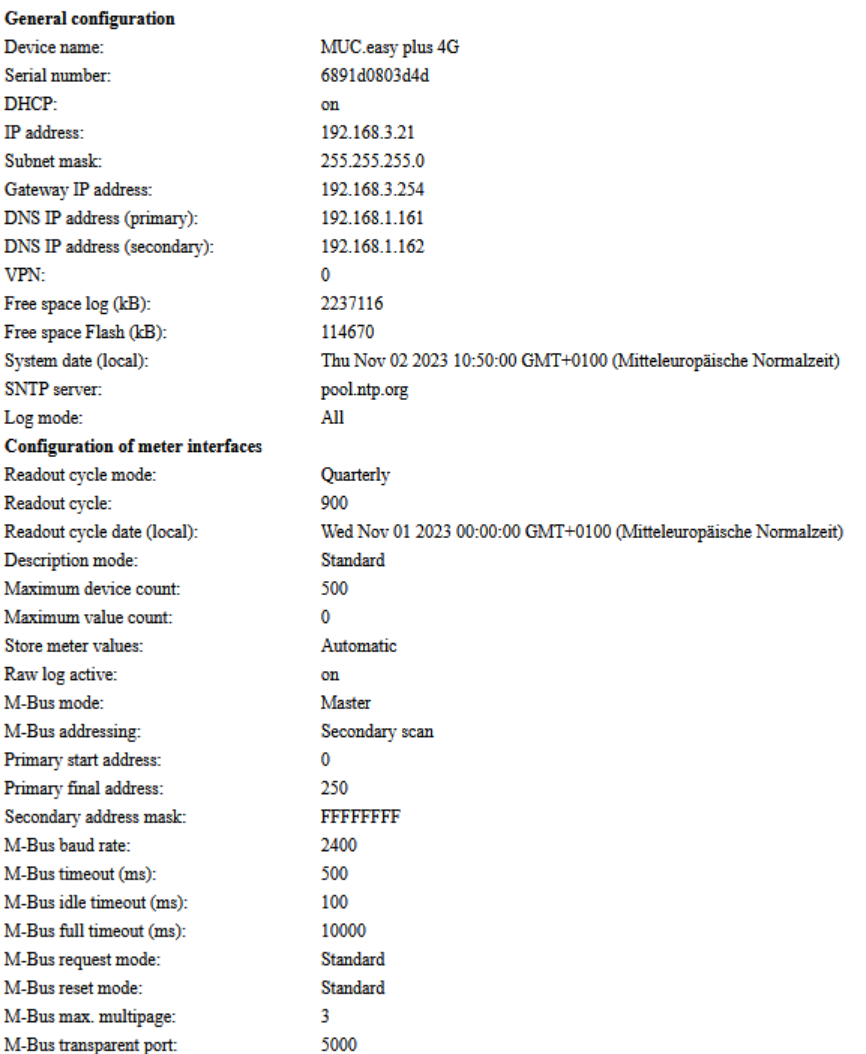

Figure 31: Print page of the device (excerpt), here the example of a MUC.easy<sup>plus</sup>

# **4.14 Troubleshooting the front end**

Using a standard web browser for accessing the web server running on the device is an easy and intuitive way to manage the device. Nevertheless, impairments or unwanted behaviour may occur.

◆ One potential error source is the browser cache, especially if several devices are operated with the same IP address or after an update has been applied. To eliminate this error source, first terminate the web session by using the **Logout** button and then completely reload the website. Depending on the browser, this is initiated using a shortcut, e. g. ⟨**CTRL+F5**⟩ or ⟨**CTRL+R**⟩.

## **4.14.1 Website or front end cannot be accessed**

The website cannot be loaded or the error message "webservice not available" appears.

Inspect the IP settings of the device and of your computer. The IP addresses should be in the same subnet or a route must be set up. If possible, change the IP addresses accordingly. Please ask your administrator. Alternatively, you can also use DHCP to assign a valid IP address (see Tool Netdiscover in Chapter [3\)](#page-15-0). Below there are two examples of a valid configuration:

- Device: 192.168.1.101 (default IP), subnet mask:  $255.255.255.0 \rightarrow PC: 192.168.1.xxx (xxx = 0-254,$ except 101 and other already used IP addresses), recommended for direct connection 1:1 device and PC
- PC: 192.168.178.21, subnet mask: 255.255.255.0  $\rightarrow$  device: 192.168.178.xxx (xxx = 0-254, except 1, 21, 254 and other already used IP addresses), typical for connection to a router in the home network

Please check whether the device is listed in the Netdiscover tool (see Chapter [3\)](#page-15-0). Please check the connectivity in general via a ping test integrated in the Netdiscover tool.

Please check whether a firewall is blocking the data transmission or whether the routing is configured accordingly. Please ask your administrator.

In the case of an HTTPS connection, the browser may block the access under certain circumstances. Please confirm the provided certificate in the browser or "trust" the website and its certificate if you are sure to access the correct device.

If errors could not be eliminated, please contact our customer support: E-Mail: [support@solvimus.de](mailto://{support@solvimus.de}{}) Phone: [+49 3677 7613065](tel:{+49~3677~7613065}{})

#### **4.14.2 Login to website is refused**

Please check the user settings and permissions for the website as well as the user credentials.

There may be another user already logged in while the number of active sessions is limited. Then the login is denied. lease check the user credentials and the number of active sessions in the **User** tab.

If errors could not be eliminated, please contact our customer support: E-Mail: [support@solvimus.de](mailto://{support@solvimus.de}{}) Phone: [+49 3677 7613065](tel:{+49~3677~7613065}{})

#### **4.14.3 All input fields or buttons are greyed out**

Buttons greyed out are indicating that write permission is not granted. Please note that only one logged in user gets write access.

Please check whether another session is already active. This can also occur if a browser window is just closed without logging out first. The session is then still active for a short time. Please log out again and wait about one minute. Please check the user's permissions and the number of active sessions in the **User** tab.

Please check whether the user has write permissions.

If errors could not be eliminated, please contact our customer support: E-Mail: [support@solvimus.de](mailto://{support@solvimus.de}{}) Phone: [+49 3677 7613065](tel:{+49~3677~7613065}{})

#### **4.14.4 Not all tabs are visible**

Please check the user's read permissions. Only those tabs are available with granted read permission to the user. Please check the user's permissions in the **User** tab.

If errors could not be eliminated, please contact our customer support: E-Mail: [support@solvimus.de](mailto://{support@solvimus.de}{}) Phone: [+49 3677 7613065](tel:{+49~3677~7613065}{})

#### **4.14.5 Export of the meter readings of one/several meters is empty**

Meter readings are only stored when a report is active in order to optimize the memory. Please check whether a report is active in the **Server** tab.

Please check the time range for the export. The chosen time of the report has to start before a valid readout. For example, for exporting the readout from 29/09/2020 01:15 pm, the time for export should be set to

29/09/2020 01:10 pm. The report then contains all readouts starting from 01:10 pm until the end of the **Report cycle** configured for instance 1 in the **Server** tab or 15 minutes.

If errors could not be eliminated, please contact our customer support: E-Mail: [support@solvimus.de](mailto://{support@solvimus.de}{}) Phone: [+49 3677 7613065](tel:{+49~3677~7613065}{})

## **4.14.6 The Log is empty**

Please check the filter settings. If no filter is active, entries should always be available for the **Log source** System log. If not, this indicates a misconfiguration on system level. This can be resolved by calling the command solcmd config-partitions in the SSH console (see Section [6.1.2\)](#page-56-0).

Please check whether the raw data log for the interfaces is active (see **Configuration** tab). Only then the raw data for the **Log source**, e. g. M-Bus, will be generated.

If errors could not be eliminated, please contact our customer support: E-Mail: [support@solvimus.de](mailto://{support@solvimus.de}{}) Phone: [+49 3677 7613065](tel:{+49~3677~7613065}{})

# **5 Reading meters via M-Bus**

# **5.1 General information**

A widely used interface for the automated meter reading is the wired M-Bus (Meter-Bus). This was originally specified in EN 1434-3. It was then moved to a separate standard EN 13757:

- EN 13757-2 Communication systems for meters Part 2: Wired M-Bus communication
- EN 13757-3 Communication systems for meters Part 3: Application protocols
- EN 13757-7 Communication systems for meters Part 7: Transport and security services

Originally developed for heat meters, the M-Bus is now available for all types of consumption meters as well as sensors and actuators. Thus, it is very important for reading out consumption data.

Fundamental features and advantages of the M-Bus are:

- The M-Bus is a digital interface for the electronic meter reading.
- All consumption meters in a building/property can be operated and read via a single cable.
- All consumption meters are individually addressable.
- The readout is protected against transmission errors and is very robust.
- The data is machine-readable and therefore easy to process.
- The data is self-describing.
- High readout rates are possible.
- The M-Bus is manufacturer independent, there is a wide range of devices.

# **5.2 Signalling on the M-Bus**

The M-Bus is a single master multiple slave bus. Therefore, a single bus master controls the bus and the data traffic on the bus. Several slaves, i.e. meters, can be connected to the bus.

A second physical master is not allowed on the M-Bus.

On a physical level, the M-Bus uses voltage and current modulation to transmit data. The master transmits telegrams by modulating the bus voltage, the slave transmits telegrams by modulating the current through the bus. This is shown schematically in the following figure (values of current and voltage may deviate):

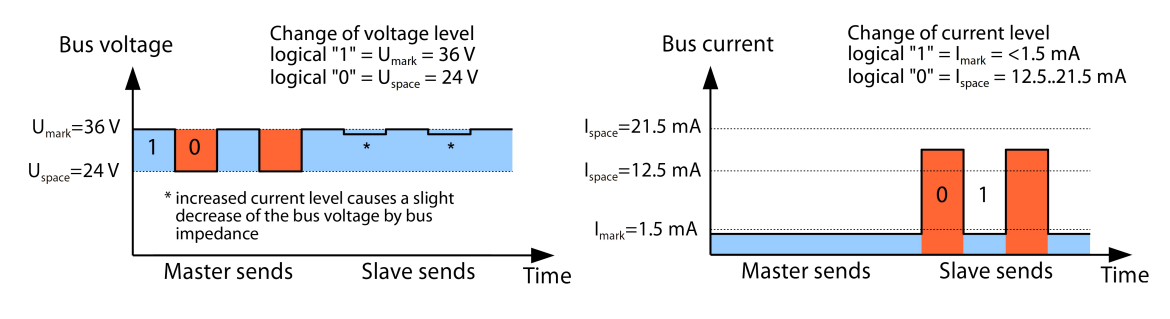

Figure 32: Signalling on the M-Bus

The M-Bus follows the principle of request-response, i. e. the master initiates the communication by a request/command which is then answered/confirmed by the slave. Spontaneous data transmission on the part of the slaves is not allowed.

Certain terms are used in the M-Bus standard. The basics of communication are taken from IEC 60870-5-101. Key terms are explained in the table below:

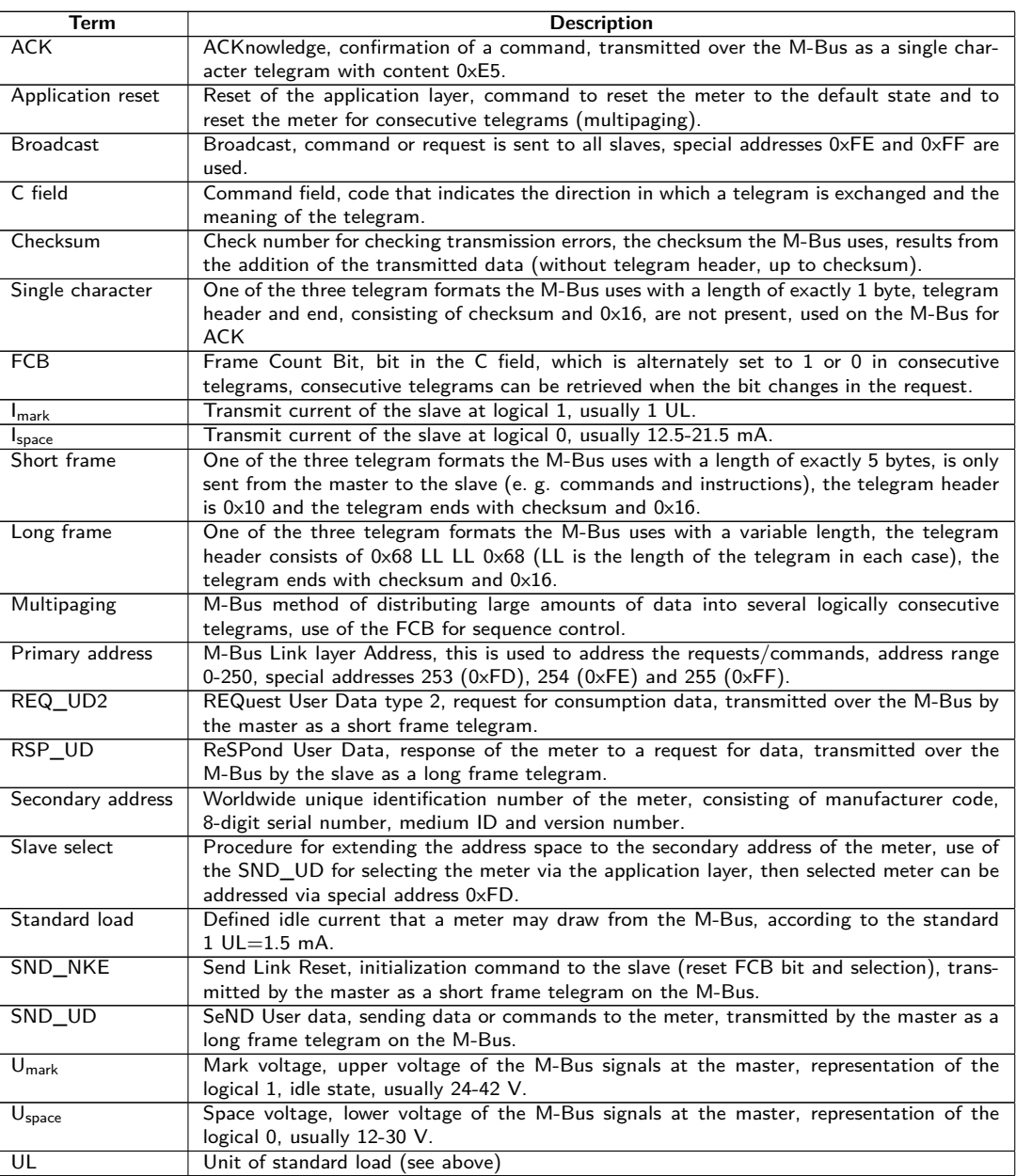

Table 18: M-Bus specific terms

# **5.3 Configuration of the interface on the web-based front end**

## **5.3.1 M-Bus mode**

The parameter **M-Bus mode** in the **Configuration** tab activates the M-Bus interface and defines the fundamental functionality. The following modes are available:

- Disabled
- Master
- Transparent/TCP
- Transparent/UDP
- Master & Transparent/TCP

The Transparent modes allow the access to the physics of the M-Bus interface via a TCP or UDP port. The data stream is forwarded from the M-Bus interface to an IP interface (network (LAN) or cellular radio (WAN)).

The device then works in a way similar to an Ethernet-M-Bus converter or even to a cellular router with an M-Bus interface. The network port to be used is defined in the parameter **M-Bus transparent port**.

The transparent mode allows direct communication with meters via the M-Bus interface. This requires appropriate M-Bus software on the control system (host system). The device provides the physical connection. This allows to transfer any kind of data with the meter and to use manufacturer specific protocols.

The mode Master  $&$  Transparent/TCP allows a combination of the transparent transmission and the Master capability of the device. In the absence of a client to a transparent TCP port, the M-Bus master uses the interface and reads out the meters according to the configuration in the mode Master. Once a client connects to the TCP port, it gets exclusive access to the interface as in the mode Transparent/TCP. A readout of meters or a scan of the M-Bus by the device is not possible as long as a client is connected. A readout fails if configured in this time. Once the client disrupts the connection, the interface is once again run by the M-Bus master, and meters are read out. An inactive connection to the transparent port is closed after 60 seconds in order to rule out a jamming of the M-Bus by open connections. In this mode, a client should assure that the connection is unblocked after usage. As an initiated readout of a meter is first completed upon connection by a client, a larger timeout is recommended for the first communication by the client when establishing the connection ( $\geq$ 5 seconds).

## **5.3.2 Addressing, scanning and scan range**

The M-Bus differentiates between primary addressing and secondary addressing. The M-Bus interface allows also mixed addressing. Meters can be searched first using primary addressing, and a subsequent scan can detect meters using secondary addressing.

The primary address is used for access control on link layer level. It is the basis of communication between master and slaves on the M-Bus and is used for communication in every telegram except the single character frame. The secondary address is an extension of the addressing and additionally controls the access on application layer level.

The valid address range for the primary addresses is 0-250, whereby the address  $0$  is a special case. According to the standard, only unconfigured meters (ex works) are allowed to have it. The address 253 is a special address used for the secondary addressing, the addresses 254 and 255 are used for the broadcast with and without response. The addresses  $251$  and  $252$  are reserved.

The secondary address consists of 4 parts. These are the secondary ID (an 8-digit decimal number), the manufacturer ID (value of 0-65535), the medium ID (value of 0-255), and the version number (value of 0-255). Thus, the address space includes theoretically  $115.19*10^{15}$  unique values.

 $\rightarrow$  The manufacturer ID can be converted to a manufacturer code maintained by the DLMS User Association. An overview can be found here: [www.dlms.com/flag-id/flag-id-list](https://www.dlms.com/flag-id/flag-id-list)

In case of primary addressing, this slave responds whose primary address matches the address in the request. This allows a simple and quick communication.

**If the primary address is not unique, primary addressing will cause collisions and communication may be** disturbed. Several slaves are then responding at the same time.

Secondary addressing, on the other hand, uses a so-called selection (slave select) on the basis of the secondary address. This selection allows addressing of a meter with a matching secondary via the primary address 253. The non-matching meters are deselected in the same step. Therefore, the process is more complex since a selection with confirmation is required additonally. Communication takes a longer time. However, the address space is much larger. Collisions do not occur, and more than 250 meters can be addressed on one bus system. In addition, commissioning is faster because not every meter has to be configured to a unique primary address.

#### **Master (primary)**

Slave  $(Adr = 0x01)$ 

**Master (secondary)** 

## Slave

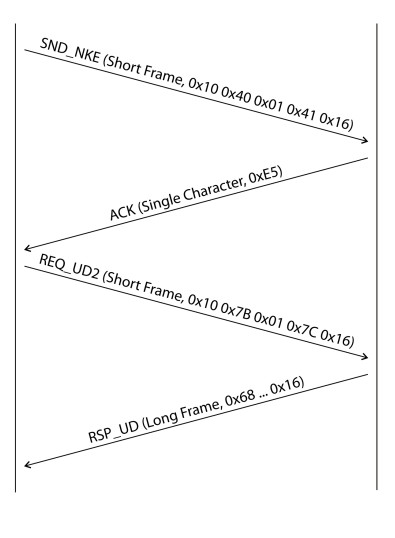

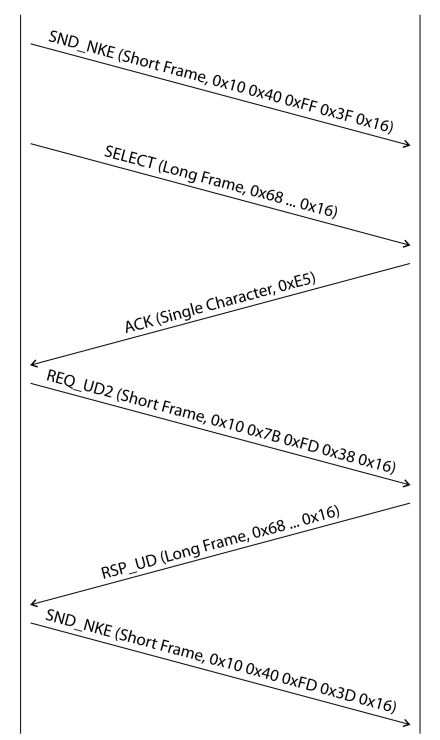

Figure 33: Example of primary and secondary addressing in comparison

Secondary addressing is supporting wildcards. For example, this allows using the 8-digit secondary ID for selection only. The other parts are masked with the placeholder 0xFF (255) or 0xFFFF (65535). Individual digits of the secondary ID can be masked with 0xF (16) as well.

The M-Bus uses the BCD notation for the *secondary ID*. The 8-digit decimal number is encoded by an 8-digit hexadecimal number. Per each digit the characters A-F can be mapped to special features, but only the  $F$  is used as a placeholder at the respective digit.

The placeholders are the basis of the secondary scan. This divides the secondary address space piece by piece using the placeholders and checks whether there are meters in the respective part. If so, this part is further subdivided until there is at most only one meter per part or further subdivision is not possible. The common procedure here is to mask the manufacturer ID, medium ID and version number and to scan the 8-digit number range of the secondary ID only.

The range 00000000-99999999 is divided by sending the selection to 0FFFFFFF, i. e. selecting all meters with a  $0$  at the first digit of the *secondary ID*. A request is then sent to the selected meters using the primary address 253. If no response is received, no meter is in this range. So, the least significant, unmasked digit can then be incremented and the process continues with *1FFFFFFF*. If you get an undisturbed response, there is only one meter in this range. This meter is found here and could be registered. The process will then continue with the next step by incrementing the least significant, unmasked digit. If a disturbed response or collision is received, the process switches to the next, still masked digit and runs it from  $0$  to  $9$ . It is difficult to estimate what time a secondary scan will take in advance. There is a variability of the process depending on the meters and the distribution of the secondary ID in the address space.

Primary scan, in contrast, is very direct and determinate. Every primary address is requested and depending on a valid answer a meter is then registered or not. Thus, 250 requests are always necessary for a complete scan.

The parameter **Primary start address** and **Primary final address** in the **Configuration** tab limit the primary scan by specifying the start and end. The parameter **Secondary address mask** is used to mask the secondary ID for limiting the scan to a certain address range. For example, a mask 33FFFFFF limits the scan to all meters having a secondary ID starting with 33.

## **5.3.3 M-Bus baud rate**

The parameter **M-Bus baud rate** in the **Configuration** tab is used to configure the bit presentation on the M-Bus interface. The baud rate essentially determines the speed of the data transmission.

- M-Bus usually uses 2400 bps. Other common baud rates are 300 bps and 9600 bps. Many meters detect the baud rate automatically.
- $\blacktriangleright$  The other parameters for the bit presentation on the M-Bus interface are fixed to 8 data bits, even parity and 1 stop bit (8-E-1).

#### **5.3.4 M-Bus timeouts**

The M-Bus interface comes with three different timeouts: **M-Bus timeout**, **M-Bus idle timeout** as well as **M-Bus full timeout** (in transparent mode **M-Bus idle timeout** only). These can be parameterized in the **Configuration** tab.

The M-Bus idle timeout specifies how long the M-Bus interface must be "idle", i. e. no data is sent/received, for detecting the end of a telegram (end of communication). It is mainly used for framing the packets of the M-Bus data stream, i. e. the assignment of incoming data to a logical unit (data packet).

The **M-Bus timeout** specifies how long the device is waiting for a response from the meter. If no data is received within this time after the request, the readout attempt is aborted.

The **M-Bus full timeout** specifies how long the device will accept incoming data. The reception is then aborted and the data is processed. This parameter also terminates reception if the **M-Bus idle timeout** is not reached because data is continuously received (without idle state, e. g. in case of faults).

#### **5.3.5 M-Bus request mode**

By default, the command REQ\_UD2 is send from the master to the meter for reding it out. This is answered by the meter with the RSP\_UD, which usually contains the meter data (consumption data).

In addition, the parameter **M-Bus request mode** in the **Configuration** tab can be used to explicitly define the requested data before the actual readout. Devices from solvimus GmbH can send a so-called global readout request to the meter before the actual request. A SND\_UD is sent to the meter for this purpose. The user data then consists of only one or two characters. There are two implementations with the same functionality, depending on the manufacturer one or the other is supported:

- User data consisting of 2 Byte:  $DIF=0x7F$ ,  $VIF=0x7E \rightarrow M-Bus$  request mode *Extended 1*
- User data consisting of 1 Byte: DIF=0x7F → **M-Bus request mode** Extended 2
- This command is usually not necessary, because all meter values are transmitted by default using the normal request.
- Using this functionality may cause a change in the structure of the meter data.

#### **5.3.6 M-Bus reset mode**

The M-Bus there uses different variants and applications of a reset. A distinction is made between:

- Link layer reset  $\rightarrow$  SND\_NKE
- Application layer reset  $\rightarrow$  Application reset using SND\_UD

According to EN 13757, the link layer reset is only used for initializing the communication sequence on the link layer. Therefore, it resets the selection based on the secondary address, deselects the meter, and also resets the FCB mechanism (see Section [5.3.7\)](#page-53-0).

The application layer reset, on the other hand, resets the application in the meter (or its communication application).

The parameter **M-Bus reset mode** in the **Configuration** tab can be used to select the variants and addressing of the resets. The resets are then sent at the beginning of a scan procedure and before each readout of a meter:

- None: Neither a link layer reset nor an application layer reset is sent.
- Standard: A link layer reset is sent to the broadcast address 0xFF and, in the case of primary addressing, also to the respective primary address.
- <span id="page-53-0"></span>• Extended 1: A link layer reset is explicitly sent to the selection address  $0 \times FD$  before the link layer resets of the Standard mode.
- Extended 2: After the link layer reset to the selection address  $0 \times FD$ , an application layer reset is sent to the broadcast address 0xFF. This is followed by the link layer resets of the Standard mode.

## **5.3.7 M-Bus multipaging**

If the data of a meter do not fit into a single telegram (maximum 255 bytes user data), there is the possibility to split these data into several logically related, consecutive telegrams. The FCB mechanism according to IEC 60870-5-2 is used by the readout sequence. The solvimus GmbH calls this process "multipaging".

In order to request possibly existing telegrams from the meter, the master has to toggle the FCB with each new request REQ\_UD2. The meter then replies with the next telegram. If the master does not toggle the FCB, the meter will always respond with the same telegram again. The REQ\_UD2 then alternately have a C field of 0x5B or 0x7B.

The parameter **M-Bus max. multipage** in the **Configuration** tab restricts the maximum number of consecutively requested telegrams. Especially in the case of meters having a lot of data (e. g. load profiles, due date records), the readout time can be shortened, and less relevant values are not read out at all.

- $\blacktriangleright$  For most applications, it is sufficient to use the first telegram of the telegram sequence.
- **O** The M-Bus does not provide a mandatory mechanism to directly access certain telegrams of the sequence. As a rule, the procedure always starts from the first telegram. At least all relevant telegrams have to be requested then.
- $\bullet$  An , Application reset" send to the meter reset the sequence to the first telegram.

## **5.4 Troubleshooting the M-Bus**

## **5.4.1 Physical troubleshooting**

In order to determine why meters on the M-Bus do not respond or are not found during the scan, it is recommended to check the M-Bus network physically. It is relatively easy to determine fundamental parameters, e. g. whether the M-Bus is at least correctly wired.

A standard multimeter is sufficient for simple measurements. The most important measurement is the voltage measurement between both M-Bus wires. The voltage measurement shows that:

- the M-Bus-Master correctly supplies the Bus: approx. 30-40 V are present
- the meter is correctly connected to the M-Bus: approx. 30-40 V are present
- the voltage drop is not too high: the voltage at the master is only slightly higher than at the meter
- the telegrams of the master are received at the meter: when master is sending, the value in the display of the multimeter "wobbles"

Another important measurement is the current measurement on the two M-Bus wires. The current measurement shows that:

- the load on the M-Bus is in a valid range: approx. (number of meters)\*1.5 mA are flowing
- no external currents are present: current through both lines is identical
- the telegrams of the meter are received at the master: when meter is responding, the value in the display of the multimeter "wobbles"

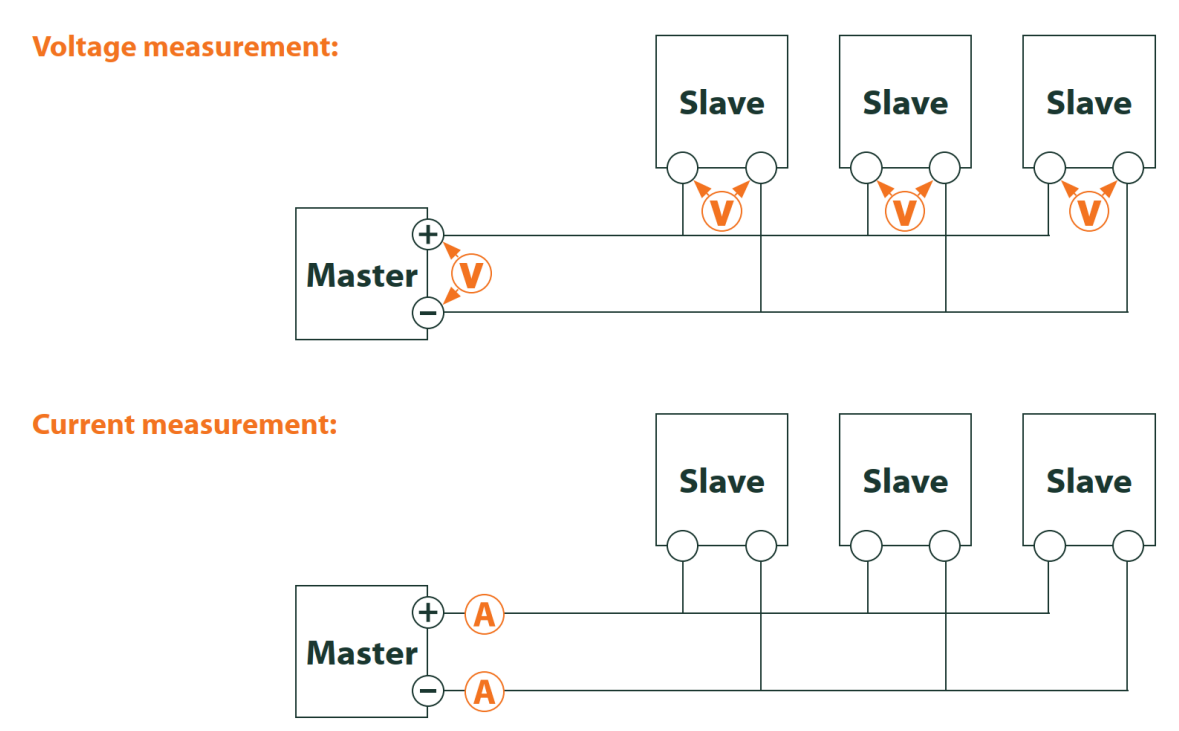

Figure 34: Troubleshooting the M-Bus by measurements with a multimeter

#### **5.4.2 M-Bus meters are not found**

Check the cables between the device and the meter, and replace faulty cables if necessary. While the device is switched on, please measure the M-Bus voltage (approx. 30-40 V) between the two M-Bus contacts at the device and also at the meter.

Ensure that the M-Bus interface is activated via the parameter **M-Bus mode** on the the web-based front end in the **Configuration** tab and that the scan mode configured therein (secondary or primary) is supported by the meter(s).

Please use an address mask or restrict the range for scanning the M-Bus step by step (e. g. **Primary start address**, **Secondary address mask**).

Additionally, the M-Bus requests can be adapted using the following parameters:

- **M-Bus request mode**
- **M-Bus reset mode**

Please scan again with different M-Bus baud rates (300, 2400 or 9600) or increase the timeouts.

Please remove other meters (if any) to eliminate a possible source of failure.

If another M-Bus meter (possibly of the same type) is available, you can perform another communication test with the other meter to localize the source of failure.

The number of attempts for an M-Bus request can also be increased. The extended configuration of the device in the file *app/ chip. ini* (see Section [6.3\)](#page-58-0) offers the parameter **MBUS\_MAXRETRY**. This helps to find meters that do not answer every request. The default value here is 3. Please start the scan again.

If the same primary or secondary addresses are present more than once during the scan procedure, collisions can occur. Duplicated addresses are common when using primary addressing, especially in new installations. Therefore we are recommending secondary addressing. In this case collisions can occur as well, but are very unlikely. Due to the default value of the parameter **MBUS\_SELECTMASK**=14 (see Section [6.3\)](#page-58-0), only the 8-digit serial number is searched for during the scan. It can be extened to the manufacturer, medium and version of the meter using other values for **MBUS\_SELECTMASK**.

Please activate the raw data log by using **Raw data log** in the **Configuration** tab (see Section [4.6\)](#page-31-0). The communication process can be analyzed very well using this raw data log.

If errors could not be eliminated, please contact our customer support: Email: [support@solvimus.de](mailto://{support@solvimus.de}{}) Phone: [+49 3677 7613065](tel:{+49~3677~7613065}{})

#### **5.4.3 M-Bus meters are found, but do not show any data**

Some meters are sending incorrect secondary address or encryption information in the data telegram. As a result, they may not be addressable for readout or may be processed incorrectly.

The parameter **MBUS\_SELECTMASK** (see Section [6.3\)](#page-58-0) can be used for masking the invalid parts of the secondary address. The parameter **MBUS\_DISABLEDECRYPTION**=1 (see Section [6.3\)](#page-58-0) can be used to disable the uncommon decryption of M-Bus telegrams if they pretend to be encrypted.

Please restart the scan or start a readout.

If errors could not be eliminated, please contact our customer support: Email: [support@solvimus.de](mailto://{support@solvimus.de}{}) Phone: [+49 3677 7613065](tel:{+49~3677~7613065}{})

#### **5.4.4 The scan takes a long time**

The scanning for M-Bus meters can take a long time under certain circumstances. A duration of more than 1 hour is possible, especially when scanning for secondary addresses of meters with consecutive serial numbers.

Please use an address mask or restrict the range for scanning the M-Bus step by step (e. g. **Primary start address**, **Secondary address mask**).

Please decrease the value of the parameter **MBUS\_MAXRETRY** in the file *app/ chip. ini* (see Section [6.3\)](#page-58-0) or decrease the timeouts.

Use a different scan mode in the **Configuration** tab (see Section [4.6\)](#page-31-0). In particular, the reverse secondary scan Secondary scan reverse may help in this case. Please start the scan again.

In the event of interference on the M-Bus, long scan times may also occur. Interference may be processed as a received packet and thus a meter is assumed to be present in each single step.

If errors could not be eliminated, please contact our customer support: Email: [support@solvimus.de](mailto://{support@solvimus.de}{}) Phone: [+49 3677 7613065](tel:{+49~3677~7613065}{})

#### **5.4.5 Device restarts during scan**

For safety reasons, the device uses an internal watchdog, which is intended to prevent the device from becoming unreachable. If the scan takes a very long time, this watchdog may cause the device to restart. If the scan takes a long time, it is recommended to increase the value of the parameter **WATCHDOG\_SCAN** in the file *app/ chip. ini* (see Section [6.3\)](#page-58-0). Please start the scan again.

There may also be heavy collisions on the bus under certain circumstances, e. g. if all meters are responding at the same time. In exceptional cases, these heavy collisions and the associated large increase in current may cause the device to restart. Please use an address mask or restrict the range for scanning the M-Bus step by step (e. g. **Primary start address**, **Secondary address mask**). If necessary, split the M-bus into physical parts and scan the sections one after another.

If errors could not be eliminated, please contact our customer support: Email: [support@solvimus.de](mailto://{support@solvimus.de}{}) Phone: [+49 3677 7613065](tel:{+49~3677~7613065}{})

# <span id="page-56-0"></span>**6 Advanced configuration options**

## **6.1 Linux operating system**

The devices from solvimus GmbH are based on the Linux operating system. This ensures that the devices continuously follow the state of the art and that errors in the software are quickly found and corrected due to a large community. It also ensures a certain basic functionality and security for the user.

The Linux operating system is built using the Yocto/openembedded build environment. All components are included according to the latest version and security patches. The Linux itself is unchanged except a few specific tools and customizations (e. g. solcmd). Corresponding Linux documentation can thus be used directly. For customer-specific projects, additional components provided on the Yocto/openembedded platform can be made available on the target system.

## **6.1.1 User roles and user rights**

Linux supports and offers user roles. The operating system internally comes with the user root having full access to all operating system functions. In addition, further users with restricted access can be created. Their permissions can be set by groups and names, mostly file access permissions (read, write or execute).

In addition to the user root, the devices from solvimus GmbH are coming with the user admin. This user has read and write access to the partitions *app* and *ext* and can execute files there. For the operator, admin is the user who can completely configure the device.

- The user web is created as the default user for the web interface, but has no access rights to the file system.
- For reasons of downward compatibility, the user  $ftp$  is created as the default user for FTP access to the directory *ext/ Log* .
- The user root has no external access to the device. This ensures security, privacy and safety for the operator. Only the user admin can grant access to the user root.
- **O** The password of the user root is generated randomly and device-specific during production and stored access-protected in a database.

## **6.1.2 Command line**

On the devices from solvimus GmbH, the Linux operating system offers a command line based on BASH. It allows the user and also other applications to execute commands via the command line.

The user can access the command line via an SSH console. The Netdiscover tool (see Chapter [3\)](#page-15-0) opens an SSH console using a Putty client.

#### **Standard commands**

The Linux operating system and the command line BASH provide certain built-in standard commands. Examples are:

- help: Display list of all integrated commands
- cd: Navigation in the directory tree
- Is: List directory contents
- *cat:* View file contents
- cp: Copying files/directories
- $m$ v: Move/rename files/directories
- rm: Delete files/directories
- sync: Write the data from the RAM buffer to the FLASH memory
- chmod: Adjust access rights
- **•** grep: Search for text content
- echo: Output text
- date: Display system date and time
- $\bullet$  *ps*: List all running processes
- tail: Display last lines of a file
- netstat: Query the status of the network interfaces
- · *ping*: Network connectivity test
- nslookup: Display of the DNS configuration
- /sbin/ifconfig: Overview of the network interfaces

Further commands are provided by programmes:

- tcpdump: Recording network traffic
- openssl: Using encryption, certificates and PKI
- curl: Retrieval and transmission of files via HTTP, FTP or SMTP/e-mail
- socat: Connecting two interfaces
- *vi*: Editing files
- xsltproc: Executing XSL transformations

#### **solcmd command interpreter**

Due to the system access rights for users, solvimus GmbH adds a command interpreter solcmd. It offers special application functions via the command line. The interpreter can be called with various parameters and thus provides access to the application and allows controlling it.

The following parameters are supported:

- format-partition-app: Format the configuration partition *app*
- format-partition-ext: Format the logging partition *ext*
- config-partitions: Reset the access rights to the partitions
- config-users: Activate changed user settings
- config-hostname: Activate changed device name
- config-timezone: Activate changed time zone settings
- restart-eth0: Restart the Ethernet interface
- restart-wifi: Restart the WIFI interface (only if WIFI is available)
- filter-vlan: VLAN filter for network interface (only if switch is integrated)
- $\bullet$  start-ppp0: Establish the PPP dial-in connection (mobile network)
- stop-ppp0: Terminate the PPP dial-in connection (mobile network)
- start-vpn: Establish a VPN connection (OpenVPN)
- stop-vpn: Terminate a VPN connection (OpenVPN)
- manual-vpn: Establish a VPN connection (OpenVPN) in the foreground, e. g. for entering the password manually
- restart-server: Restart the server services
- regenerate-server-keys: Re-create the keys for secured server services
- start-solapp: Start the main application
- stop-solapp: Stop the main application
- start-transparent-tty: Activate transparent data forwarding of a serial interface to an Ethernet port
- stop-transparent-tty: Deactivate transparent data forwarding of a serial interface to an Ethernet port
- start-virtual-tty: Activate a virtual interface via an Ethernet port
- <span id="page-58-0"></span>• stop-virtual-tty: Deactivate a virtual interface via an Ethernet port
- **•** update-rtc: Write the system time to the buffered real-time clock
- factory-reset: Reset the device to factory settings
- **·** update-system: Perform a system update
- reboot-system: Restart the system
- help: Command overview with explanation and examples

# **6.2 Update**

The firmware can be updated manually or conveniently via the web interface (see Section [4.12\)](#page-42-0).

For a manual update, access via SSH is necessary. In preparation, the easiest way to provide the update file on the system is to upload it via SFTP. The tools are provided by the Netdiscover tool (see Chapter [3\)](#page-15-0).

First, the appropriate and signed update file *\*. enc* has to be uploaded via SFTP into the directory *ext/ Upd* (see Section [3.5\)](#page-17-0). This is restricted to the user *admin*.

After uploading the file, the user has to log in as *admin* via SSH (see Section [3.6\)](#page-19-0). In the command line (see Section [6.1.2\)](#page-56-0), the command solcmd update-system has to be executed then. After completion, a reboot is necessary. This is triggered by the command solcmd reboot-system.

# **6.3 Configuration file chip.ini**

The file *app/ chip. ini* contains the general system parameters and is therefore the central configuration file. The parameters are grouped into different sections. If the parameters are not configured in *chip. ini* , the default values are used.

- **The device needs to be rebooted after changing the file** *chip. ini* **manually for taking effect. Reboot** can be triggered via the web-based front end using the button **Reboot system** in the **Service** tab or via the command line.
- Manual changes are permanently stored on the flash not instantly, but after a few minutes. As a result, changes are possibly lost if the device is rebooted by switching the power supply off and on.
- $\bullet$  A range "0, 1" without further explication means: 0 = inactive/no, and 1 = active/yes.
- The file *chip. ini* can be transferred to other devices via FTPS. Some settings like the network configuration (e. g. different IP address) needs to be taken into account.

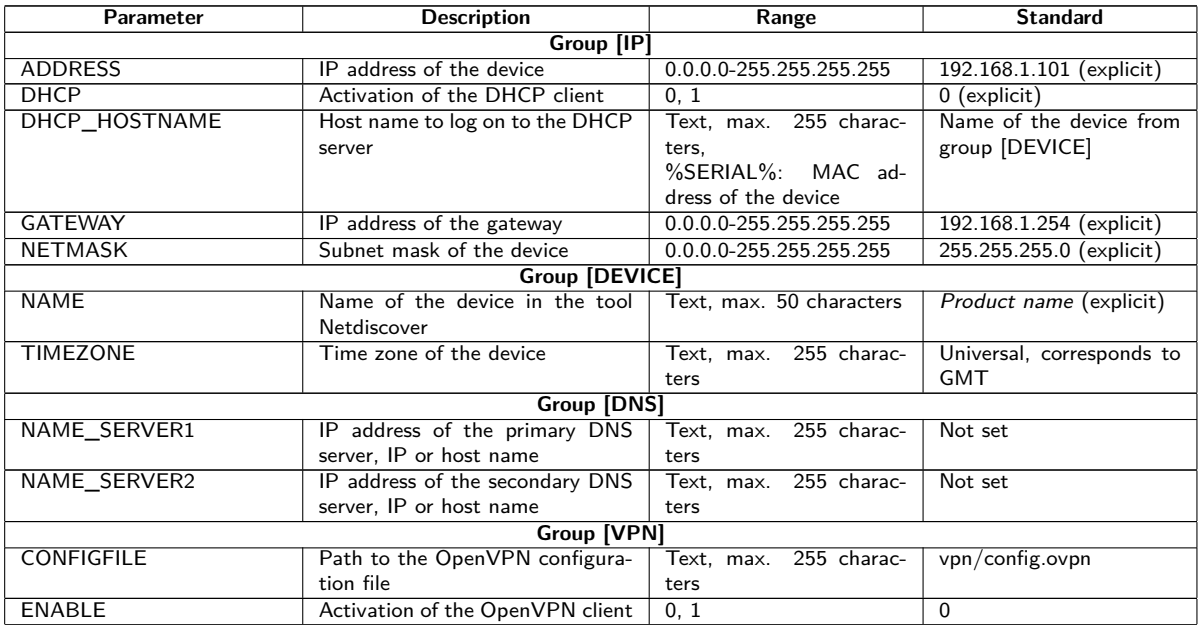

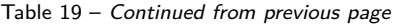

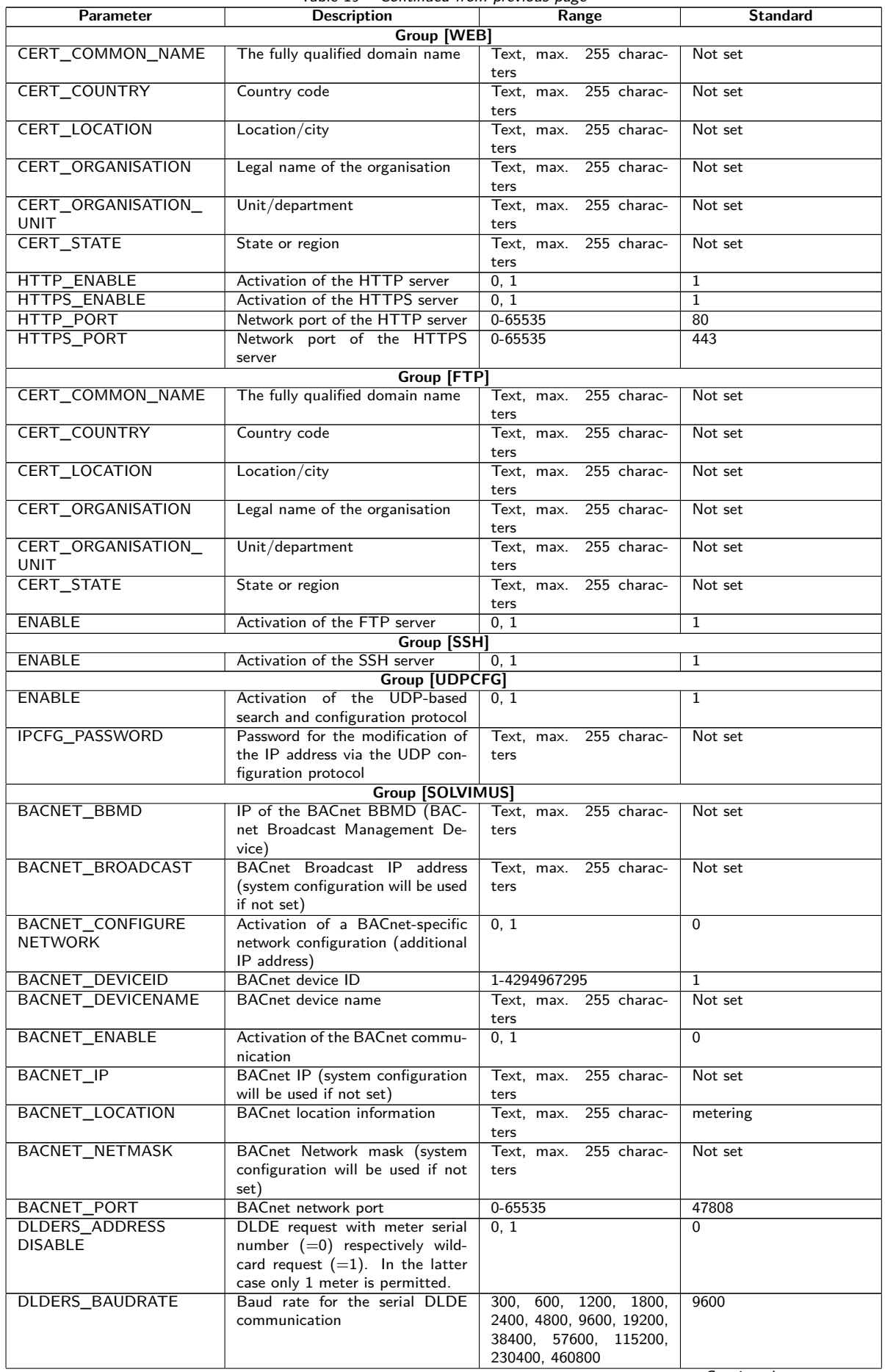

Table 19 – Continued from previous page

| Parameter                         | <b>Description</b>                                                   | Range                                                | <b>Standard</b> |
|-----------------------------------|----------------------------------------------------------------------|------------------------------------------------------|-----------------|
| DLDERS_DATABITS                   | Data bits for the serial DLDE<br>communication                       | 7, 8                                                 | $\overline{7}$  |
| <b>DLDERS DEVPATH</b>             | Linux path for the serial DLDE<br>communication                      | Text, max. 255 charac-<br>ters                       | Not set         |
| <b>DLDERS_ENABLE</b>              | Activation of the serial DLDE in-<br>terface                         | 0, 1                                                 | $\Omega$        |
| <b>DLDERS_FIRSTTIMEOUT</b>        | Request mode: timeout for ini-<br>tial reception of data from meter. | 0-65535                                              | 3000            |
|                                   | Push mode: time without regis-<br>tration of data (Wait idle, in ms) |                                                      |                 |
| DLDERS_FIXEDLAYOUT                |                                                                      | 0, 1                                                 | $\Omega$        |
| <b>DLDERS</b>                     | Handshake for the serial DLDE                                        | 0, 1, 2, 8, 9                                        | $\Omega$        |
| <b>FLOWCONTROL</b>                | communication:                                                       |                                                      |                 |
|                                   | 0: none,<br>1: XON/XOFF when sending,                                |                                                      |                 |
|                                   | 2: RTS/CTS,                                                          |                                                      |                 |
|                                   | 8: XON/XOFF when receiving,                                          |                                                      |                 |
|                                   | 9: XON/XOFF when sending and<br>receiving                            |                                                      |                 |
| DLDERS_FULLTIMEOUT                | Maximum timeout for reading a                                        | 0-65535                                              | 30000           |
|                                   | meter (in ms)                                                        |                                                      |                 |
| <b>DLDERS_IDLETIMEOUT</b>         | Idle time for detection of the end<br>of communication (in ms)       | 0-65535                                              | 100             |
| DLDERS_                           |                                                                      | 0-65535                                              | 366             |
| LOADPROFILE<br><b>MAXRDAYS</b>    |                                                                      |                                                      |                 |
| DLDERS                            |                                                                      | 0, 1                                                 | $\Omega$        |
| LOADPROFILE                       |                                                                      |                                                      |                 |
| SKIPINVALIDENTRY<br>DLDERS_MODE   | Communication mode for the se-                                       | REQUEST,                                             | REQUEST_ECHO    |
|                                   | rial DLDE interface                                                  | REQUEST_ECHO,<br><b>PUSH</b>                         |                 |
| <b>DLDERS PARITY</b>              | DLDE parity:                                                         | $0 - 4$                                              | 2               |
|                                   | $0:$ none,                                                           |                                                      |                 |
|                                   | 1:odd.<br>$2:$ even.                                                 |                                                      |                 |
|                                   | 3: mark.                                                             |                                                      |                 |
|                                   | 4: space                                                             |                                                      |                 |
| DLDERS_RAWLOG<br><b>ENABLE</b>    | Activation of the raw data logging<br>to the directory $ext/$        | 0, 1                                                 | $\Omega$        |
| DLDERS_RS485ENABLE                | Activation of the RS-485 interface<br>for the DLDE communication     | 0, 1                                                 | $\mathbf{1}$    |
| <b>DLDERS SMLENABLE</b>           | Activation of processing SML pro-                                    | 0, 1                                                 | $\mathbf{0}$    |
|                                   | tocol data                                                           |                                                      |                 |
| <b>DLDERS_STOPBITS</b>            | Stop bits for the serial DLDE in-<br>terface                         | 1, 2                                                 | $\mathbf{1}$    |
| DLDERS_TRANSPARENT                | Activation of the transparent                                        | NONE, TCP, UDP                                       | <b>NONE</b>     |
|                                   | transmission of the serial DLDE                                      |                                                      |                 |
|                                   | interface to a network port:<br>NONE: transmission deactivated,      |                                                      |                 |
|                                   | TCP: transmission of a TCP port,                                     |                                                      |                 |
|                                   | UDP: transmission to a UDP port                                      |                                                      |                 |
| DLDERS_TRANSPARENT<br><b>PORT</b> | Network port for the transparent<br>transmission via TCP or UDP      | 0-65535                                              | $\Omega$        |
| <b>FASTRESCAN_TIME</b>            | Cycle time for updating the tem-                                     | 1-4294967295                                         | 60              |
|                                   | porary meter list of received<br>wM-Bus meters (in s)                |                                                      |                 |
| I2C_DEBUGOUT                      | Activation of raw data output for                                    | 0, 1                                                 | $\Omega$        |
|                                   | the internal I2C communication in                                    |                                                      |                 |
| MBUS_ALLOWINSECURE                | the system log<br>Deactivates the authentication                     | 0, 1                                                 | $\mathbf 0$     |
|                                   | check when decrypting                                                |                                                      |                 |
| MBUS BAUDRATE                     | Baud rate for the M-Bus commu-                                       | 300, 600, 1200, 1800,                                | 2400            |
|                                   | nication                                                             | 2400, 4800, 9600, 19200,<br>38400, 57600,<br>115200, |                 |
| <b>MBUS_DATABITS</b>              | Data bits for the M-Bus commu-                                       | 230400, 460800                                       | 8               |
|                                   | nication                                                             | 7, 8                                                 |                 |
| MBUS_DEVPATH                      | Linux path for the M-Bus inter-<br>face                              | Text, max.<br>255 charac-<br>ters                    | Not set         |
| MBUS_DISABLE                      | Deactivation of decrypting the                                       | 0, 1                                                 | $\Omega$        |
| DECRYPTION                        | M-Bus packets (status field)                                         |                                                      |                 |
| MBUS_ENABLE                       | Activation of the M-Bus interface                                    | 0, 1                                                 | $\mathbf{1}$    |

Table 19 – Continued from previous page

| Parameter                         | <b>Description</b>                                                   | Range                 | <b>Standard</b>                |
|-----------------------------------|----------------------------------------------------------------------|-----------------------|--------------------------------|
| <b>MBUS FIRST</b>                 | Begins reading the M-Bus meters                                      | 0, 1                  | $\Omega$                       |
| FCBBIT_NEG                        | with a specific FCB-bit value:                                       |                       |                                |
|                                   | 0: first FCB-bit set.                                                |                       |                                |
|                                   | 1: first FCB-bit not set                                             |                       |                                |
| MBUS_FIXEDLAYOUT                  | Handshake for the M-Bus com-                                         | 0, 1<br>0, 1, 2, 8, 9 | $\mathbf{0}$<br>$\overline{0}$ |
| MBUS_FLOWCONTROL                  | munication:                                                          |                       |                                |
|                                   | $0:$ none,                                                           |                       |                                |
|                                   | 1: XON/XOFF when sending,                                            |                       |                                |
|                                   | 2: RTS/CTS.                                                          |                       |                                |
|                                   | 8: XON/XOFF when receiving,                                          |                       |                                |
|                                   | 9: XON/XOFF when sending and                                         |                       |                                |
|                                   | receiving                                                            |                       |                                |
| <b>MBUS FORCE</b>                 | Compatibility mode for reading                                       | $0 - 2$               | $\overline{0}$                 |
|                                   | of faulty M-Bus meters, emulates<br>correct ACK                      |                       |                                |
| MBUS_FREEZE                       | Storage number for Freeze meter                                      | 0-4294967295          | $\mathbf{0}$                   |
| STORAGENUM                        | data                                                                 |                       |                                |
| MBUS_FULLTIMEOUT                  | Maximum timeout for reading a                                        | 0-65535               | 10000                          |
|                                   | meter (in ms)                                                        |                       |                                |
| MBUS_IDLETIMEOUT                  | Idle time for detection of the end                                   | $0 - 65535$           | 100                            |
|                                   | of communication (in ms)                                             |                       |                                |
| <b>MBUS IGNORECRCFIELD</b>        | Compatibility mode for reading                                       | 0, 1                  | $\mathbf{0}$                   |
|                                   | faulty M-Bus meters, disregards                                      |                       |                                |
|                                   | the CRC field<br>Compatibility mode for reading                      | 0, 1                  | $\Omega$                       |
| MBUS_IGNORELENGTH<br><b>FIELD</b> | faulty M-Bus meters, disregards                                      |                       |                                |
|                                   | the length field                                                     |                       |                                |
| <b>MBUS LOADPROFILE</b>           | Manufacturer code for identi-                                        | $0 - 65535$           | 5544                           |
| <b>MANUFACTURER</b>               | fication of load profile me-                                         |                       |                                |
|                                   | ters, according to M-Bus stan-                                       |                       |                                |
|                                   | dard: "EMH"= $(0 \times A8 \quad 0 \times 15)$ $\rightarrow$         |                       |                                |
|                                   | $0x15A8 = 5544$                                                      |                       |                                |
| MBUS_LOADPROFILE                  | Number of load profile entries ini-                                  | $1 - 65535$           | 65535                          |
| MAXCOUNT<br>MBUS_LOADPROFILE      | tially requested by the meter<br>Activation of load profile readings | DISABLED, DIZH, DIZG  | <b>DISABLED</b>                |
| MODE                              | for electricity meters via M-Bus                                     |                       |                                |
| MBUS_MAXMULTIPAGE                 | Limits the number of Multipage                                       | $0 - 255$             | 3                              |
|                                   | requests                                                             |                       |                                |
| MBUS_MAXPRIMARY                   | Upper address for the M-Bus pri-                                     | $0 - 250$             | 250                            |
| <b>ADDRESS</b>                    | mary search                                                          |                       |                                |
| <b>MBUS MAXRETRY</b>              | Retries for an M-Bus or Multipage                                    | $0 - 255$             | 3                              |
| MBUS_MINPRIMARY                   | request<br>Lower address for the M-Bus pri-                          | $0 - 250$             | $\Omega$                       |
| ADDRESS                           | mary search                                                          |                       |                                |
| MBUS_NOADDRESS                    | Deactivation of the address verifi-                                  | 0, 1                  | 0                              |
| <b>VERIFY</b>                     | cation in primary addressing                                         |                       |                                |
| MBUS_PARITY                       | Parity of the M-Bus communica-                                       | $0 - 4$               | 2                              |
|                                   | tion:                                                                |                       |                                |
|                                   | $0:$ none,                                                           |                       |                                |
|                                   | 1:odd,                                                               |                       |                                |
|                                   | $2:$ even,<br>3: mark.                                               |                       |                                |
|                                   | 4: space                                                             |                       |                                |
| MBUS_RAWLOGENABLE                 | Activation of the raw data logging                                   | 0, 1                  | 0                              |
|                                   | to the directory $ext/$                                              |                       |                                |
| MBUS_REQUESTMODE                  | Request mode                                                         | EXT,<br>ONLY,<br>ALL, | ONLY                           |
|                                   |                                                                      | FREEZE                |                                |
| MBUS_RESETMODE                    | Reset Modes:                                                         | $0 - 4$               | 0                              |
|                                   | 0: NKE after Select,                                                 |                       |                                |
|                                   | 1: NKE before Select<br>2: No NKE                                    |                       |                                |
|                                   | 3: NKE at 0xFD and NKE at                                            |                       |                                |
|                                   | 0xFF before the communication                                        |                       |                                |
|                                   | 4: NKE at 0xFD, application re-                                      |                       |                                |
|                                   | set at 0xFF and NKE at 0xFF be-                                      |                       |                                |
|                                   | fore the communication                                               |                       |                                |
| MBUS_RS485ENABLE                  | Activation of the RS-485 interface                                   | 0, 1                  | $\Omega$                       |
|                                   | for the M-Bus communication                                          |                       |                                |

Table 19 – Continued from previous page

| Parameter              | <b>Description</b>                                       | Range                     | <b>Standard</b> |
|------------------------|----------------------------------------------------------|---------------------------|-----------------|
| MBUS_SCANMODE          | Search algorithm for the M-Bus                           | PRIMARYSCAN,              | SECONDARYSCAN   |
|                        |                                                          | SECONDARYSCAN,            |                 |
|                        |                                                          | SECONDARYSCAN             |                 |
|                        |                                                          | ALLOC.                    |                 |
|                        |                                                          | SECONDARYSCAN             |                 |
|                        |                                                          | REVERSE,                  |                 |
|                        |                                                          | SECONDARYSCAN             |                 |
|                        |                                                          | ALLOCREVERSE              |                 |
| MBUS_SECMASK           | Predefined manufacturer ID for                           | Precisely 4 characters,   | 0xFFFF          |
| MANUFACTURER           | the secondary search                                     | each $0-9/A$ -F           |                 |
|                        | Predefined medium ID for the sec-                        | Precisely 2 characters,   | 0xFF            |
| MBUS_SECMASK<br>MEDIUM |                                                          | each $0-9/A$ -F           |                 |
|                        | ondary search<br>Secondary search for the meter se-      | Precisely 8 characters,   | 0xFFFFFFFF      |
| MBUS_SECMASKSERIAL     | rial number                                              | each $0-9/A-F$            |                 |
| MBUS_SECMASK           | Predefined version number for the                        | Precisely 2 characters,   | $0 \times FF$   |
| <b>VERSION</b>         | secondary search                                         | each $0-9/A$ -F           |                 |
| MBUS_SELECTMASK        | Ignoring of selected ranges, for                         | $0 - 15$                  | 14              |
|                        | these placeholders are used (set-                        |                           |                 |
|                        | ting via bit mask):                                      |                           |                 |
|                        | $+1$ : serial number                                     |                           |                 |
|                        | $+2$ : manufacturer                                      |                           |                 |
|                        | $+4$ : version field                                     |                           |                 |
|                        | $+8$ : medium                                            |                           |                 |
| MBUS_SMLENABLE         | Activation of processing SML pro-                        | 0, 1                      | $\Omega$        |
|                        | tocol data                                               |                           |                 |
| MBUS_SOCPAGESELECT     | Activates Pageing according to                           | 0, 1                      | $\Omega$        |
| <b>ENABLE</b>          | the specification of the company                         |                           |                 |
|                        | Socomec                                                  |                           |                 |
| MBUS_SOC               | Manufacturer code for identifi-                          | $0 - 65535$               | 19939           |
| <b>MANUFACTURER</b>    | cation of meters with Socomec                            |                           |                 |
|                        | pageing, according to M-Bus                              |                           |                 |
|                        | standard: "SOC"= $(0 \times E3 0 \times 4D)$             |                           |                 |
|                        | $\rightarrow$ 0x4DE3=19939                               |                           |                 |
| MBUS_SPXMETER          | Activation<br>of<br>manufacturer-                        | 0, 1                      | $\overline{0}$  |
| <b>CONVERT</b>         | specific decoding (manufacturer                          |                           |                 |
|                        | code SPX)                                                |                           |                 |
| MBUS_STOPBITS          | Stop bits for the M-Bus commu-                           | 1, 2                      | $\mathbf{1}$    |
|                        | nication                                                 |                           |                 |
| MBUS_TIMEOUT           | Timeout till first data are received                     | 0-65535                   | 2000            |
|                        | from the meter (in ms)                                   |                           |                 |
| MBUS_TRANSPARENT       | Activation of the transparent                            | NONE,<br>MASTER,          | <b>NONE</b>     |
|                        | transmission of the M-Bus inter-                         | TCP,<br>UDP,<br>$TCP_$    |                 |
|                        | face to a network port or an                             | <b>ONDEMAND</b>           |                 |
|                        | M-Bus slave interface:                                   |                           |                 |
|                        | NONE: transmission deactivated,                          |                           |                 |
|                        | MBUS: Master                                             |                           |                 |
|                        | TCP: transmission to a TCP port,                         |                           |                 |
|                        | UDP: transmission to a UDP                               |                           |                 |
|                        | port,                                                    |                           |                 |
|                        | TCP_ONDEMAND: Master &                                   |                           |                 |
|                        | Transparent/TCP                                          |                           |                 |
| MBUS_TRANSPARENT       | Network port for the transparent                         | $0 - 65535$               | $\Omega$        |
| PORT                   | transmission via TCP or UDP                              |                           |                 |
| MBUS_WAKEUPENABLE      | Activation of the specific wakeup                        | 0, 1                      | $\mathbf 0$     |
|                        | requests                                                 |                           |                 |
| MBUSSLV_BAUDRATE       | Baud rate for the M-Bus slave                            | 300, 600, 1200, 1800,     | 2400            |
|                        | communication                                            | 2400, 4800, 9600, 19200,  |                 |
|                        |                                                          | 38400, 57600, 115200,     |                 |
|                        |                                                          | 230400, 460800            |                 |
| MBUSSLV_DATABITS       | Data bits for the M-Bus slave                            | 7, 8                      | 8               |
|                        | communication                                            |                           | $\Omega$        |
| MBUSSLV_DEBUGOUT       | Activation of the raw data output                        | 0, 1                      |                 |
|                        | for the M-Bus slave communica-<br>tion in the system log |                           |                 |
| MBUSSLV_DEVPATH        | Linux path for the M-Bus slave in-                       | Text, max.<br>255 charac- | Not set         |
|                        | terface                                                  | ters                      |                 |
|                        |                                                          |                           |                 |

Table 19 – Continued from previous page

| Parameter               | <b>Description</b>                  | Range               | <b>Standard</b> |
|-------------------------|-------------------------------------|---------------------|-----------------|
| <b>MBUSSLV</b>          | Handshake for the M-Bus slave       | 0, 1, 2, 8, 9       | $\Omega$        |
| <b>FLOWCONTROL</b>      | communication:                      |                     |                 |
|                         | $0:$ none,                          |                     |                 |
|                         | 1: XON/XOFF when sending,           |                     |                 |
|                         | 2: RTS/CTS,                         |                     |                 |
|                         | 8: XON/XOFF when receiving,         |                     |                 |
|                         | 9: XON/XOFF when sending and        |                     |                 |
|                         | receiving                           |                     |                 |
| MBUSSLV_                | Maximum timeout for the request     | 0-65535             | 10000           |
| <b>FULLTIMEOUT</b>      | of a meter (in ms)                  |                     |                 |
| MBUSSLV                 | Idle time for detection of the end  | 0-65535             | 100             |
| IDLETIMEOUT             | of communication (in ms)            |                     |                 |
| MBUSSLV_PARITY          | Parity for the M-Bus slave com-     | $0 - 4$             | $\overline{2}$  |
|                         | munication:                         |                     |                 |
|                         | $0:$ none,                          |                     |                 |
|                         | 1:odd.                              |                     |                 |
|                         | $2:$ even.                          |                     |                 |
|                         | 3: mark,                            |                     |                 |
|                         | 4: space                            |                     |                 |
| MBUSSLV_RS485ENABLE     | Activation of the RS-485 interface  | 0, 1                | $\Omega$        |
|                         | for the M-Bus slave communica-      |                     |                 |
|                         | tion                                |                     |                 |
| <b>MBUSSLV_STOPBITS</b> | Stop bits for the M-Bus slave       | 1, 2                | $\mathbf{1}$    |
|                         | communication                       |                     |                 |
| MBUSSLVMETER_MODE       | Activation of the M-Bus slave in-   | DEFAULT, NONE, TCP, | <b>DEFAULT</b>  |
|                         | terface:                            | UDP, MBUS           |                 |
|                         | DEFAULT: product-specific acti-     |                     |                 |
|                         | vated.                              |                     |                 |
|                         | NONE: deactivated,                  |                     |                 |
|                         | TCP: activation via TCP port,       |                     |                 |
|                         | UDP: activation via UDP port,       |                     |                 |
|                         | MBUS: activation via the M-Bus      |                     |                 |
|                         | slave interface                     |                     |                 |
| MBUSSLVMETER_PORT       | Network port for access to the      | $0 - 65535$         | 5040            |
|                         | M-Bus slave interface via TCP or    |                     |                 |
|                         | <b>UDP</b>                          |                     |                 |
| MBUSSLVMETER            | Activation of the transfer of en-   | 0, 1                | $\mathbf{0}$    |
| WMBUSALLOW              | crypted wM-Bus meters via the       |                     |                 |
| <b>ENCRYPTED</b>        | M-Bus slave interface               |                     |                 |
| MBUSSLVMETER            | Activation of the transfer of spe-  | 0, 1                | $\Omega$        |
| <b>WMBUSALLOW</b>       | cific wM-Bus header data (e. g.     |                     |                 |
| EXTENDEDHEADER          | AFL/ELL) via the M-Bus slave in-    |                     |                 |
|                         | terface                             |                     |                 |
| MBUSSLVMETER            | Activation of the transfer in spite | 0, 1                | $\Omega$        |
| <b>WMBUSALLOWOTHER</b>  | of unknown wM-Bus header data       |                     |                 |
|                         | via the M-Bus slave interface       |                     |                 |
| MBUSSLV2METER_          | Activation of the second M-Bus      | NONE, TCP, UDP      | <b>NONE</b>     |
| <b>MODE</b>             | slave interface:                    |                     |                 |
|                         | NONE: deactivated.                  |                     |                 |
|                         | TCP: activation via a TCP port,     |                     |                 |
|                         | UDP: activation via a UDP port      |                     |                 |
| MBUSSLV2METER_PORT      | Network port for access to the      | 0-65535             | 5050            |
|                         | second M-Bus slave interface via    |                     |                 |
|                         | TCP or UDP                          |                     |                 |
| MBUSSLV2METER           | Activation of the transfer of en-   | 0, 1                | $\Omega$        |
| WMBUSALLOW              | crypted wM-Bus meters via the       |                     |                 |
| <b>ENCRYPTED</b>        | second M-Bus slave interface        |                     |                 |
| MBUSSLV2METER           | Activation of the transfer of spe-  | 0, 1                | $\Omega$        |
| <b>WMBUSALLOW</b>       | cific wM-Bus header data (e. g.     |                     |                 |
| EXTENDEDHEADER          | AFL/ELL) via the second M-Bus       |                     |                 |
|                         | slave interface                     |                     |                 |
| MBUSSLV2METER           | Activation of the transfer in spite | 0, 1                | $\Omega$        |
| WMBUSALLOWOTHER         | of unknown wM-Bus header data       |                     |                 |
|                         | via the second M-Bus slave inter-   |                     |                 |
|                         | face                                |                     |                 |
| METER_ADJUST            |                                     |                     | $\Omega$        |
| <b>TIMESTAMPS</b>       |                                     |                     |                 |
| METER_CYCLEMODE         |                                     |                     | SECOND          |
| METER_CYCLE             |                                     |                     | Not set         |
| TIMESTAMP               |                                     |                     |                 |
| METER_DELAY             | Delay for reading of meter data     | 0-4294967295        | 0               |
|                         | according to the configured read-   |                     |                 |
|                         | ing cycle (in s)                    |                     |                 |

Table 19 – Continued from previous page

| Parameter                            | <b>Description</b>                                                     | Range                                             | <b>Standard</b>       |
|--------------------------------------|------------------------------------------------------------------------|---------------------------------------------------|-----------------------|
| METER_PRESENT<br>VALUESONLY          |                                                                        |                                                   | $\Omega$              |
| METER_MAXALLVALUE<br><b>COUNT</b>    | Limitation of total meter data (0:<br>no limitation)                   | 0-65535                                           | $\overline{0}$        |
| METER_MAXDEVICE<br><b>COUNT</b>      | Limitation of the number of me-<br>ters $(0: no$ limitation)           | 0-65535                                           | 500                   |
| METER_MAXVALUE<br><b>COUNT</b>       | Limitation of meter values per<br>meter (0: no limitation)             | $0 - 65535$                                       | $\overline{25}$       |
| METER_OBISGEN                        | Automatic generation of OBIS                                           | 0, 1                                              | $\overline{0}$        |
|                                      | codes for meter values from                                            |                                                   |                       |
|                                      | DIF/VIF codes when creating<br>M-Bus and wM-Bus meters                 |                                                   |                       |
|                                      | $0:$ off,                                                              |                                                   |                       |
|                                      | $1:$ on                                                                |                                                   |                       |
| METER_RETRYDIVIDER                   | Reduces the quantity of val-                                           | 0-65535                                           | $\Omega$              |
|                                      | ues read and used for report-<br>ing. Only values every METER_         |                                                   |                       |
|                                      | RETRYDIVIDER are retained for                                          |                                                   |                       |
|                                      | reporting. All read values are used                                    |                                                   |                       |
|                                      | for visualisation and for other in-<br>terfaces (Modbus resp. BACnet). |                                                   |                       |
| METER_STAT_CONFIG                    | Path to the meter configuration                                        | Text, max. 255 charac-                            | app/device_handle.cfg |
|                                      | file                                                                   | ters                                              |                       |
| METER_TIME                           | Cycle time for reading meters                                          | 1-4294967295                                      | 900                   |
|                                      | (unit according to METER_<br>CYCLEMODE), caution: with                 |                                                   |                       |
|                                      | small cycle times and a large                                          |                                                   |                       |
|                                      | quantity of meters, significant log                                    |                                                   |                       |
| METER                                | files can be created<br>Placement of the VIF string in the             | 0, 1                                              | $\mathbf{1}$          |
| <b>VIFSTRINGMODE</b>                 | data flow:                                                             |                                                   |                       |
|                                      | 0: VIF string after last VIFE,                                         |                                                   |                       |
|                                      | 1: VIF string immediately after                                        |                                                   |                       |
| METERSYSTEM_                         | VIF string identification<br>Activation of the system meter            | 0, 1                                              | $\mathbf{1}$          |
| <b>ENABLE</b>                        | function                                                               |                                                   |                       |
| METERSYSTEM_SCRIPT                   | Timeout after whose expiration                                         | 0-65535                                           | $\Omega$              |
| <b>TIMEOUT</b>                       | the system meter scripts are<br>aborted (in s)                         |                                                   |                       |
| MODBUS_ADDRESS                       | Primary Modbus address resp.                                           | $0 - 255$                                         | $\Omega$              |
|                                      | Unit identifier                                                        |                                                   |                       |
| MODBUS APPLICATION                   | Application information within<br>the device identification            | Text, max. 255 charac-<br>ters                    | Modbus TCP Gateway    |
| MODBUS_BAUDRATE                      | Baud rate for the serial Modbus                                        | 300, 600, 1200, 1800,                             | 19200                 |
|                                      | communication (RTU)                                                    | 2400, 4800, 9600, 19200,<br>38400, 57600, 115200, |                       |
|                                      |                                                                        | 230400, 460800                                    |                       |
| MODBUS_CONNECTION                    | Timeout of the Modbus TCP con-                                         | $0 - 65535$                                       | 60                    |
| <b>TIMEOUT</b><br>MODBUS_DATABITS    | nection (in s)<br>Data bits for the serial Modbus                      | 7,8                                               | 8                     |
|                                      | communication (RTU)                                                    |                                                   |                       |
| MODBUS_DEBUGOUT                      | Activation of raw data output                                          | 0, 1                                              | $\Omega$              |
|                                      | for the Modbus communication in<br>the system log                      |                                                   |                       |
| MODBUS DEVPATH                       | Linux path for the serial Modbus                                       | Text, max. 255 charac-                            | Not set               |
|                                      | interface                                                              | ters                                              |                       |
| MODBUS_DISCONNECT<br><b>TIMEOUT</b>  | Timeout after whose expiration<br>inactive Modbus TCP connec-          | $0 - 1000$                                        | 60                    |
|                                      | tions are aborted (in s)                                               |                                                   |                       |
| MODBUS_ENABLE                        | Activation of the Modbus slaves                                        | 0, 1                                              | $\mathbf 0$           |
| <b>MODBUS</b>                        | Handshake for the serial Modbus                                        | 0, 1, 2, 8, 9                                     | $\Omega$              |
| <b>FLOWCONTROL</b>                   | communication:<br>$0:$ none,                                           |                                                   |                       |
|                                      | 1: XON/XOFF when sending,                                              |                                                   |                       |
|                                      | 2: RTS/CTS,                                                            |                                                   |                       |
|                                      | 8: XON/XOFF when receiving,                                            |                                                   |                       |
|                                      | 9: XON/XOFF when sending and<br>receiving                              |                                                   |                       |
| MODBUS IP                            |                                                                        |                                                   | Not set               |
| MODBUS                               | Maximum number of parallel                                             | $0 - 80$                                          | 5                     |
| <b>MAXCONNECTIONS</b><br>MODBUS_MODE | Modbus TCP connections                                                 | Serial, TCP, UDP                                  | TCP                   |
|                                      |                                                                        |                                                   |                       |

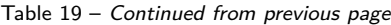

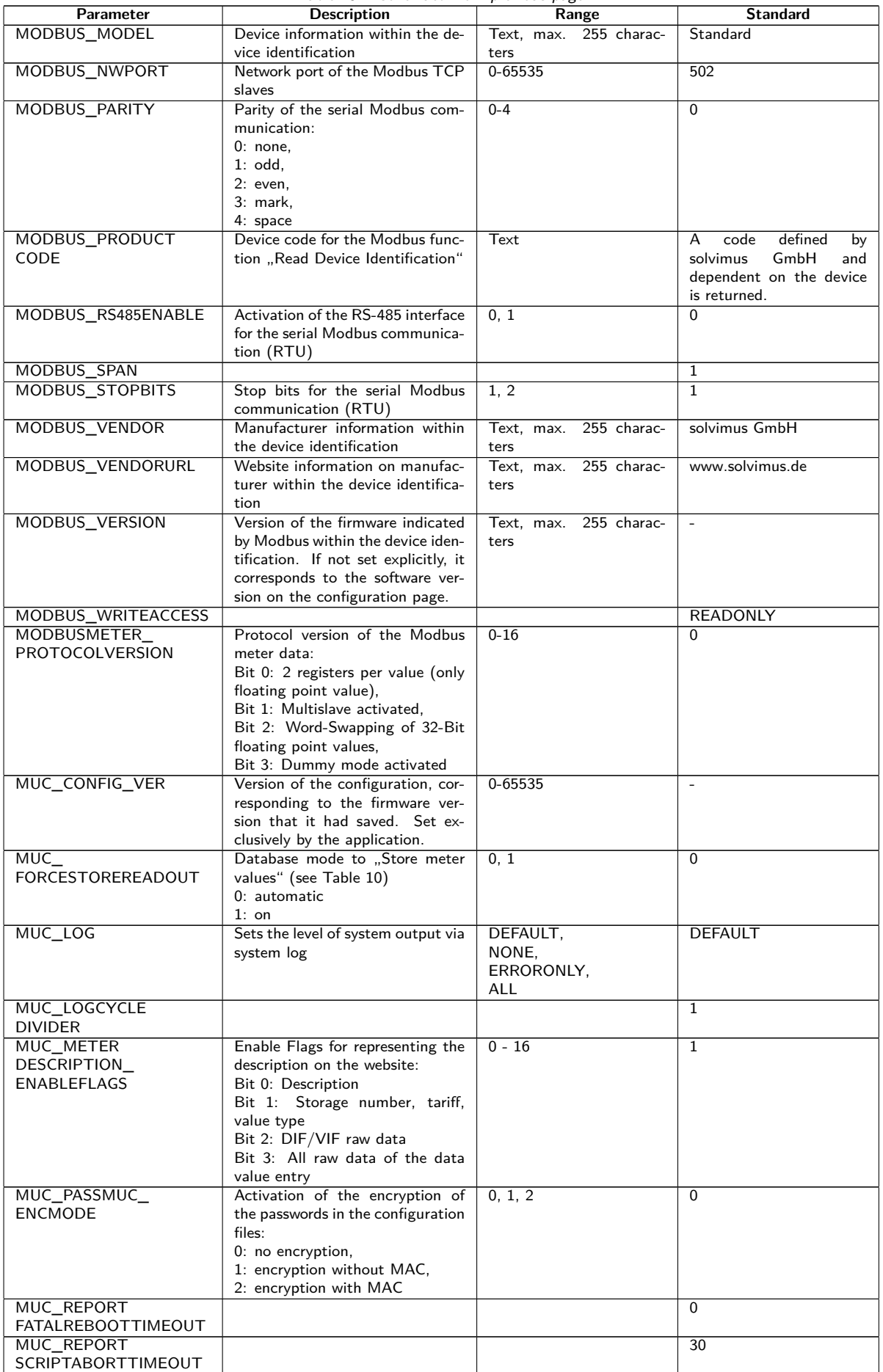

Table 19 – Continued from previous page

| Parameter                              | <b>Description</b>                                       | Range                                   | <b>Standard</b>         |
|----------------------------------------|----------------------------------------------------------|-----------------------------------------|-------------------------|
| MUC_SCALEVALUES                        | Scaled values within the CSV and<br>XML log data         | 0, 1                                    | $\Omega$                |
| MUC_SETDEVICES                         | Activation of setting the meter                          | <b>INTERNAL,</b>                        | <b>INTERNAL</b>         |
|                                        | values. The setting of meter val-                        | INTERNALORDIGTAL-                       |                         |
|                                        | ues must be supported by the me-                         | OUT.<br>ALL,                            |                         |
|                                        | ters.<br>INTERNAL: S0 and digital out-                   | <b>NONE</b>                             |                         |
|                                        | puts of the system meter,                                |                                         |                         |
|                                        | INTERNALORDIGTALOUT: S0                                  |                                         |                         |
|                                        | and digital outputs.                                     |                                         |                         |
|                                        | ALL: all meter values,                                   |                                         |                         |
|                                        | NONE: no meter values                                    |                                         |                         |
| MUC SETDEVICETIME<br>MUC_SHOWDATAFRAME | Explicit listing of the raw data                         | 0, 1                                    | $\mathbf 0$<br>$\Omega$ |
|                                        | frame as meter value, for Multi-                         |                                         |                         |
|                                        | page meters one entry is added                           |                                         |                         |
|                                        | per frame                                                |                                         |                         |
| <b>MUC SHOWMETER</b>                   | Explicit listing of the status                           | 0, 1                                    | $\Omega$                |
| <b>STATUSBYTE</b>                      | byte of the meter (M-Bus and                             |                                         |                         |
| MUC_SHOWTIMESTAMP                      | wM-Bus) as meter value<br>Explicit representation of the | 0, 1                                    | $\Omega$                |
| <b>ENTRIES</b>                         | timestamps of a meter                                    |                                         |                         |
| MUC SHOWVENDOR                         | Explicit listing of manufacturer-                        | 0, 1                                    | $\Omega$                |
| <b>RAWDATA</b>                         | dependent data as meter value                            |                                         |                         |
| MUC_SHOWVENDOR                         | Representation of binary data                            | 0, 1                                    | $\Omega$                |
| <b>RAWDATAWEB</b>                      | on the website (manufacturer-                            |                                         |                         |
| MUC_SHOWWMBUS                          | dependent resp. data container)                          |                                         | $\overline{0}$          |
| <b>RSSIVALUE</b>                       |                                                          |                                         |                         |
| MUC_TRIMVALUES                         |                                                          |                                         | $\mathbf 0$             |
| MUC_USE_FREEZE                         | Activation of the Freeze com-                            | 0, 1                                    | $\Omega$                |
|                                        | mand for reading meters                                  |                                         |                         |
| SHOW_KEYS                              | Show decrypted data on the web-<br>site                  | 0, 1                                    | $\mathbf{1}$            |
| SNTP_ENABLE                            | Activation of the reference via                          | 0, 1                                    | $\mathbf{1}$            |
|                                        | SNTP server                                              |                                         |                         |
| SNTP_REQTIMEOUT                        | Timeout for a SNTP request (in<br>ms)                    | 1-65535                                 | 15000                   |
| SNTP_RETRY                             | Number of retries of a SNTP re-<br>quest                 | $0 - 255$                               | 2                       |
| SNTP_TIMEOUT                           | Timeout for a renewed SNTP                               | 1-4294967295                            | 86400                   |
|                                        | time query (explicit, in s)                              |                                         |                         |
| <b>SNTPIP</b>                          | Address of the time server                               | Text, max. 255 charac-                  | pool.ntp.org            |
|                                        | (SNTP)                                                   | ters                                    |                         |
| SNULL ENABLE<br>SNULL_MODE             | Activation of the S0 interface                           | 0, 1<br>RELATIVE,                       | 0<br><b>RELATIVE</b>    |
|                                        | Counting mode for S0                                     | ABSOLUTE                                |                         |
| WAN APN                                | Access point for WAN                                     | Text, max. 255 charac-<br>ters          | Not set                 |
| WAN AUTH                               | Authentication procedure for ac-                         | NONE, PAP,                              | <b>CHAP</b>             |
|                                        | cessing WAN                                              | CHAP                                    |                         |
| WAN_BAUDRATE                           | Baud rate for WAN communica-                             | 300, 600, 1200, 1800,                   | 115200                  |
|                                        | tion                                                     | 2400, 4800, 9600, 19200,                |                         |
|                                        |                                                          | 38400, 57600, 115200,<br>230400, 460800 |                         |
| <b>WAN DATABITS</b>                    | Data bits for the WAN communi-                           | 7, 8                                    | 8                       |
|                                        | cation                                                   |                                         |                         |
| WAN_DEBUGOUT                           | Activation of raw data output for                        | 0, 1, 2, 3                              | 0                       |
|                                        | the WAN communication in the                             |                                         |                         |
|                                        | system log                                               |                                         |                         |
|                                        | $0:$ off (default),<br>1: display of the AT communica-   |                                         |                         |
|                                        | tion and of the power cycles,                            |                                         |                         |
|                                        | 2: as 1 and additional state re-                         |                                         |                         |
|                                        | quests at the modem like e. g.                           |                                         |                         |
|                                        | SIM card settings for preferred                          |                                         |                         |
|                                        | providers,<br>3: as 2 and additional Raw binary          |                                         |                         |
|                                        | communication data and parsed                            |                                         |                         |
|                                        | replies                                                  |                                         |                         |
| WAN_DEVPATH                            | Linux path for the WAN interface                         | 255 charac-<br>Text, max.               | Not set                 |
|                                        |                                                          | ters                                    |                         |

Table 19 – Continued from previous page

| Parameter              | <b>Description</b>                                                  | Range                                   | <b>Standard</b> |
|------------------------|---------------------------------------------------------------------|-----------------------------------------|-----------------|
| WAN_ENABLE             | Activation of the WAN communi-<br>cation (mobile radio)             | 0, 1                                    | $\Omega$        |
| WAN_FLOWCONTROL        | Handshake for the WAN commu-                                        | 0, 1, 2, 8, 9                           | $\Omega$        |
|                        | nication:                                                           |                                         |                 |
|                        | $0:$ none,                                                          |                                         |                 |
|                        | 1: XON/XOFF when sending,                                           |                                         |                 |
|                        | 2: RTS/CTS,                                                         |                                         |                 |
|                        | 8: XON/XOFF when receiving,                                         |                                         |                 |
|                        | 9: XON/XOFF when sending and<br>receiving                           |                                         |                 |
| WAN FULLTIMEOUT        |                                                                     |                                         | 0               |
| <b>WAN IDLETIMEOUT</b> |                                                                     |                                         | 0               |
| WAN MAXRETRY           | Number of retries for establishing                                  | $0 - 255$                               | $\Omega$        |
|                        | the WAN connection (0: no limit)                                    |                                         |                 |
| WAN_OLDBAUDRATE        | Baud rate for the WAN commu-                                        | 0, 300, 600, 1200, 1800,                | $\mathbf{0}$    |
|                        | nication, affects only older devices                                | 2400, 4800, 9600, 19200,                |                 |
|                        | $(0:$ inactive)                                                     | 38400, 57600, 115200,<br>230400, 460800 |                 |
| WAN_PARITY             | Parity of the WAN communica-                                        | $0 - 4$                                 | $\Omega$        |
|                        | tion:                                                               |                                         |                 |
|                        | $0:$ none,                                                          |                                         |                 |
|                        | 1:odd,                                                              |                                         |                 |
|                        | $2:$ even.                                                          |                                         |                 |
|                        | 3: mark,                                                            |                                         |                 |
| WAN PASSWORD           | 4: space<br>Password to access WAN                                  | 255 charac-<br>Text, max.               | Not set         |
|                        |                                                                     | ters                                    |                 |
| WAN PIN                | PIN for the SIM card                                                | 255 charac-<br>Text, max.               | Not set         |
|                        |                                                                     | ters                                    |                 |
| WAN_PROVIDER           |                                                                     |                                         | Not set         |
| WAN PUK                | PUK for the SIM card                                                | 255 charac-<br>Text,max.                | Not set         |
| WAN RADIOACCESS        | Manuel selection of Radio Access                                    | ters<br>$0 - 9$                         | $\Omega$        |
| <b>TECHNOLOGY</b>      | Technology:                                                         |                                         |                 |
|                        | 0: default of the modem,                                            |                                         |                 |
|                        | 1: GSM only (MUC 3G, MUC                                            |                                         |                 |
|                        | 4G),                                                                |                                         |                 |
|                        | 2: UMTS only (MUC 3G, MUC                                           |                                         |                 |
|                        | 4G rev. 3),<br>3: GSM first (MUC 3G),                               |                                         |                 |
|                        | 4: UMTS first (MUC 3G, MUC                                          |                                         |                 |
|                        | 4G rev. 3),                                                         |                                         |                 |
|                        | 5: LTE only (MUC 4G),                                               |                                         |                 |
|                        | 6: UMTS first, then LTE (MUC                                        |                                         |                 |
|                        | 4G rev. 3),                                                         |                                         |                 |
|                        | 7: LTE first, then UMTS (MUC                                        |                                         |                 |
|                        | 4G rev. 3),<br>8: GSM first, then LTE (MUC                          |                                         |                 |
|                        | 4G),                                                                |                                         |                 |
|                        | 9: LTE first, then GSM (MUC                                         |                                         |                 |
|                        | 4G)                                                                 |                                         |                 |
| <b>WAN RECONNECT</b>   | Seconds                                                             | 1800-4294967295                         | 604800          |
| <b>TIMEOUT</b>         | Activation of the RS-485 interface                                  |                                         |                 |
| WAN_RS485ENABLE        | for WAN communication                                               | 0, 1                                    | $\Omega$        |
| WAN_RSSITEST           |                                                                     |                                         | 0               |
| WAN_STOPBITS           | Stop bits for the WAN communi-                                      | 1, 2                                    | $\mathbf{1}$    |
|                        | cation                                                              |                                         |                 |
| WAN_TECHNOLOGY         | Selected radio technology. The                                      | DEFAULT, LTE, GSM,                      | <b>DEFAULT</b>  |
|                        | preset mode DEFAULT is inter-                                       | UMTS, NBIOT, CATM,                      |                 |
|                        | preted as the intended resp. rea-<br>sonable value according to the | LTE_GSM, LTE_UMTS,<br>UMTS_GSM,         |                 |
|                        | modem type. If the selected mode                                    | LTE_UMTS_GSM                            |                 |
|                        | is not supported by the modem                                       |                                         |                 |
|                        | (e. g. LTE on NB-loT), an error                                     |                                         |                 |
|                        | is logged and the modem remains                                     |                                         |                 |
|                        | in the prior state.                                                 |                                         |                 |
| WAN_USER               | Username for accessing WAN                                          | Text, max. 255 charac-                  | Not set         |
| WATCHDOG_IDLE          | Watchdog timeout for the idle                                       | ters<br>1-4294967295                    | 120             |
|                        | state (in $s$ )                                                     |                                         |                 |
| WATCHDOG_PROCESS       | Watchdog timeout in the busy                                        | 1-4294967295                            | 900             |
|                        | state (in $s$ )                                                     |                                         |                 |

Table 19 – Continued from previous page

| Parameter                                    | <b>Description</b>                                                                                                    | Range                                                                                        | <b>Standard</b>                                     |
|----------------------------------------------|----------------------------------------------------------------------------------------------------|----------------------------------------------------------------------------------------------|-----------------------------------------------------|
| WATCHDOG_READOUT                             | Watchdog timeout during readout<br>(in s)                                                                                                    | 1-4294967295                                                                                 | Quadruple of the readout<br>cycle, at least: WATCH- |
| WATCHDOG_SCAN                                | Watchdog timeout during scan-<br>ning (in s)                                                                                                    | 1-4294967295                                                                                 | DOG_PROCESS<br>43200000                             |
| WEBCOM_PASSWORD<br>PATTERN                   |                                                                                                    |                                                                                              | Not set                                             |
| WEBCOM_                                      |                                                                                                    | 0, 1                                                                                         | $\mathbf{1}$                                        |
| ADMINLOGIN_<br><b>SWITCHREQ</b>              |                                                                                                    |                                                                                              |                                                     |
| WEBCOM_USESWITCH                             |                                                                                                    |                                                                                              | Not set                                             |
| WEBCOM_TIMEOUT                               | Timeout for a web session after                                                                                                    | 1-4294967295                                                                                 | 60000                                               |
| WMBUS_ALLOW                                  | automatic logout of a user (in ms)                                                                                                    |                                                                                              | $\mathbf{0}$                                        |
| <b>INSECURE</b>                              |                                                                                                    |                                                                                              |                                                     |
| WMBUS_BAUDRATE                               | Baud rate for the wM-Bus com-<br>munication                                                                                                    | 300, 600, 1200, 1800,<br>2400, 4800, 9600, 19200,<br>38400, 57600, 115200,<br>230400, 460800 | 19200                                               |
| WMBUS_CACHESIZE                              | wM-Bus cache size for temporary                                                                                                    | $1 - 500$                                                                                    | 500                                                 |
| WMBUS_CACHE                                  | storage of received meter data<br>Storage time of received wM-Bus                                                                                                    | 0-4294967295                                                                                 | $\mathbf{0}$                                        |
| <b>TIMEOUT</b>                               | packets in the cache list (in s, 0:<br>no limit)                                                                                                    |                                                                                              |                                                     |
| WMBUS_DATABITS                               | Data bits for the wM-Bus com-<br>munication                                                                                                    | 7, 8                                                                                         | 8                                                   |
| WMBUS_DECRYPTUSE<br>LINKLAYERID              |                                                                                                    |                                                                                              | $\mathbf{0}$                                        |
| WMBUS_DEVPATH                                | Linux path of the wM-Bus inter-                                                                                                    | Text, max. 255 charac-                                                                       | Not set                                             |
|                                              | face                                                                                                    | ters                                                                                         |                                                     |
| WMBUS_FIXEDLAYOUT<br>WMBUS_FLOW              | Handshake for the wM-Bus com-                                                                                                    | 0, 1<br>0, 1, 2, 8, 9                                                                        | $\mathbf{0}$<br>$\overline{0}$                      |
| CONTROL                                      | munication:                                                                                                    |                                                                                              |                                                     |
|                                              | $0:$ none,<br>1: XON/XOFF when sending,<br>2: RTS/CTS,<br>8: XON/XOFF when receiving,<br>9: XON/XOFF when sending and<br>receiving                                                                                         |                                                                                              |                                                     |
| WMBUS_FULLTIMEOUT                            | Maximum time (in ms) for a<br>"packet" in the transparent mode<br>of the wM-Bus which will be<br>transmitted via TCP/UDP in a<br>consolidated form.<br>The Idle<br>Timeout defined by WMBUUS_<br>IDLETIMEOUT is respected. | $0 - 65535$                                                                                  | 1000                                                |
| WMBUS_IDLETIMEOUT                            | Idle time (in ms) after which the<br>"packet" in the transparent mode<br>of the wM-Bus, which will be<br>transmitted via TCP/UDP in a<br>consolidated form, is regarded as<br>completed.                                   | $0 - 65535$                                                                                  | 20                                                  |
| WMBUS_MODE                                   | Mode of the wM-Bus module                                                                                                    | $S, T, C, C_T$                                                                               | $C_T$                                               |
| WMBUS_NETWORK_<br>ROLE                       | Function of the wM-Bus interface                                                                                                    | DISABLED,<br>MASTER,<br><b>SLAVE</b>                                                         | <b>MASTER</b>                                       |
| <b>WMBUS PARITY</b>                          | Parity of the wM-Bus communi-<br>cation:                                                                                                    | $0 - 4$                                                                                      | $\overline{0}$                                      |
|                                              | $0:$ none,<br>$1:$ odd,<br>$2:$ even,<br>3: mark,<br>4: space                                                                                                    |                                                                                              |                                                     |
| <b>WMBUS</b>                                 |                                                                                                    | 0, 1                                                                                         | $\Omega$                                            |
| RAWDATAINCLUDERSSI<br>WMBUS_RAWLOG<br>ENABLE | Activation of the raw data logging                                                                                                    | 0, 1                                                                                         | $\mathbf{0}$                                        |
| WMBUS_RS485ENABLE                            | to the directory ext/<br>Activation of the RS-485 interface                                                                                                    | 0, 1                                                                                         | $\mathbf{0}$                                        |
|                                              | for the wM-Bus communication                                                                                                    |                                                                                              |                                                     |
| WMBUS_SMLENABLE                              | Activation of processing SML pro-<br>tocol data                                                                                                    | 0, 1                                                                                         | $\mathbf{0}$                                        |
| WMBUS_STOPBITS                               | Stop bits for the wM-Bus commu-<br>nication                                                                                                    | 1, 2                                                                                         | $\mathbf{1}$                                        |

Table 19 – Continued from previous page

| Parameter                | <b>Description</b>                                                   | Range                          | <b>Standard</b> |
|--------------------------|----------------------------------------------------------------------|--------------------------------|-----------------|
| WMBUS_TRANSPARENT        | Activation of the transparent                                        | NONE, TCP, UDP                 | <b>NONE</b>     |
|                          | transmission of the wM-Bus inter-                                    |                                |                 |
|                          | face to a network port:                                              |                                |                 |
|                          | NONE: transmission deactivated,                                      |                                |                 |
|                          | TCP: transmission of a TCP port.<br>UDP: transmission to a UDP port  |                                |                 |
| WMBUS_TRANSPARENT        | Network port for the transparent                                     | $0 - 65535$                    | $\Omega$        |
| PORT                     | transmission via TCP or UDP                                          |                                |                 |
| WMBUS_TRANSPARENT        | Activation of the integration of                                     | 0, 1                           | $\Omega$        |
| <b>RSSI</b>              | the RSSI value in transparent                                        |                                |                 |
|                          | mode                                                                 |                                |                 |
| WMBUS_TRANSPARENT        | Activation of the integration of a                                   | 0, 1                           | 0               |
| <b>STARTSTOP</b>         | start byte and stop byte in trans-                                   |                                |                 |
|                          | parent mode                                                          | 0, 1                           | $\Omega$        |
| WMBUS_USE<br>LINKLAYERID | Compatibility mode for reading of<br>faulty wM-Bus meters, uses link |                                |                 |
|                          | layer address instead of extended                                    |                                |                 |
|                          | link layer address                                                   |                                |                 |
| WMBUS2_BAUDRATE          | Baud rate for the wM-Bus com-                                        | 300, 600, 1200, 1800,          | 19200           |
|                          | munication (channel 2)                                               | 2400, 4800, 9600, 19200,       |                 |
|                          |                                                                      | 38400, 57600, 115200,          |                 |
|                          |                                                                      | 230400, 460800                 |                 |
| WMBUS2_DATABITS          | Data bits for the wM-Bus com-                                        | 7, 8                           | 8               |
|                          | munication (channel 2)                                               |                                |                 |
| WMBUS2 DEVPATH           | Linux path of the wM-Bus inter-<br>face (channel 2)                  | Text, max. 255 charac-<br>ters | Not set         |
| WMBUS2_FLOW              | Handshake for the wM-Bus com-                                        | 0, 1, 2, 8, 9                  | $\mathbf{0}$    |
| CONTROL                  | munication (channel 2):                                              |                                |                 |
|                          | $0:$ none,                                                           |                                |                 |
|                          | 1: XON/XOFF when sending,                                            |                                |                 |
|                          | 2: RTS/CTS,                                                          |                                |                 |
|                          | 8: XON/XOFF when receiving,                                          |                                |                 |
|                          | 9: XON/XOFF when sending and                                         |                                |                 |
|                          | receiving                                                            |                                |                 |
| WMBUS2_MODE              | Mode of the wM-Bus module                                            | $S, T, C, C_T$                 | $C_T$           |
| WMBUS2_PARITY            | (channel 2)<br>Parity of the wM-Bus communi-                         | $0 - 4$                        | $\overline{0}$  |
|                          | cation (channel 2):                                                  |                                |                 |
|                          | $0:$ none,                                                           |                                |                 |
|                          | 1:odd.                                                               |                                |                 |
|                          | 2: even.                                                             |                                |                 |
|                          | $3:$ mark,                                                           |                                |                 |
|                          | 4: space                                                             |                                |                 |
| WMBUS2 RS485ENABLE       | Activation of the RS-485 interface                                   | 0, 1                           | 0               |
|                          | for the wM-Bus communication<br>(channel 2)                          |                                |                 |
| WMBUS2_STOPBITS          | Stop bits for the wM-Bus commu-                                      | 1, 2                           | $\mathbf{1}$    |
|                          | nication (channel 2)                                                 |                                |                 |
| WMBUS2_                  | Activation of the transparent                                        | NONE, TCP, UDP                 | <b>NONE</b>     |
| TRANSPARENT              | transmission of the wM-Bus in-                                       |                                |                 |
|                          | terface (channel 2) to a network                                     |                                |                 |
|                          | port:                                                                |                                |                 |
|                          | NONE: transmission deactivated,                                      |                                |                 |
|                          | TCP: transmission of a TCP port,<br>UDP: transmission to a UDP port  |                                |                 |
| WMBUS2                   | Network port for the transparent                                     | $0 - 65535$                    | $\Omega$        |
| <b>TRANSPARENTPORT</b>   | transfer of the wM-Bus interface                                     |                                |                 |
|                          | (channel 2) via TCP or UDP                                           |                                |                 |
| WMBUS2                   | Activation of the integration of                                     | 0, 1                           | $\Omega$        |
| TRANSPARENTRSSI          | the RSSI value in transparent                                        |                                |                 |
|                          | mode of the wM-Bus interface                                         |                                |                 |
|                          | (channel 2)                                                          |                                |                 |
| WMBUS2_                  | Activation of the integration of a                                   | 0, 1                           | $\Omega$        |
| TRANSPARENT<br>STARTSTOP | start byte and stop byte in trans-<br>parent mode of the wM-Bus in-  |                                |                 |
|                          | terface (channel 2)                                                  |                                |                 |
| MODBUS TLSENABLE         |                                                                      |                                | 0               |
| MODBUS CA FILE           |                                                                      |                                | $\mathbf{0}$    |
| MODBUS_CERT_FILE         |                                                                      |                                | 0               |
| MODBUS_KEY_FILE          |                                                                      |                                | $\mathbf{0}$    |
| MODBUS INSECURE          |                                                                      |                                | $\mathbf{0}$    |
| MBUS_TRANSPARENT_        |                                                                      |                                | $\Omega$        |
| TLSENABLE                |                                                                      |                                |                 |

#### MBUS-GEV - User manual

Table 19 – Continued from previous page

| Parameter                         | <b>Description</b> | Range | <b>Standard</b> |  |
|-----------------------------------|--------------------|-------|-----------------|--|
| MBUS_TRANSPARENT_                 |                    |       | $\Omega$        |  |
| CA_FILE                           |                    |       |                 |  |
| MBUS_TRANSPARENT_                 |                    |       | $\mathbf{0}$    |  |
| CERT_FILE                         |                    |       |                 |  |
| MBUS_TRANSPARENT_                 |                    |       | $\mathbf{0}$    |  |
| KEY_FILE                          |                    |       |                 |  |
| MBUS_TRANSPARENT_                 |                    |       | $\overline{0}$  |  |
| <b>INSECURE</b>                   |                    |       |                 |  |
| WMBUS_                            |                    |       | $\mathbf{0}$    |  |
| TRANSPARENT_                      |                    |       |                 |  |
| <b>TLSENABLE</b>                  |                    |       |                 |  |
| WMBUS_                            |                    |       | $\mathbf 0$     |  |
| TRANSPARENT_CA_FILE               |                    |       |                 |  |
| <b>WMBUS</b>                      |                    |       | $\mathbf{0}$    |  |
| TRANSPARENT_CERT_                 |                    |       |                 |  |
| <b>FILE</b>                       |                    |       |                 |  |
| WMBUS_                            |                    |       | $\mathbf{0}$    |  |
| TRANSPARENT_KEY_                  |                    |       |                 |  |
| <b>FILE</b>                       |                    |       |                 |  |
| WMBUS_                            |                    |       | $\Omega$        |  |
| TRANSPARENT                       |                    |       |                 |  |
| <b>INSECURE</b>                   |                    |       |                 |  |
| WMBUS2_                           |                    |       | $\mathbf 0$     |  |
| TRANSPARENT_                      |                    |       |                 |  |
| <b>TLSENABLE</b>                  |                    |       |                 |  |
| WMBUS2                            |                    |       | $\mathbf{0}$    |  |
|                                   |                    |       |                 |  |
| TRANSPARENT_CA_FILE               |                    |       |                 |  |
| WMBUS2_                           |                    |       | $\overline{0}$  |  |
| TRANSPARENT_CERT_                 |                    |       |                 |  |
| <b>FILE</b>                       |                    |       |                 |  |
| WMBUS2                            |                    |       | $\overline{0}$  |  |
| TRANSPARENT_KEY_                  |                    |       |                 |  |
| <b>FILE</b>                       |                    |       |                 |  |
| WMBUS2_                           |                    |       | $\mathbf{0}$    |  |
| TRANSPARENT_                      |                    |       |                 |  |
| <b>INSECURE</b>                   |                    |       |                 |  |
| DLDERS_                           |                    |       | $\mathbf{0}$    |  |
| TRANSPARENT                       |                    |       |                 |  |
| <b>TLSENABLE</b>                  |                    |       |                 |  |
| DLDERS_                           |                    |       | $\Omega$        |  |
| TRANSPARENT_CA_FILE               |                    |       |                 |  |
| DLDERS_                           |                    |       | $\mathbf{0}$    |  |
| TRANSPARENT_CERT_                 |                    |       |                 |  |
| <b>FILE</b>                       |                    |       |                 |  |
| DLDERS_                           |                    |       | $\mathbf 0$     |  |
| TRANSPARENT_KEY_                  |                    |       |                 |  |
| <b>FILE</b>                       |                    |       |                 |  |
| DLDERS_                           |                    |       | $\mathbf{0}$    |  |
| TRANSPARENT_                      |                    |       |                 |  |
| <b>INSECURE</b>                   |                    |       |                 |  |
| MBUSSLVMETER_                     |                    |       | $\mathbf{0}$    |  |
| TLSENABLE                         |                    |       |                 |  |
| MBUSSLVMETER_CA_                  |                    |       | $\mathbf 0$     |  |
| <b>FILE</b>                       |                    |       |                 |  |
| MBUSSLVMETER_CERT_                |                    |       | $\mathbf 0$     |  |
| <b>FILE</b>                       |                    |       |                 |  |
| MBUSSLVMETER_KEY_                 |                    |       | 0               |  |
| <b>FILE</b>                       |                    |       |                 |  |
| MBUSSLVMETER_                     |                    |       | $\mathbf{0}$    |  |
|                                   |                    |       |                 |  |
| <b>INSECURE</b><br>MBUSSLV2METER_ |                    |       | $\overline{0}$  |  |
|                                   |                    |       |                 |  |
| TLSENABLE                         |                    |       |                 |  |
| MBUSSLV2METER_CA_                 |                    |       | $\mathbf{0}$    |  |
| <b>FILE</b>                       |                    |       |                 |  |
| MBUSSLV2METER_                    |                    |       | $\mathbf 0$     |  |
| CERT_FILE                         |                    |       |                 |  |
| MBUSSLV2METER_KEY_                |                    |       | $\mathbf 0$     |  |
| <b>FILE</b>                       |                    |       |                 |  |
| MBUSSLV2METER_                    |                    |       | $\mathbf 0$     |  |
| <b>INSECURE</b>                   |                    |       |                 |  |
| Group [REPORT_x]*                 |                    |       |                 |  |

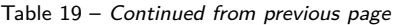

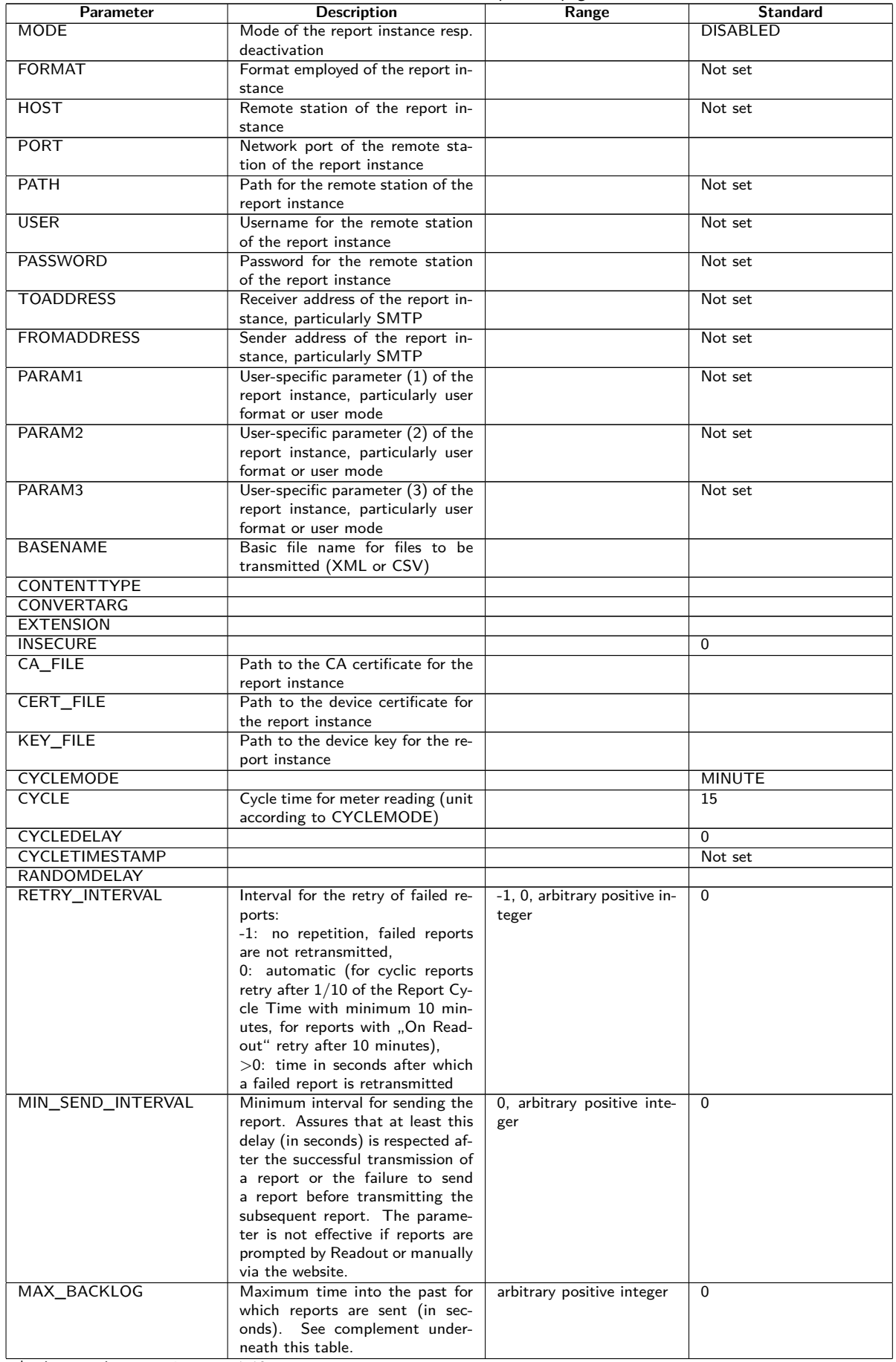

 $*_{\times}$  denotes the report instance  $1-10$ 

Table 19: chip.ini parameters
Complement to MAX\_BACKLOG:

- **–** For cyclic reports, only reports are transmitted whose data range is not entirely older than this period. If the beginning of the data range is older and the end newer than this time for a report, then the report will be transmitted with its entire data range.
- **–** For a report triggered with "On Readout", the beginning of the data range is limited to the Backlog time.
- **–** The analysis occurs upon system start, reconfiguration or the generation of a report by due date, retry after failure or readout. If reports fail continually, no retry of reports older than the indicated time will occur.

## **6.4 Configuration file Device\_Handle.cfg**

The file *app/ Device\_ Handle. cfg* contains the meter configuration. If this file does not exist, it can be created via the web-based front end using the **Meter** tab. All wM-Bus meters collected during operation are integrated permanently into the list after a scan process or by manually saving the configuration. Only those parameters need to be stored in that file which deviate from the defined default values (version entry excluded).

- **A** The file has to be saved as UTF8 encoded XML file.
- $\triangle$  To devices with older software without a database (prior to 1.34) applies the following: When the meter configuration is changed, all files in the directory *ext/ Tmp* have to be deleted manually (if present). Data which has not been reported is discarded when the meter configuration is changed.
- $\triangle$  To devices with newer software with a database (from 1.34) applies the following: When the file *Device\_ Handle. cfg* is changed manually, the parameter *<*layoutversion*>* stated therein has to be incremented.
- **The device needs to be rebooted after changing the file** *Device\_ Handle. cfq* **manually for the change** to take effect. The reboot can be triggered via the web-based front end using the button **Reboot system** in the **Service** tab or via the command line.
- $\bullet$  Manual changes are permanently stored on the flash not instantly, but after a few minutes. As a result, changes are possibly lost if the device is rebooted by switching the power supply off and on.
- The file *Device\_ Handle. cfg* can be transferred to other devices via FTPS. The attached meters need to be taken into account.

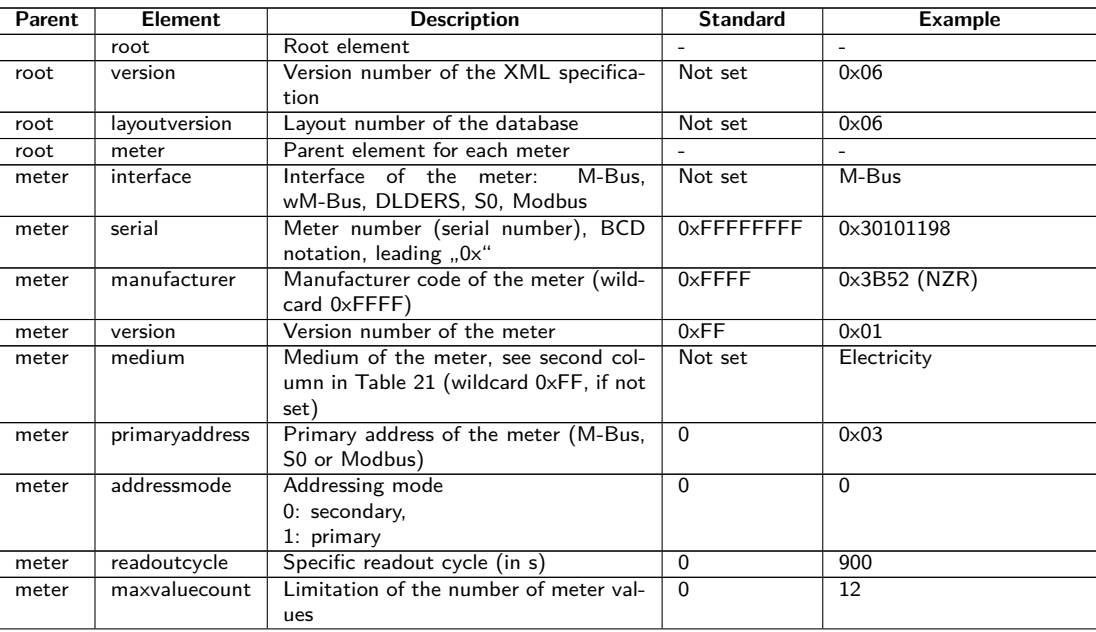

The file is an XML file and has the following structure:

Continued on next page

| Parent | <b>Element</b> | <b>Description</b>                                                             | <b>Standard</b>          | <b>Example</b>                                            |
|--------|----------------|--------------------------------------------------------------------------------|--------------------------|-----------------------------------------------------------|
| meter  | encryptionkey  | Key for encrypted communication,                                               | Not set, 0               | $0 \times B0$ $0 \times 55$<br>$0\times82$<br>$0\times11$ |
|        |                | e.g.: AES for wM-Bus                                                           |                          | $0 \times 91$ $0 \times F5$ $0 \times 1$ D $0 \times 66$  |
|        |                |                                                                                |                          | $0 \times EF$ $0 \times CD$ $0 \times AB$ $0 \times 89$   |
|        |                |                                                                                |                          | 0x67 0x45 0x23 0x01                                       |
| meter  | active         | Activates the meter for logging or for                                         | $\mathbf{1}$             | $\mathbf{1}$                                              |
|        |                | reporting.                                                                     |                          |                                                           |
| meter  | rssi           | RSSI value of the last reception                                               | $\overline{0}$           | 123                                                       |
|        |                | (wM-Bus)                                                                       |                          |                                                           |
| meter  | register       | Register assignment (e. g.<br><b>Modbus</b>                                    | $\overline{0}$           | 250                                                       |
|        |                | slave)                                                                         |                          |                                                           |
| meter  | user           | User-specific text (see User label col-                                        | Not set                  | Floor-1-Right                                             |
|        |                | umn in the Meter tab)                                                          |                          |                                                           |
| meter  | dbid           | Unique database key of the meter, if                                           | Not set                  | $\overline{1}$                                            |
|        |                | the meter is activated for reporting<br>Parent element for each meter value of | $\overline{\phantom{a}}$ |                                                           |
| meter  | value          | the meter                                                                      |                          |                                                           |
| value  | description    | Description of the meter value, see sec-                                       | None                     | Energy                                                    |
|        |                | ond column in Table 22                                                         |                          |                                                           |
| value  | unit           | Unit of the meter value, see second col-                                       | None                     | Wh                                                        |
|        |                | umn in Table 23                                                                |                          |                                                           |
| value  | encodetype     | Coding of the meter value                                                      | <b>NODATA</b>            | INT32                                                     |
| value  | scale          | Scaling factor of the meter value (sci-                                        | 1e0                      | $1e-3$                                                    |
|        |                | entific notation)                                                              |                          |                                                           |
| value  | userscale      | User-specific scaling factor of the meter                                      | 1e0                      | $1e-1$                                                    |
|        |                | value (scientific notation)                                                    |                          |                                                           |
| value  | valuetype      | Type of meter values:                                                          | instantaneous            | instantaneous                                             |
|        |                | INSTANTANEOUS,                                                                 |                          |                                                           |
|        |                | MAXIMUM,                                                                       |                          |                                                           |
|        |                | MINIMUM.                                                                       |                          |                                                           |
|        |                | <b>ERRORSTATE</b>                                                              |                          |                                                           |
| value  | storagenum     | Storage number of the meter value                                              | $\Omega$                 | 2                                                         |
| value  | tariff         | Tariff information of the meter value                                          | $\overline{0}$           | $\overline{3}$                                            |
| value  | confdata       | Generic data, OBIS code of the me-                                             | Not set                  | 0x01 0x00 0x01 0x08 0x00                                  |
|        |                | ter value (X-X:X.X.X*X; X=0-255; see                                           |                          | 0xFF                                                      |
|        |                | OBIS-ID column in the Meter tab)                                               |                          |                                                           |
| value  | rawdata        | Raw data of the meter value for M-Bus                                          | Not set                  | 07 FB 0D 00 00 00 00 00                                   |
|        |                | and wM-Bus                                                                     |                          | 00 00 00                                                  |
| value  | dif            | Data information fields of the meter<br>value for M-Bus and wM-Bus             | Not set                  | 07                                                        |
| value  | vif            | Value information fields of the meter                                          | Not set                  | FB <sub>0</sub> D                                         |
|        |                | value for M-Bus and wM-Bus                                                     |                          |                                                           |
| value  | active         | Activates the meter value for logging                                          | $\overline{1}$           | $\mathbf{1}$                                              |
|        |                | or for reporting.                                                              |                          |                                                           |
| value  | register       | Register assignment (e. g.<br>Modbus                                           | $\Omega$                 | 250                                                       |
|        |                | slave)                                                                         |                          |                                                           |
| value  | user           | User-specific text (see User label col-                                        | Not set                  | Room <sub>2</sub>                                         |
|        |                | umn in the Meter tab)                                                          |                          |                                                           |
| value  | bacnetreg      | Object number for BACnet                                                       | Not set                  | 8                                                         |

Table 20 – Continued from previous page

Table 20: Structure of the Device\_Handle.cfg

# **6.5 OpenVPN Client**

An OpenVPN client is integrated on the devices from solvimus GmbH for enabling an encrypted remote access. This offers a comfortable way to configure and operate the devices remotely. The configuration of the devices themselves is very simple and intuitive.

**3** The use of a VPN is restricted or even prohibited by law in some countries. Every user is obliged to inform himself about the laws applicable in his country.

### **6.5.1 Configuration of the device**

Using the OpenVPN client is simple. Only the configuration file *config. ovpn* for the client has to be stored on the device in the directory *app/ vpn* . This directory can be created when connecting via FTP. The configuration file can be obtained from the administrator of your VPN. The device needs to be restarted by pressing the button **Reboot system** in the **Service** tab or via the command line. The OpenVPN client is activated by using the checkbox **VPN** in the **General** tab (see Section [4.3\)](#page-25-0).

Please be aware of the exact file name: *config. ovpn* .

When saving the configuration via the web-based front end, the OpenVPN client is started and the VPN connection is established.

- O OpenVPN usually uses the UDP port 1194. A firewall needs to allow this port.
- $\rightarrow$  Please ask your administrator for providing a client configuration file.

## **6.6 Preconfiguration of the meter list**

Manual editing of a meter list for large installations with many meters is demanding and time-consuming.

This can be automated with two approaches.

#### **6.6.1 File meter-conf-import.csv**

The first approach uses the *app/ meter-conf-import. csv* . It is used to add meta information such as the **Encryption key** or the **User label** when scanning/listing a meter.

If the meter is already listed or configured in the **Meter** tab, the data from the file will not be transferred. The meter has to be removed from the list first.

The file can be manually uploaded to the device via FTPS (see also Section [3.5\)](#page-17-0). However, it is also possible to import it via the **Service** tab (see Section [4.12\)](#page-42-0). The file has to be provided as packed *\*. tar. gz* file.

For creating a *\*. tar. gz* archive, the free, open source software 7zip can be used. First, the file *meter-conf-import. csv* needs to be packed without subdirectory into a *\*. tar* ball and afterwards into a *\*. gz* archive.

The following columns can be used in the CSV file:

- Interface: the interface via which the meter is read out (M-Bus, wM-Bus).
- Serial: 8-digit meter serial
- Encryption key: Encryption key of the meter in hexadecimal byte notation (optional)
- user label: User-specific label of the meter (optional)
- Cycle: Readout interval of the meter (optional)

Here is an example:

```
Interface; Serial; Encryptionkey; user label
WMBUS;12345670;00 01 02 03 04 05 06 07 08 09 0A 0B 0C 0D 0E 0F;Apartment 01
WMBUS;12345671;01 01 02 03 04 05 06 07 08 09 0A 0B 0C 0D 0E 0F;Apartment 02
WMBUS;12345672;02 01 02 03 04 05 06 07 08 09 0A 0B 0C 0D 0E 0F;Apartment 03
WMBUS;12345673;03 01 02 03 04 05 06 07 08 09 0A 0B 0C 0D 0E 0F;Apartment 04
WMBUS;12345674;04 01 02 03 04 05 06 07 08 09 0A 0B 0C 0D 0E 0F;Apartment 05
WMBUS;12345675;05 01 02 03 04 05 06 07 08 09 0A 0B 0C 0D 0E 0F;Apartment 06
WMBUS;12345676;06 01 02 03 04 05 06 07 08 09 0A 0B 0C 0D 0E 0F;Apartment 07
WMBUS;12345677;07 01 02 03 04 05 06 07 08 09 0A 0B 0C 0D 0E 0F;Apartment 08
WMBUS;12345678;08 01 02 03 04 05 06 07 08 09 0A 0B 0C 0D 0E 0F;Apartment 09
WMBUS;12345679;09 01 02 03 04 05 06 07 08 09 0A 0B 0C 0D 0E 0F;Apartment 10
```
### **6.6.2 File Device\_Config.cfg**

The second approach uses the file *app/ Device\_ Config. cfg* .

# **6.7 Scripting**

Extending the functional scope of the standard device by customer-specific functionalities is the main purpose for scripting. Its basis are source codes which are executed or interpreted on the target system, i.e. the device.

Standard environments such as XSLTPROC or BASH are available as interpreters on the devices from solvimus GmbH, wherein the transformation of the meter data to the destination format is performed by the transformation language XSL. Scripts can run in these environments and enable various functions.

## <span id="page-75-0"></span>**6.7.1 XSLT parser**

XSLTPROC is an interpreter for applying XSLT stylesheets to XML documents.

 $\rightarrow$  More information can be found at: <http://xmlsoft.org/XSLT/xsltproc.html>

Extensible Stylesheet Language Transformation (XSLT) is a description language for transforming an XML document into another document. This can be an XML document, a text document (e. g. CSV file or JSON file) or even a binary file.

Source and target files are considered as logical trees in XSLT. The transformation rule describes which nodes of the tree are processed and how the new content is derived from them. Conditional statements and loops can also be used.

The main intention for offering XSLT on the devices from solvimus GmbH is the generation of user-specific data formats. The device internally uses a proprietary XML format to provide the meter data. In order to generate the format that the operator uses or prefers, an XSLT conversion rule is used. In this way, the standard formats are generated (see Section [4.8\)](#page-36-0) and additional user-specific formats can be provided.

Only one single user-specific format is available for the standard operating modes (e. g. TCP or FTP) of the report instances. If several different user-specific formats are required, other instances must be to set to User mode.

Here are some possible applications:

- CSV file per meter
- JSON data stream for IoT communication
- Time displayed as readable ASCII string instead of UNIX timestamp
- Fixed point notation in CSV file
- Changed column arrangement in CSV file
- Combine several meter values of identical type in one line if read out at the same time

The transformation files can be used either within the scripts for the transformation of the format or via the configuration website in the **Meter** tab (button **Export**, format: USER) for an export. These can be stored in the following paths. The *\*. xsl* files are stored in *app/ report* . The file name is specific to the instance and composed of report\_ and the number of the instance  $(n = 1-10)$ . Thus, an individual user-specific format can be realized for each report instance: report\_1.xsl, report\_2.xsl, ... For a **Report format** User selected via the front end, the respective file  $app/report/report\_ n. xsl$  will be used for each instance (n = 1-10). If the file specific to the instance is not available, the path instance *app/ report/ report. xsl* will be used which is also employed for the export of the meter value data. The path check occurs when initializing the application.

## **6.7.2 Report script**

In addition to the operator, the application can also issue commands via the command line (see Section [6.1.2\)](#page-56-0). This allows implementing user-specific processes on the devices from solvimus GmbH.

If the mode of a report instance is set to User, this function comes into play. Instead of the hard-coded processes like TCP or FTP, the provided BASH script is now called. The command sequence contained therein is processed and then the script is terminated. In this way, third-party tools available for Linux can also be used for transferring data or for implementing orthogonal functionality. Here are some possible applications:

- MQTT for IoT communication
- Connectivity to an InfluxDB
- Request to server before sending data (conditional data transfer)
- Reporting to different file servers, depending on the **User label** set
- Checking thresholds and alarming

The script files are stored as *\*. sh* in *app/ report* . The file name is specific to the instance and composed of report\_ and the number of the instance  $(n = 1-10)$ . Thus, an individual user-specific script can be realized for each report instance: report\_1.sh, report\_2.sh, ... For a **Report mode** User selected via the front end, the respective file  $app/report/report_ n. sh$  will be used for each instance  $(n = 1-10)$ . If the file specific to the instance is not available, the path instance *app/ report/ report. sh* will be used. The path check occurs when initializing the application.

The following example sends user-specific data via MQTT. Therefore, XSLTPROC is called before the MQTT call is made via mosquitto\_pub (long lines are wrapped):

```
#!/bin/bash
exec 1> >(logger -t report) 2>&1
set -e
set -o pipefail
shopt -s nullglob
rm -rf /tmp/reportfiles || true
mkdir /tmp/reportfiles
mcsvtoxml -m -c | xsltproc --stringparam serial "$SOLAPP_SERIAL"
  --stringparam timestamp "$(date +%s)" /mnt/app/report/report.xsl -
for file in /tmp/reportfiles/*/*; do
  subpath=$(echo ${file#/tmp/reportfiles/} | cut -d "." -f 1)
  mosquitto pub -u "$SOLAPP_REPORT_USER" -P "$SOLAPP_REPORT_PASSWORD"
    -h "$SOLAPP_REPORT_HOST" -p "$SOLAPP_REPORT_PORT"
    --cafile "/var/conf/app/cacert.pem" --cert "/var/conf/app/clicert.pem"
    --key "/var/conf/app/clikey.pem" -t "$SOLAPP_REPORT_PATH/$subpath"
    -f "$file" --id "$HOSTNAME" --insecure
done
```
#### **6.7.3 System meter script**

Like the report using report scripts (see Section [6.7.2\)](#page-75-0), the system meter (see Section [4.4.1\)](#page-30-0) can also be extended user-specifically with system meter scripts.

Here, a BASH script is called at the readout time. It could return a meter value after completion. The return value needs to contain the following values in this order, separated by *newline* characters:

- Description of the meter value, Description column
- Unit of the meter value, Unit column
- Value of the meter value Value column

Here are some possible applications:

- Measure ping times for network quality monitoring
- Display outdoor temperature via Web API access

The script files are stored as *\*. sh* file in *app/ metersystem* . The respective file name is composed of value and a consecutive number from 1 upwards. Thus, user-specific values can be realized: value1.sh, value2.sh, ...

The following example adds the ping time to <example.com> to the system meter:

```
#!/bin/bash
echo -ne "Ping\nms\n"
ping=$(ping -n -c 3 example.com 2> /dev/null)
if [ $? -eq 0 ]; then
  echo \psi | awk -F '/' 'END {print \psi ''
else
  echo -1
fi
```
# <span id="page-77-0"></span>**6.8 Media types, measurement types and units**

In the EN 13757-3 standard, media types, measurement types (measurement value descriptions) and units and are predefined. The devices from solvimus GmbH are using it for allowing a uniform data display.

The following table contains the predefined values for the medium:

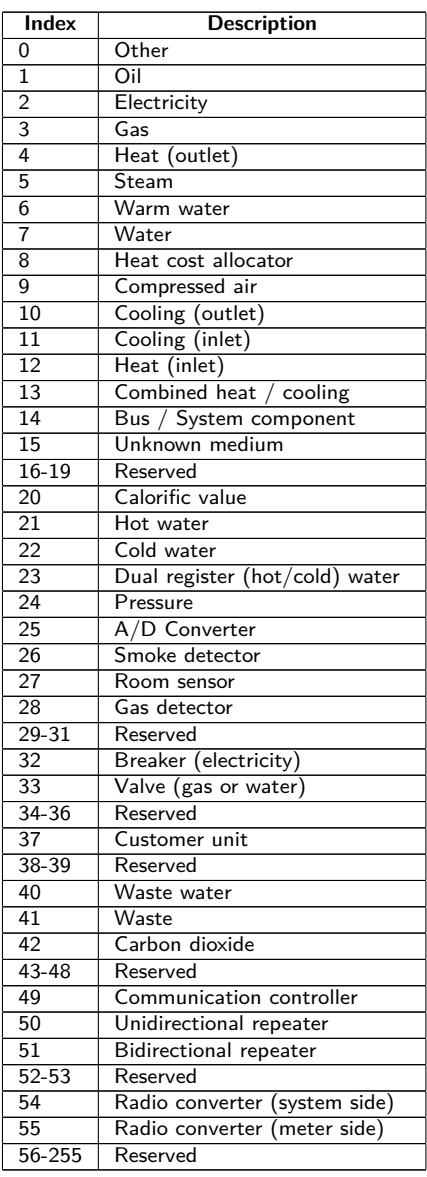

Table 21: Media types

The following table contains the predefined measurement types (descriptions for the measured value). Depending on the meter's interface, user-specific text-based measurement types (indication by index 31) can also be configured.

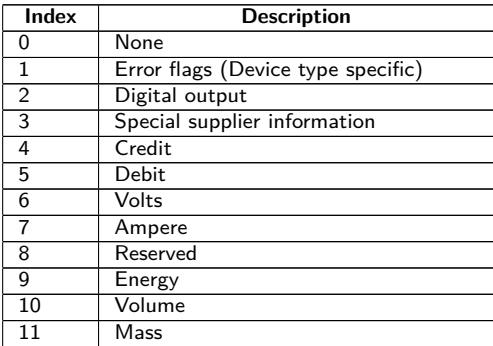

Continued on next page

#### MBUS-GEV - User manual

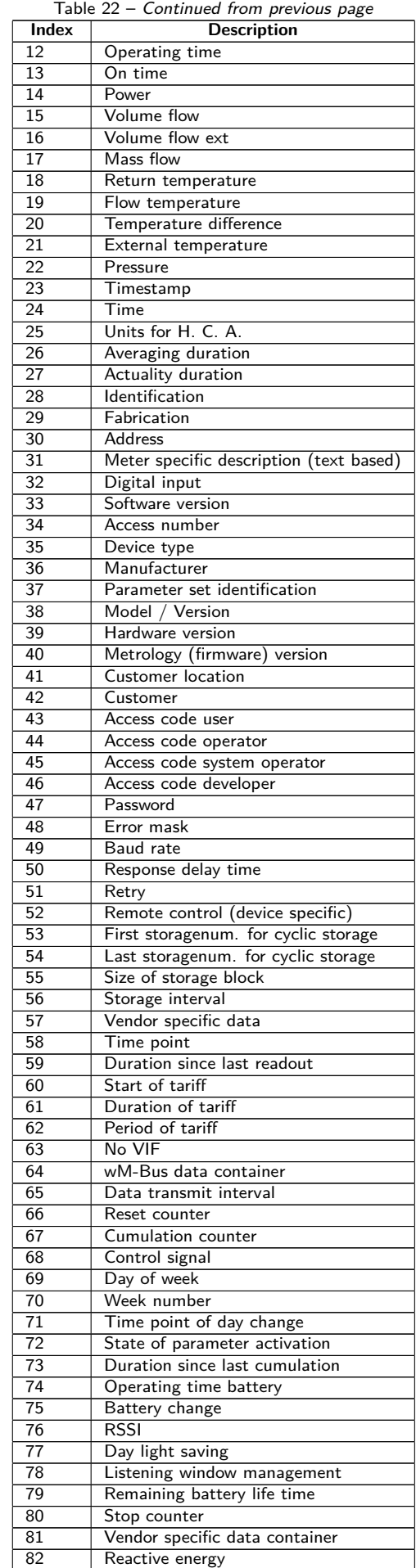

Continued on next page

#### MBUS-GEV - User manual

Table 22 – Continued from previous page

<span id="page-79-0"></span>

| Index  | <b>Description</b>          |  |  |
|--------|-----------------------------|--|--|
| 83     | Reactive power              |  |  |
| 84     | Relative humidity           |  |  |
| 85     | Phase voltage to voltage    |  |  |
| 86     | Phase voltage to current    |  |  |
| 87     | Frequency                   |  |  |
| 88     | Cold/Warm Temperature limit |  |  |
| 89     | Cumulative count max. power |  |  |
| 90     | Remaining readout requests  |  |  |
| 91     | Meter status byte           |  |  |
| 92     | Apparent energy             |  |  |
| 93     | Apparent power              |  |  |
| 94     | Security key                |  |  |
| 95     | Data frame                  |  |  |
| 96-255 | Reserved                    |  |  |

Table 22: Measurement types

The following table contains the predefined units. Depending on the meter's interface, user-specific units can also be configured.

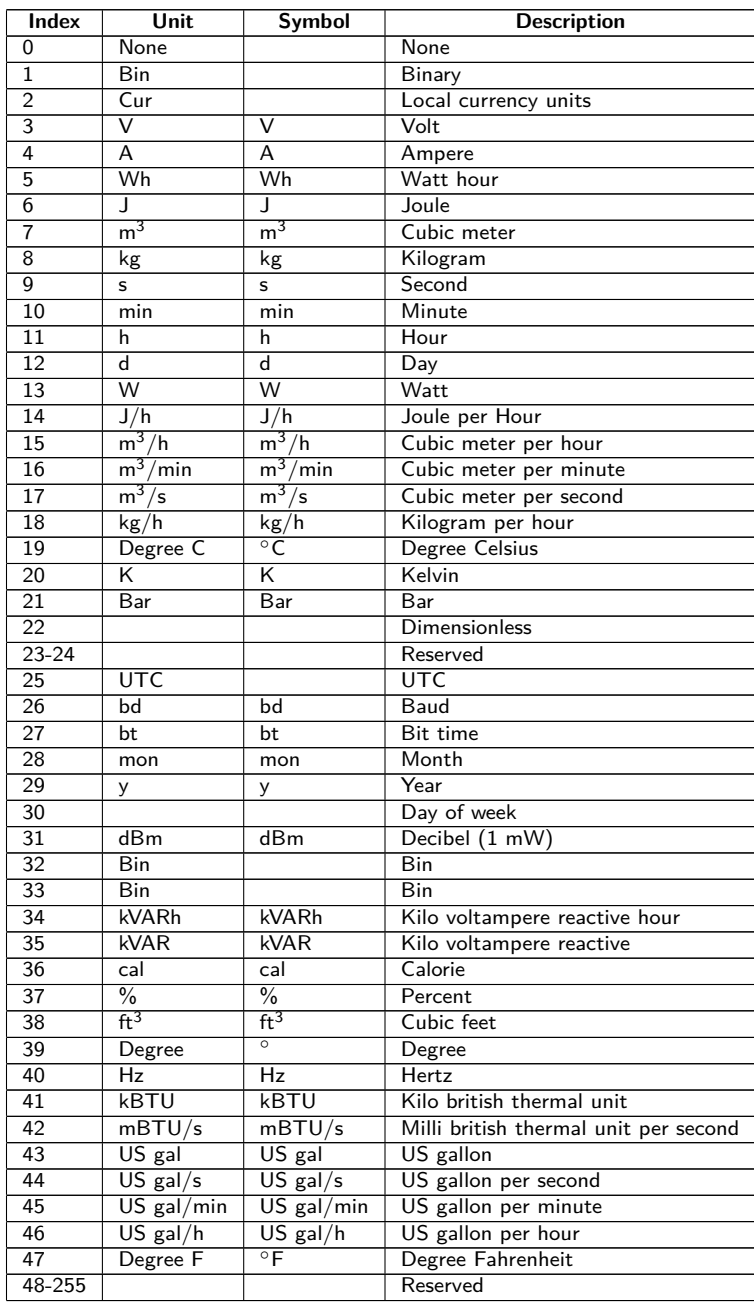

Table 23: Units

# **7 Accessory**

The solvimus GmbH recommends the external power supply PHOENIX CONTACT STEP-PS/1AC/24DC/0.5, order number of the solvimus GmbH: 103501.

A The usage of accessories not recommended is at your own risk. It is imperative to mind Section [1.2.5.](#page-4-0)